# 操作手册 **Cerabar PMP23 IO-Link**

过程压力测量 压力变送器,用于表压和绝压监测,确保安全测量

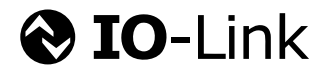

BA01784P/28/ZH/03.23-00

71624091 2023-07-11

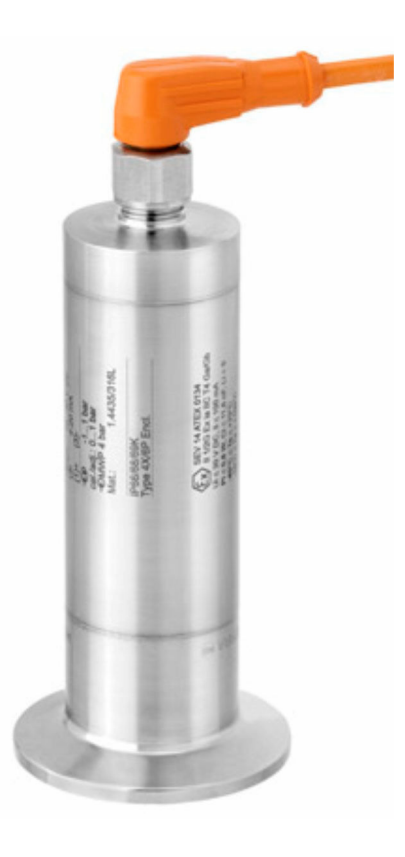

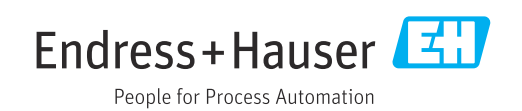

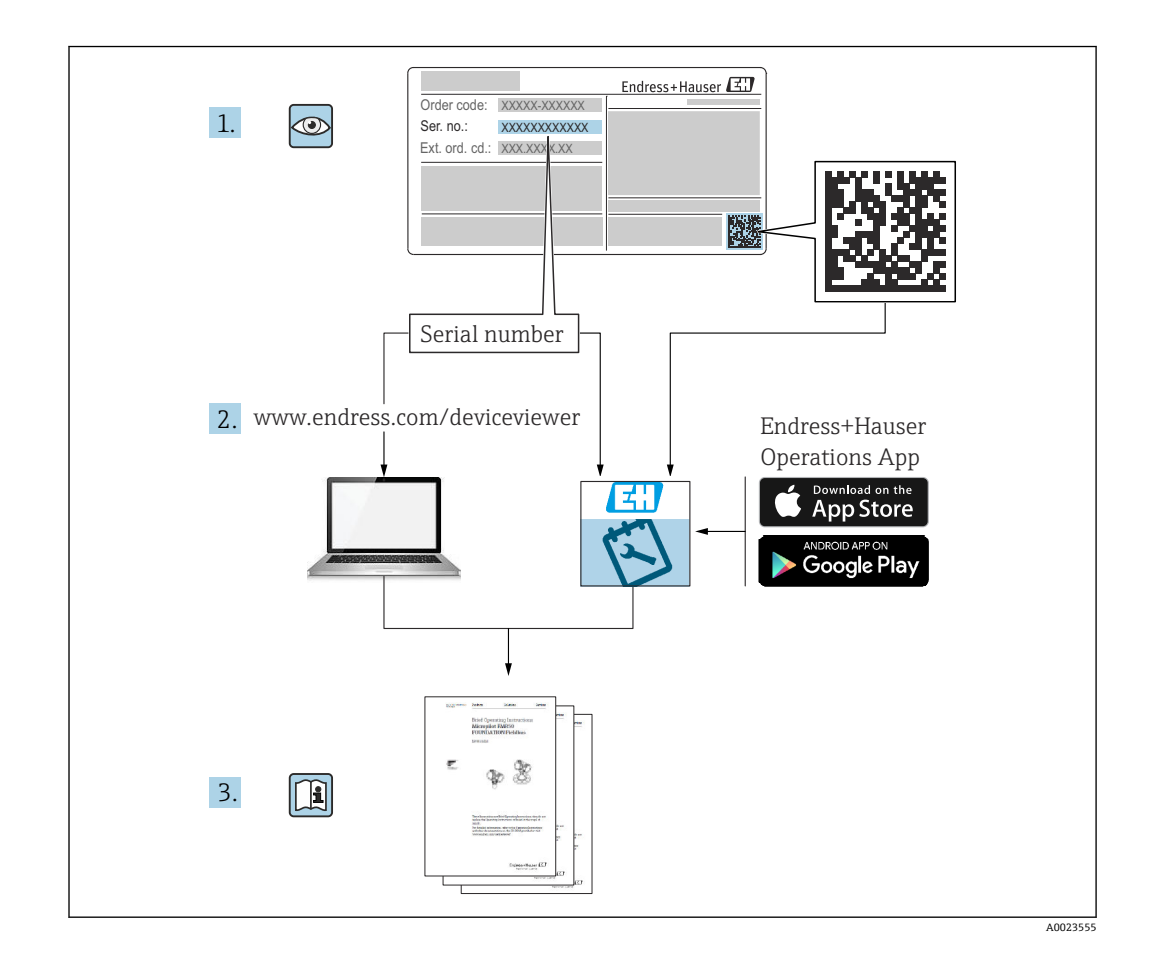

- 请妥善保存文档,便于操作或使用设备时查看。
- 为了避免人员受伤或设备损坏危险,必须仔细阅读"基本安全指南"章节,以及针对特 定操作步骤的文档中的所有其他安全指南。
- 制造商保留在修改技术参数时不提前通知的权利。Endress+Hauser 当地经销商将向您 提供最新文档信息和更新说明。

# 目录

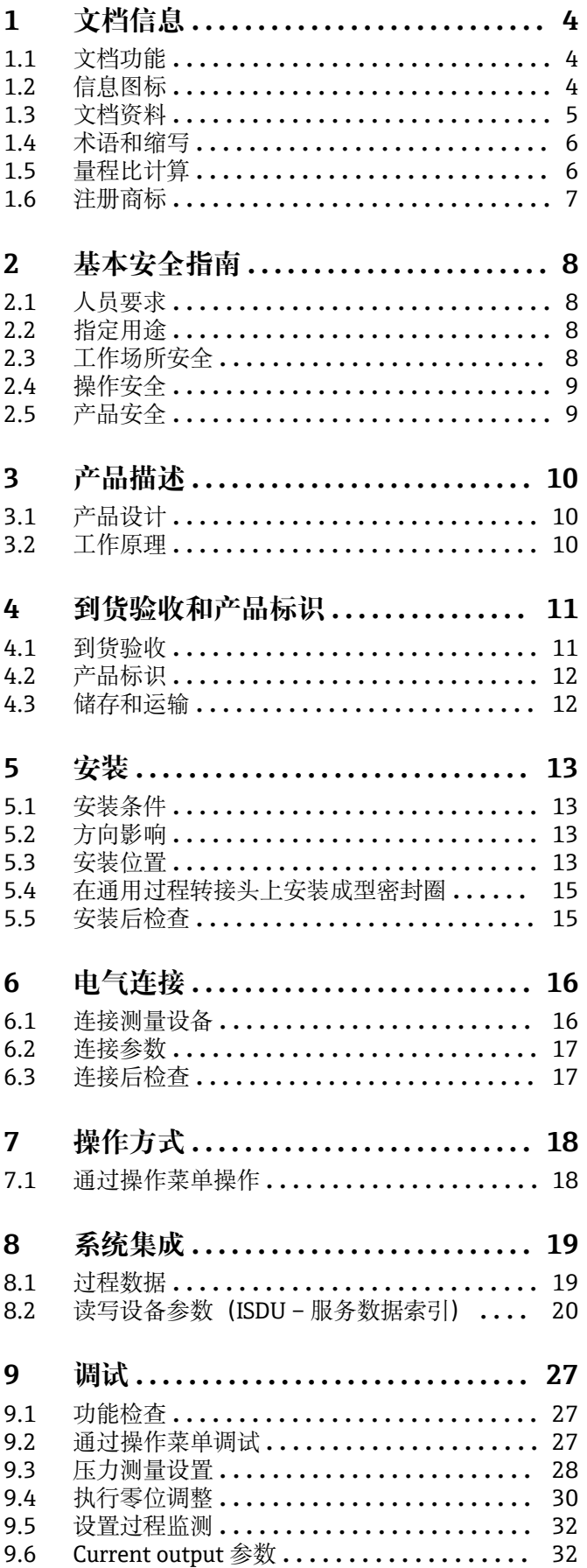

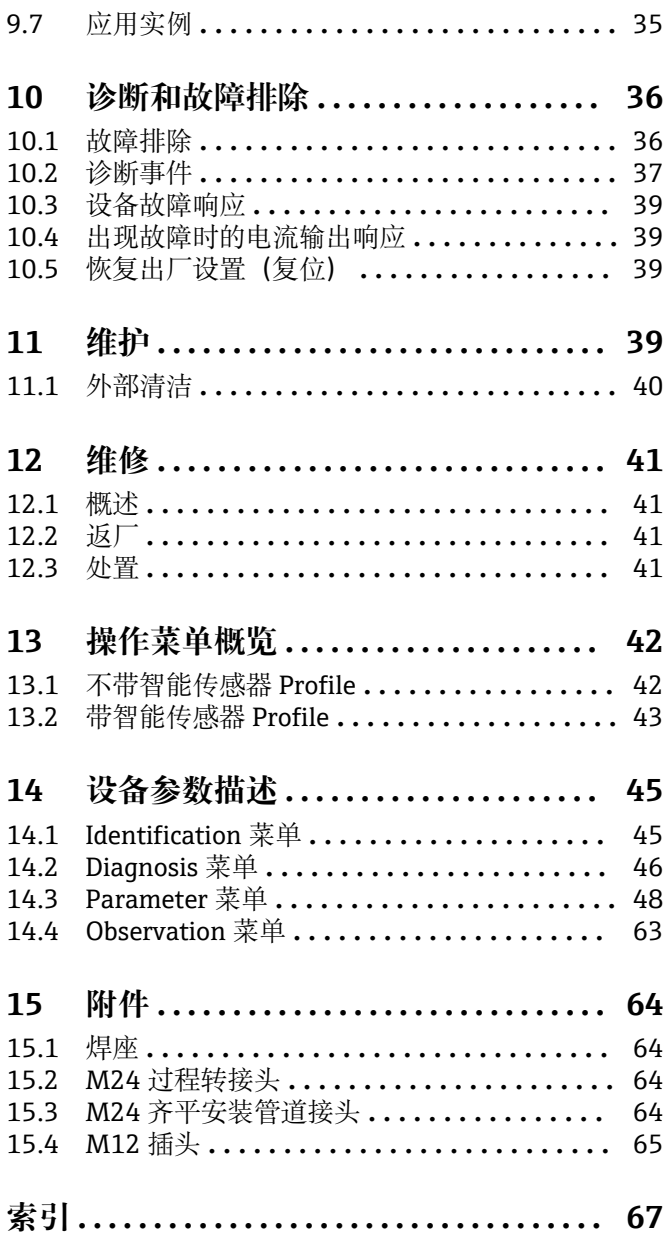

# <span id="page-3-0"></span>**1 文档信息**

# **1.1 文档功能**

《操作手册》包含设备生命周期内各个阶段所需的所有信息:从产品标识、到货验收和 储存,至安装、电气连接、操作和调试,以及故障排除、维护和废弃。

# **1.2 信息图标**

### **1.2.1 安全图标**

### **A**危险

危险状况警示图标。疏忽会导致人员严重或致命伤害。

### ▲ 警告

危险状况警示图标。疏忽可能导致人员严重或致命伤害。

### **A** 小心

危险状况警示图标。疏忽可能导致人员轻微或中等伤害。

### **注意**

操作和其他影响提示信息图标。不会导致人员伤害。

### **1.2.2 电气图标**

 保护性接地(PE) 进行后续电气连接前,必须确保此接线端已经安全可靠地接地。设备内外部均有接地端 子。 接地连接

接地夹已经通过接地系统可靠接地。

### **1.2.3 工具图标**

◎ 开口扳手

### **1.2.4 特定信息图标**

√ 允许 允许的操作、过程或动作。 禁止 禁止的操作、过程或动作。 提示 附加信息。

参见文档

1.、 2. 、3. 操作步骤

### **参考页面:**

**执行结果:**

## **1.2.5 图中的图标**

**A、B、C ...**  视图

<span id="page-4-0"></span>1、2、3 ... 部件号

1.、 2. 、3. 操作步骤

# **1.3 文档资料**

在 Endress+Hauser 网站的下载区中下载下列文档资料:www.endress.com/downloads

配套技术文档资料的查询方式如下:

- 设备浏览器 [\(www.endress.com/deviceviewer](https://www.endress.com/deviceviewer)): 输入铭牌上的序列号
- 在 Endress+Hauser Operations app 中: 输入铭牌上的序列号或扫描铭牌上的二维 码。

### **1.3.1 《技术资料》(TI)**

**设计规划指南**

文档包含设备的所有技术参数、附件和可以随设备一起订购的其他产品的简要说明。

## **1.3.2 《简明操作指南》(KA)**

**引导用户快速获取首个测量值**

文档包含所有必要信息,从到货验收到初始调试。

# <span id="page-5-0"></span>**1.4 术语和缩写**

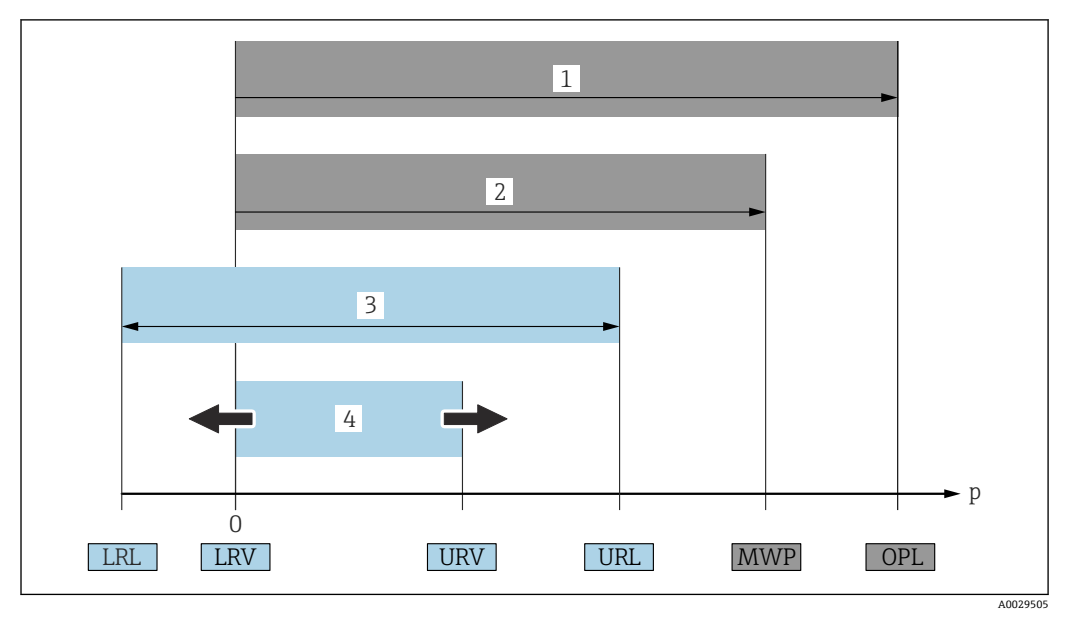

- 1 OPL: 测量设备的过压限定值(OPL, 即传感器过载限定值)取决于承压能力最弱的部件;因此除了传感 器之外,还必须考虑过程连接的承压能力。注意温压关系。测量设备可以短时间承受 OPL。
- 2 MWP: 传感器的最大工作压力 (MWP) 取决于承压能力最弱的部件; 因此除了传感器之外, 还必须考虑 过程连接的承压能力。注意温压关系。测量设备可以持续承受 MWP。铭牌上标识有 MWP 值。
- 3 最大传感器量程对应 LRL 和 URL 之间的范围, 即最大标定量程/最大调节量程。
- 4 标定量程/可调量程对应 LRV 和 URV 之间的范围。工厂设置为 0...URL。其他标定量程可以作为用户自定 义量程订购。
- p 压力
- LRL 测量范围下限
- URL 测量范围上限 LRV 量程下限值
- URV 量程上限值
- TD 量程比;具体实例参见以下章节。

量程比在工厂预设置,不能修改。

# **1.5 量程比计算**

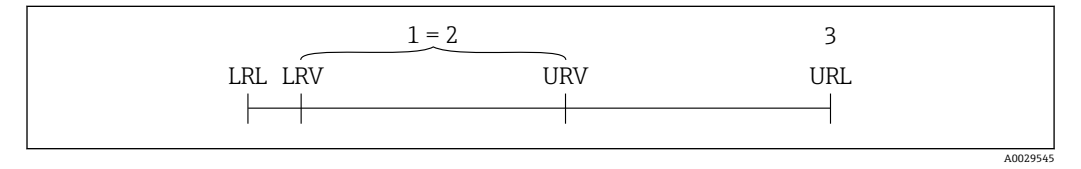

- 1 标定量程/调节量程<br>2 基于零点设定的量程
- 2 基于零点设定的量程<br>3 量程上限
- 量程上限

实例:

- 测量单元:10 bar (150 psi)
- 量程上限 (URL): 10 bar (150 psi)
- 标定量程/调节量程: 0 ... 5 bar (0 ... 75 psi)
- ■量程下限值 (LRV) : 0 bar (0 psi)
- 量程上限值 (URV) : 5 bar (75 psi)

$$
\mathsf{URI}
$$

$$
TD = \frac{1}{|URV|} \qquad \qquad LRV
$$

<span id="page-6-0"></span>本例中, 量程比 (TD) 为 2:1。量程基于零点设定。

# **1.6 注册商标**

**O** IO-Link

IO-Link 联盟的注册商标。

# <span id="page-7-0"></span>**2 基本安全指南**

# **2.1 人员要求**

安装、调试、诊断和维护人员必须符合下列要求:

- ‣ 经培训的合格专业人员必须具有执行特定功能和任务的资质
- ‣ 经工厂厂方/操作员授权
- ‣ 熟悉联盟/国家法规
- ‣ 开始操作前,专业人员必须事先阅读并理解《操作手册》、补充文档和证书(取决于 实际应用)中的各项规定
- ‣ 遵守操作指南和基本条件要求

操作人员必须符合下列要求:

- ‣ 接受工厂厂方/操作员针对任务要求的指导和授权
- ‣ 遵守《操作手册》中的操作指南

# **2.2 指定用途**

### **2.2.1 应用和介质**

Cerabar 用于气体、蒸汽和液体的绝压和表压测量。测量设备的接液部件材质必须能够 耐受介质腐蚀。

测量设备可以测量下列参数(过程变量),但前提条件是:

- 符合"技术参数"章节中的限定值要求
- 遵照本文档中列举的各项要求

#### **过程变量测量值**

表压或绝压

#### **过程变量计算值**

压力

### **2.2.2 错误用途**

使用不当或用于非指定用途而导致的损坏,制造商不承担任何责任。

临界工况:

▶ 测量特殊流体和清洗液时, Endress+Hauser 十分乐意帮助您核实接液部件材质的耐 腐蚀性,但对材料的适用性不做任何保证或担保。

### **2.2.3 其他风险**

在测量过程中,外壳温度可能会接近过程温度。

存在过热表面导致烫伤的危险!

▶ 进行高温流体测量时, 确保已采取防护措施, 避免发生接触性烧伤。

## **2.3 工作场所安全**

使用设备时:

- ‣ 穿戴国家规定的个人防护装备。
- ‣ 进行设备接线操作前,首先需要切断电源。

# <span id="page-8-0"></span>**2.4 操作安全**

存在人员受伤的风险!

- ‣ 仅在正确技术条件和故障安全条件下操作设备。
- ‣ 操作员有责任确保在无干扰条件下操作设备。

#### **改装设备**

禁止进行未经授权的设备改动,可能导致不可预见的危险。

▶ 如需改动, 请咨询 Endress+Hauser 当地销售中心。

#### **危险区域**

在危险区中使用设备时,应采取措施避免人员或设备受到伤害(例如压力设备安全):

‣ 参照铭牌检查并确认所订购的设备是否允许在危险区中使用。

# **2.5 产品安全**

设备基于工程实践经验设计,符合最先进的安全要求。通过出厂测试,可以安全使用。 设备满足常规安全标准和法规要求,并符合 EU 符合性声明中列举的 EU 准则的要求。 Endress+Hauser 确保粘贴有 CE 标志的设备满足上述要求。

**3 产品描述**

**3.1 产品设计**

<span id="page-9-0"></span>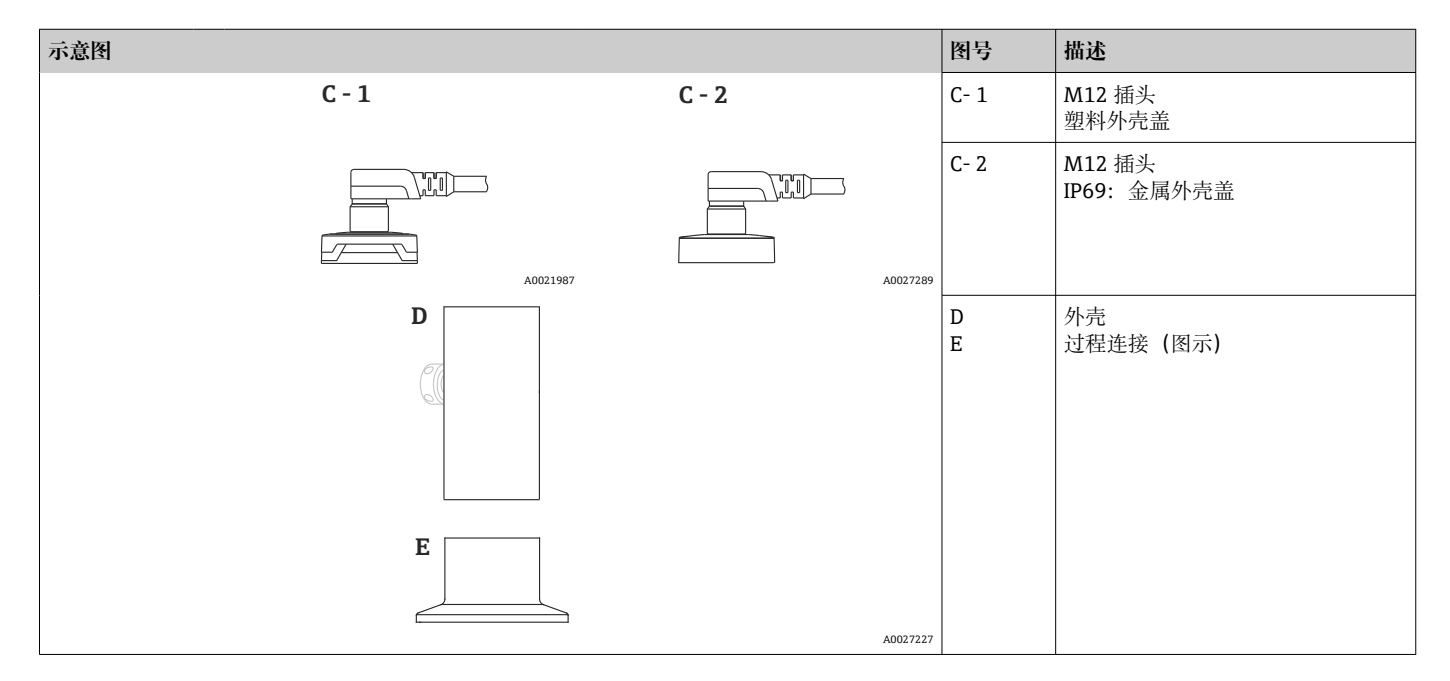

# **3.2 工作原理**

**3.2.1 计算压力**

#### **带金属膜片传感器的仪表**

过程压力使得传感器的金属膜片发生形变,填充液将压力传输至惠斯顿电桥上(半导体 技术)。测量与压力变化相关的桥路输出电压,并进行后续计算处理。

A0016870

A0022100

A0022103

A0022105

# <span id="page-10-0"></span>**4 到货验收和产品标识**

**4.1 到货验收**

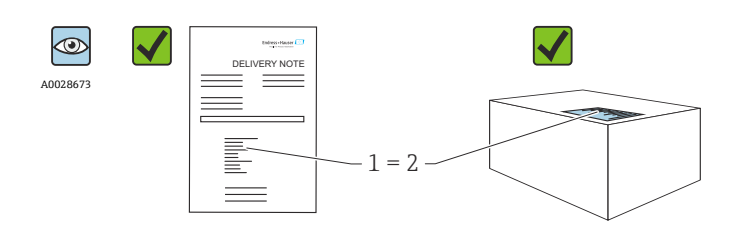

供货清单(1)上的订货号是否与产品粘贴标签(2)上的订货号一致?

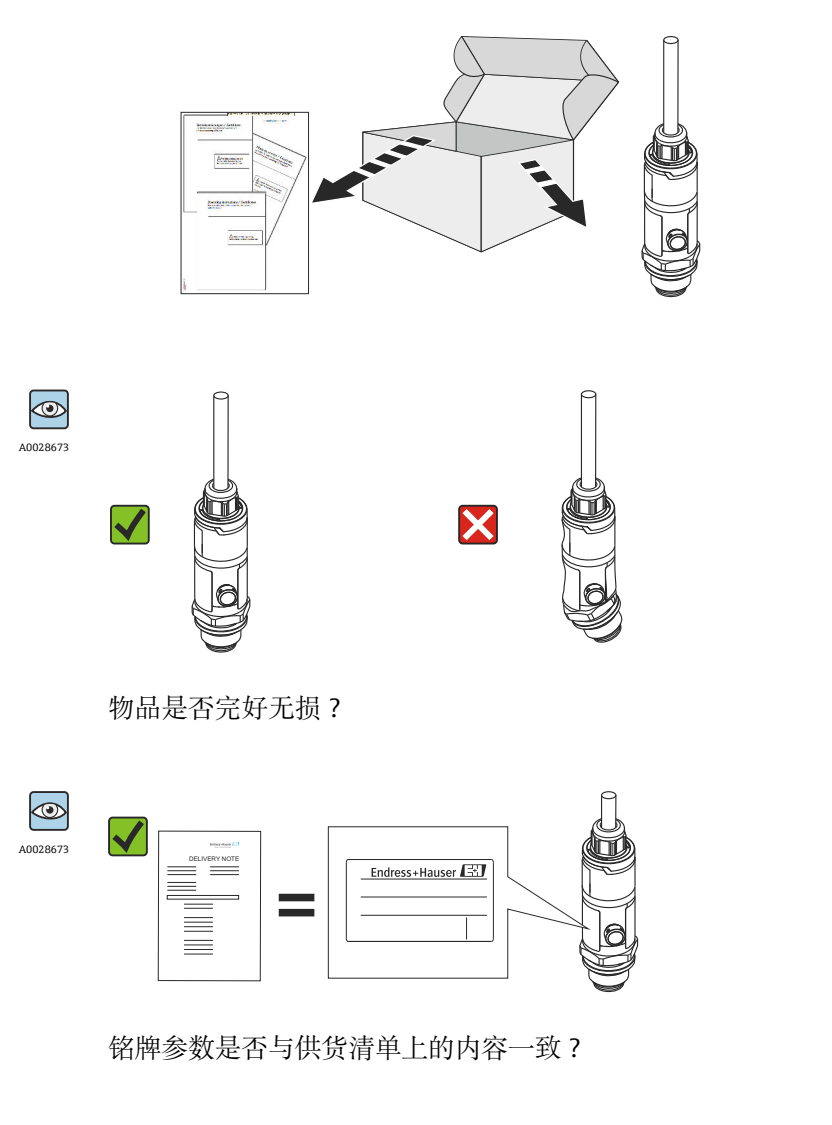

3 如果不满足上述任一条件,请咨询 Endress+Hauser 当地销售中心。

# <span id="page-11-0"></span>**4.2 产品标识**

测量设备的标识信息如下:

- 铭牌规格参数
- 订货号,标识发货清单上的订购选项
- 在 W@M 设备浏览器中输入铭牌上的序列号 [\(www.endress.com/deviceviewer](http://www.endress.com/deviceviewer)) : 显 示测量设备的所有信息。

在 W@M 设备浏览器中输入铭牌上的序列号([www.endress.com/deviceviewer\)](http://www.endress.com/deviceviewer),显示 配套技术文档资料。

### **4.2.1 制造商地址**

Endress+Hauser SE+Co. KG Hauptstraße 1 79689 Maulburg, Germany 产地:参见铭牌。

### **4.2.2 铭牌**

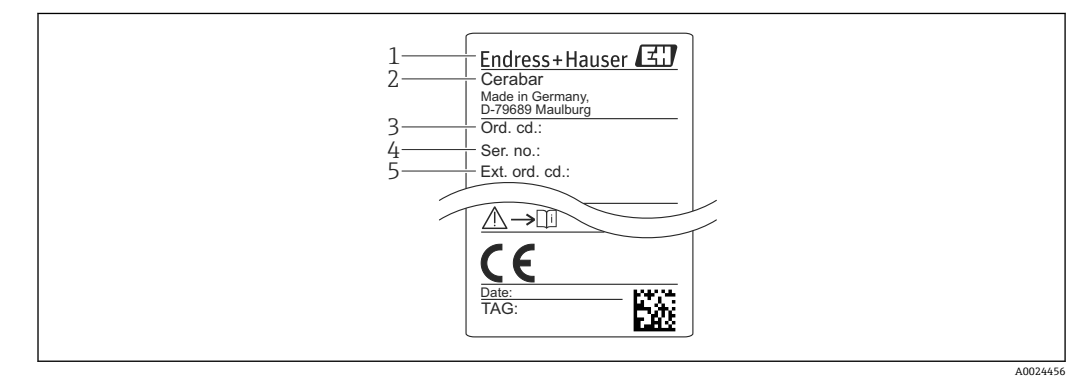

- 1 制造商地址
- 2 设备名称<br>3 订货号
- 3 订货号
- 4 序列号
- 5 扩展订货号

# **4.3 储存和运输**

### **4.3.1 储存条件**

使用原包装。

在清洁、干燥条件下储存测量设备,并采取防冲击损坏保护措施(EN 837-2)。

#### **储存温度范围**

 $-40$  ... +85 °C (-40 ... +185 °F)

### **4.3.2 将产品运输至测量点**

### L **警告**

**错误运输!** 可能会损坏外壳和隔膜,存在人员受伤的风险! ‣ 使用原包装或通过过程连接将测量设备运输至测量点。

# <span id="page-12-0"></span>**5 安装**

# **5.1 安装条件**

- 进行仪表安装和接线操作时,以及在操作过程中,水汽不得渗入至外壳内。
- 带金属 M12 插头: 完成电气连接前禁止拆除 M12 插头上的保护盖(仅适用于 IP69 防 护等级。
- 禁止使用坚硬和/或尖锐物品清洁或接触膜片。
- 在安装前禁止拆除膜片保护帽。
- 始终牢固拧紧电缆入口。
- 电缆和连接头朝下安装,以防水汽渗入(例如雨水或冷凝水)。
- 采取外壳抗冲击防护措施。
- 以下说明适用于带表压传感器的仪表型号:

#### **注意**

**在清洗过程中(例如使用冷水清洗),已加热的仪表会被冷却,短时间内形成的真空使 得水汽通过压力补偿口(1)渗入至传感器内。**

- 损坏仪表!
- ▶ 在上述情形下安装仪表时, 使得压力补偿口 (1) 倾斜朝下放置, 或安装在侧边。

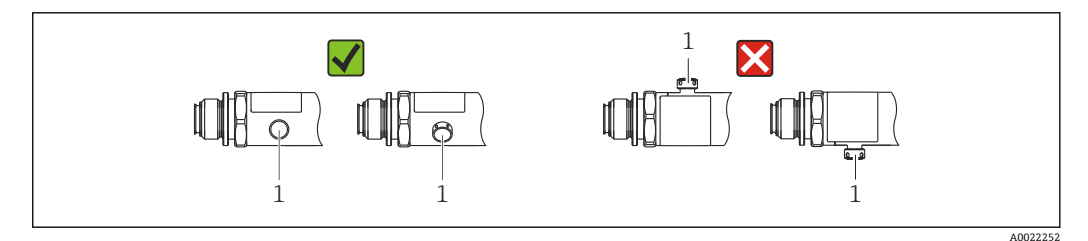

# **5.2 方向影响**

允许任意安装方向。但是一些安装方向可能会引起零点漂移,即空罐或非满罐状态下的 测量值显示不为 0。

$$
\begin{array}{ccc}\n\mathbf{A} & \begin{bmatrix} 0 & 0 & 0 \\ 0 & 0 & 0 \\ 0 & 0 & 0 \end{bmatrix} \\
\mathbf{B} & \begin{bmatrix} 0 & 0 & 0 \\ 0 & 0 & 0 \\ 0 & 0 & 0 \end{bmatrix} \\
\mathbf{C} & \begin{bmatrix} 0 & 0 & 0 \\ 0 & 0 & 0 \\ 0 & 0 & 0 \end{bmatrix} \\
\mathbf{D} & \begin{bmatrix} 0 & 0 & 0 \\ 0 & 0 & 0 \\ 0 & 0 & 0 \end{bmatrix} \\
\mathbf{D} & \begin{bmatrix} 0 & 0 & 0 \\ 0 & 0 & 0 \\ 0 & 0 & 0 \end{bmatrix} \\
\mathbf{D} & \begin{bmatrix} 0 & 0 & 0 \\ 0 & 0 & 0 \\ 0 & 0 & 0 \end{bmatrix} \\
\mathbf{D} & \begin{bmatrix} 0 & 0 & 0 \\ 0 & 0 & 0 \\ 0 & 0 & 0 \end{bmatrix} \\
\mathbf{D} & \begin{bmatrix} 0 & 0 & 0 \\ 0 & 0 & 0 \\ 0 & 0 & 0 \end{bmatrix} \\
\mathbf{D} & \begin{bmatrix} 0 & 0 & 0 \\ 0 & 0 & 0 \\ 0 & 0 & 0 \end{bmatrix} \\
\mathbf{D} & \begin{bmatrix} 0 & 0 & 0 \\ 0 & 0 & 0 \\ 0 & 0 & 0 \end{bmatrix} \\
\mathbf{D} & \begin{bmatrix} 0 & 0 & 0 \\ 0 & 0 & 0 \\ 0 & 0 & 0 \end{bmatrix} \\
\mathbf{D} & \begin{bmatrix} 0 & 0 & 0 \\ 0 & 0 & 0 \\ 0 & 0 & 0 \end{bmatrix} \\
\mathbf{D} & \begin{bmatrix} 0 & 0 & 0 \\ 0 & 0 & 0 \\ 0 & 0 & 0 \end{bmatrix} \\
\mathbf{D} & \begin{bmatrix} 0 & 0 & 0 \\ 0 & 0 & 0 \\ 0 & 0 & 0 \end{bmatrix} \\
\mathbf{D} & \begin{bmatrix} 0 & 0 & 0 \\ 0 & 0 & 0 \\ 0 & 0 & 0 \end{bmatrix} \\
\mathbf{D} & \begin{bmatrix} 0 & 0 & 0 \\ 0 & 0 & 0 \\ 0 & 0 & 0 \end{bmatrix} \\
\mathbf{D} & \begin{bmatrix} 0 &
$$

#### **PMP23**

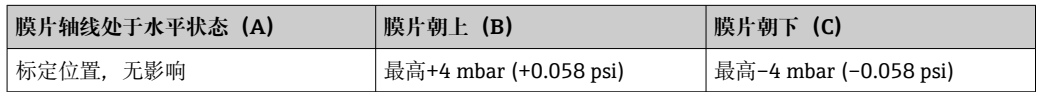

## **5.3 安装位置**

### **5.3.1 压力测量**

#### **气体压力测量**

带截止阀的仪表应安装在取压点的上方,冷凝物能够回流至过程中。

A0024708

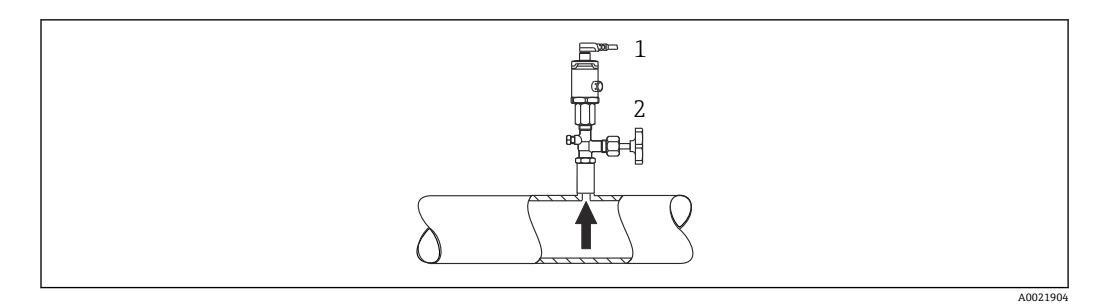

1 仪表<br>2 截止

截止阀

### **蒸汽压力测量**

使用冷凝圈进行蒸汽压力测量。冷凝圈使得介质温度降低至接近环境温度。安装带截止 阀的仪表时,保证仪表与取压点处于相同高度。

优点:

仪表上的热效应很小/可以忽略不计。

注意变送器的最高允许环境温度!

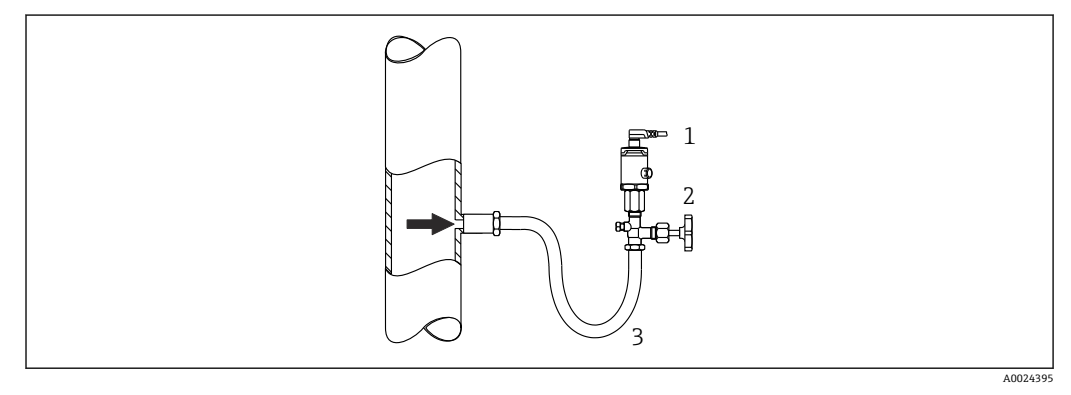

- 1 仪表<br>2 截止
- 截止阀
- 3 冷凝圈

### **液体压力测量**

安装带截止阀的仪表时,保证仪表与取压点处于相同高度。

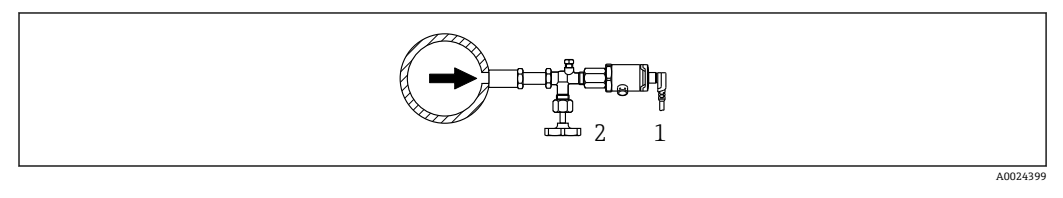

- 1 仪表<br>2 截止
- 截止阀

### **5.3.2 液位测量**

- 始终将仪表安装在最低测量点之下。
- 禁止在下列位置安装仪表:
	- 加料区中
	- 罐体出料口中
	- 泵抽吸区中
	- 可能受到搅拌器压力冲击影响的罐体位置

<span id="page-14-0"></span>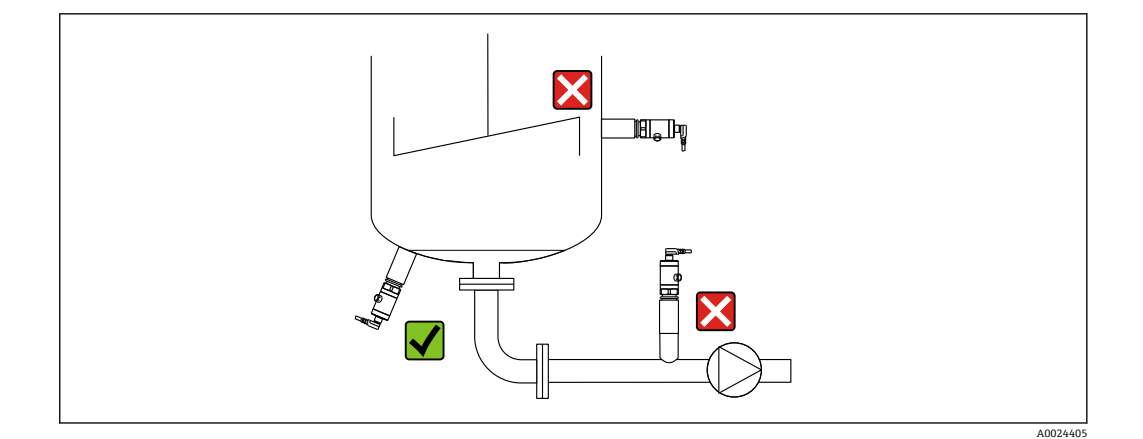

# **5.4 在通用过程转接头上安装成型密封圈**

详细安装指南参见 KA00096F。

# **5.5 安装后检查**

- 仪表是否完好无损(外观检查)?
- 仪表是否符合测量点技术规范?
	- 过程温度范围
	- 过程压力范围
	- 环境温度范围
	- 测量范围
- 测量点位号和标签是否正确(外观检查)?
- 是否采取充足的防护措施避免仪表日晒雨淋?
- 所有锁定螺丝是否均牢固拧紧?
- 压力补偿口是否朝下、朝左或朝右放置?
- 避免水汽进入外壳:连接电缆/插头是否朝下放置?

# <span id="page-15-0"></span>**6 电气连接**

# **6.1 连接测量设备**

### **6.1.1 接线端子分配**

### L **警告**

#### **存在意外设备启动导致人员受伤的风险!**

- ‣ 进行设备接线操作前,首先需要切断电源。
- ‣ 确保后续操作不会意外启动。

### L **警告**

### **接线错误会影响电气安全!**

- ▶ 根据 IEC/EN 61010 标准规定, 必须为设备安装合适的断路保护器。
- ▶ 使用设备时必须安装 500 mA 细保险丝 (慢熔型)。
- ‣ 内置极性反接保护回路。

### **注意**

### **错误连接会损坏 PLC 的模拟量输入**

▶ 禁止将设备的有源 PNP 开关量输出连接至 PLC 的 4 ... 20 mA 输入。

按照以下步骤进行设备接线:

- 1. 检查并确保供电电压与铭牌参数一致。
- 2. 参照下图进行设备接线。

接通电源。

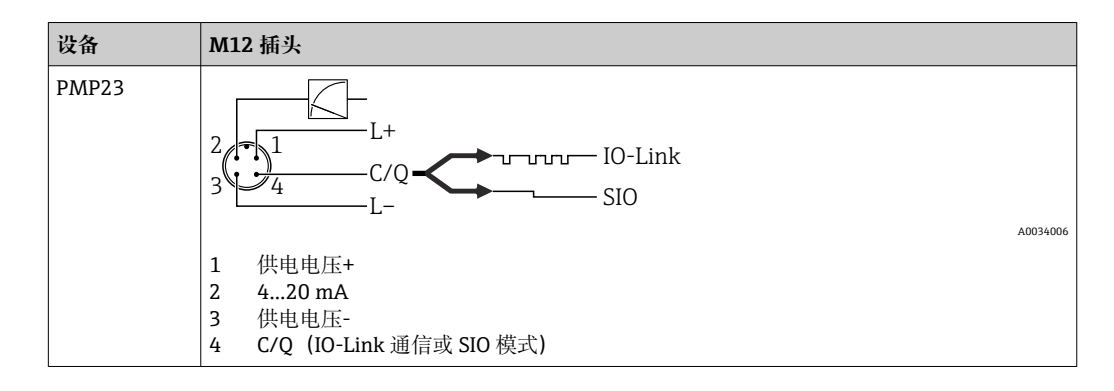

## **6.1.2 供电电压**

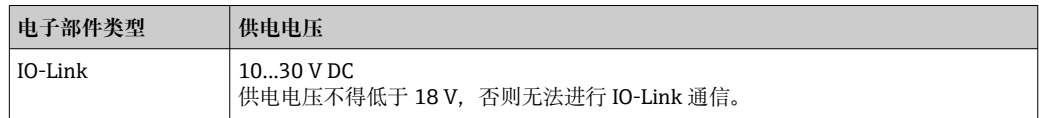

## **6.1.3 电流消耗和报警信号**

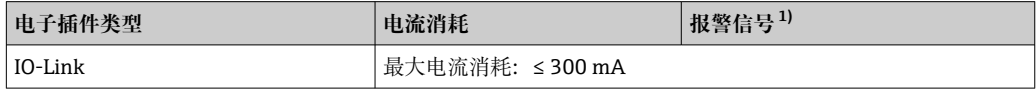

1) 最大报警电流(出厂设置)

# <span id="page-16-0"></span>**6.2 连接参数**

### **6.2.1 继电器开关容量**

- 开关状态(ON): I<sub>a</sub> ≤ 250 mA <sup>1)</sup>; 开关状态(OFF): I<sub>a</sub> ≤1 mA
- 开关次数: >10.000.000
- PNP 上的电压降: ≤ 2 V
- 过载保护:开关电流的自动负载测试
	- 最大电容性负载: 最大供电电压时为 1 µF (未连接阻性负载)
	- 最大周期: 0.5 s; 最小 t<sub>on</sub>: 40 μs
	- 出现过电流 (f = 2 Hz) 和显示"F804"时, 定期断开保护回路

### **6.2.2 负载(针对 4...20 mA 通信型仪表)**

为保证足够的端子电压,不得超过最大负载阻抗 RL (包括连接线的电阻), 具体取决于 供电单元的供电电压 UR。

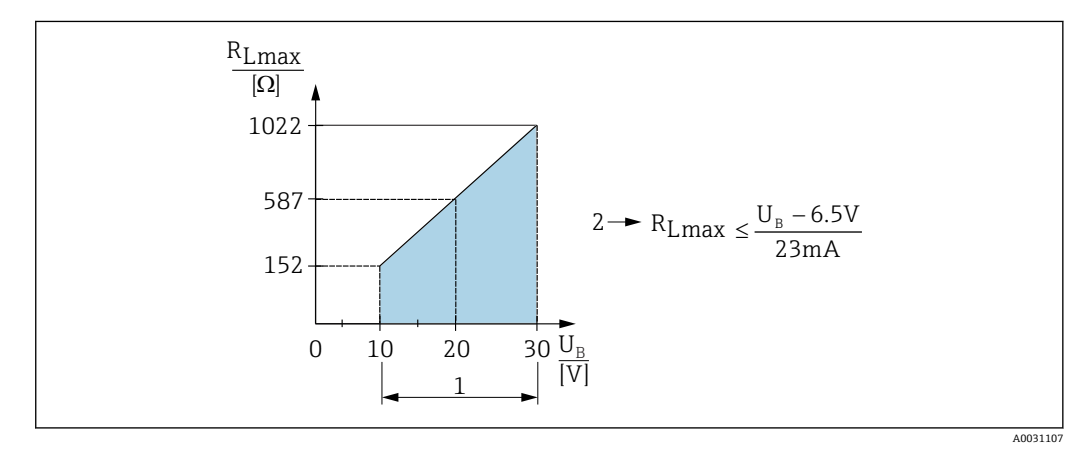

- 1 电源:10...30 V DC
- $2 \quad$  最大负载阻抗  $R_{Lmax}$

 $U_{\text{B}}$  电源

负载过大时:

- 指示故障电流并显示"S803"(指示:最小报警电流)
- 定期检查,确定是否能够退出故障状态
- 为保证足够的端子电压,不得超过最大负载阻抗 RL(包括连接线的电阻),具体取决 于供电单元的供电电压 UB。

# **6.3 连接后检查**

- 设备或电缆是否完好无损(外观检查)?
- 所用电缆是否符合要求?
- 安装就位的电缆是否完全不受外力的影响?
- 所有缆塞是否均已安装、牢固拧紧和密封?
- 供电电压是否与铭牌参数一致?
- 接线端子分配是否正确?
- 是否已经建立保护性接地连接(可选)?

<sup>1)</sup> 支持更大的电流, 因此不符合 IO-Link 标准。

# <span id="page-17-0"></span>**7 操作方式**

# **7.1 通过操作菜单操作**

### **7.1.1 IO-Link**

### **IO-Link 概述**

IO-Link 是一种点对点通信协议,在测量设备和 IO-Link 主站间进行数据交换。测量设备 带 IO-Link 通信接口 (2 类接口), 针脚 4 上提供第二个输入输出功能。需要使用 IO-Link 兼容模块(IO-Link 主站)。通过 IO-Link 通信接口可以直接读取过程数据和诊断信 息,可以在操作过程中进行设备设置。

物理层:测量设备支持下列功能:

- IO-Link 协议:版本号 1.1
- IO-Link 智能传感器 Profile 2.0
- 标准输入输出模式:是
- 速度: COM2; 38.4 kBaud
- 最小周期: 2.5 ms
- 过程数据宽度:
	- 不带智能传感器 Profile:32 位
	- 带智能传感器 Profile: 48 位 (32 位浮点数+14 位供应商说明 + 2 位 SSC)
- IO-Link 数据存储:是
- 块设置:是

#### **IO-Link 下载**

#### **http://www.endress.com/download**

- 在"下载区"中选择"软件"
- 选择"设备驱动程序"软件
- 选择 IO-Link (IODD)
- 在"关键词"栏中输入设备名称。

#### **https://ioddfinder.io-link.com/**

- 搜索方式
- 制造商
- 资料代号
- 产品型号

### **7.1.2 操作菜单的结构**

菜单结构符合 VDMA 24574-1 标准,并包含 Endress+Hauser 专属菜单。

← 操作菜单说明参见→ ■ 42

# <span id="page-18-0"></span>**8 系统集成**

## **8.1 过程数据**

测量设备带一路电流输出和一路开关量输出。IO-Link 将开关量输出的状态转换成过程数 据进行传输。

- 在标准输入输出模式下 (SIO), 开关量输出 1 连接 M12 插头针脚 4。在 IO-Link 通 信模式下,此针脚通信专用。
- M12 插头针脚 2 上的电流输出始终打开,可以通过 IO-LINK 选择关闭。

### **8.1.1 不带智能传感器 Profile**

设备的过程数据以 32 位一组循环传输。

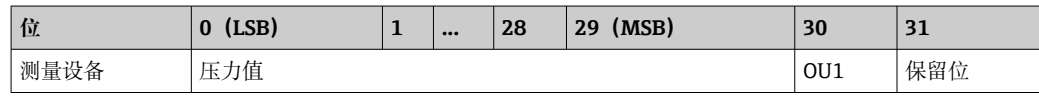

第 31 位为保留位。第 30 位记录开关量输出的状态。

此时,1 VDC 或 24 VDC 对应开关量输出的"关闭"状态。其他 30 位记录设备的模拟量原 始测量值。目标系统将此类数值在现有测量设备的标称工作范围内比例缩放。

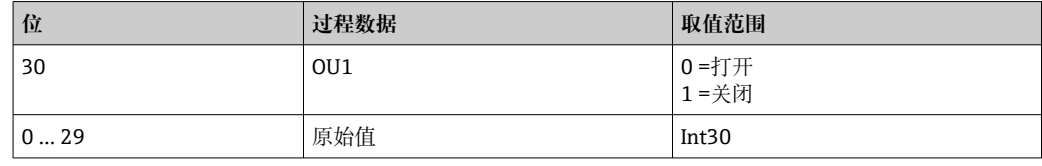

小数点位置必须设置比例系数,比例系数取决于所选单位。提供下列单位:

- bar:0.0001
- kPa:0.01
- MPa:0.00001
- psi: 0.001

#### **实例:**

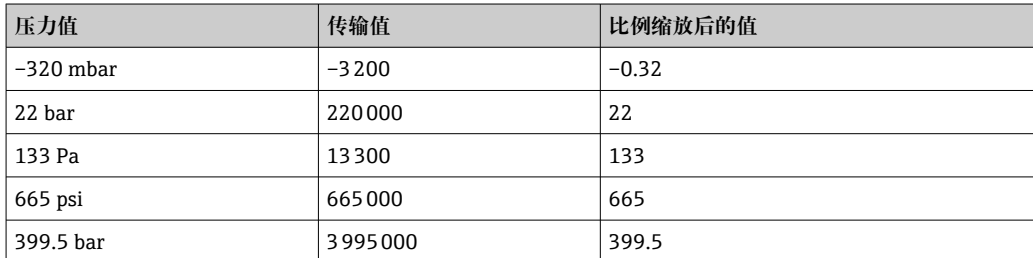

### **8.1.2 带智能传感器 Profile**

测量设备的过程数据循环传输,符合 SSP 4.3.1 标准

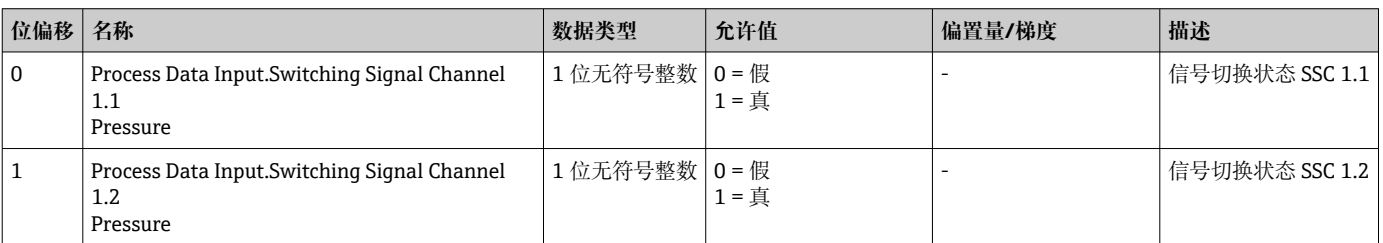

<span id="page-19-0"></span>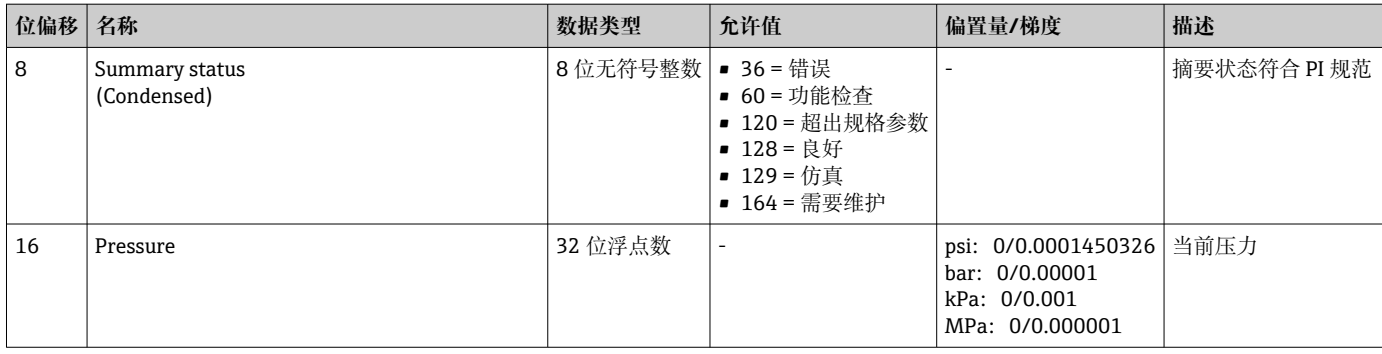

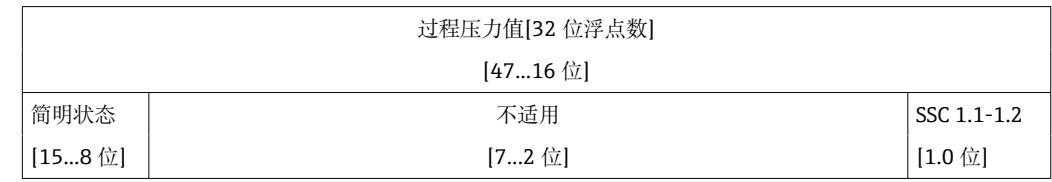

# **8.2 读写设备参数(ISDU – 服务数据索引)**

始终按照 IO-Link 主站的请求进行非循环数据交换。通过设备参数可以读取下列参数值 或设备状态:

# **8.2.1 Endress+Hauser 专用设备参数**

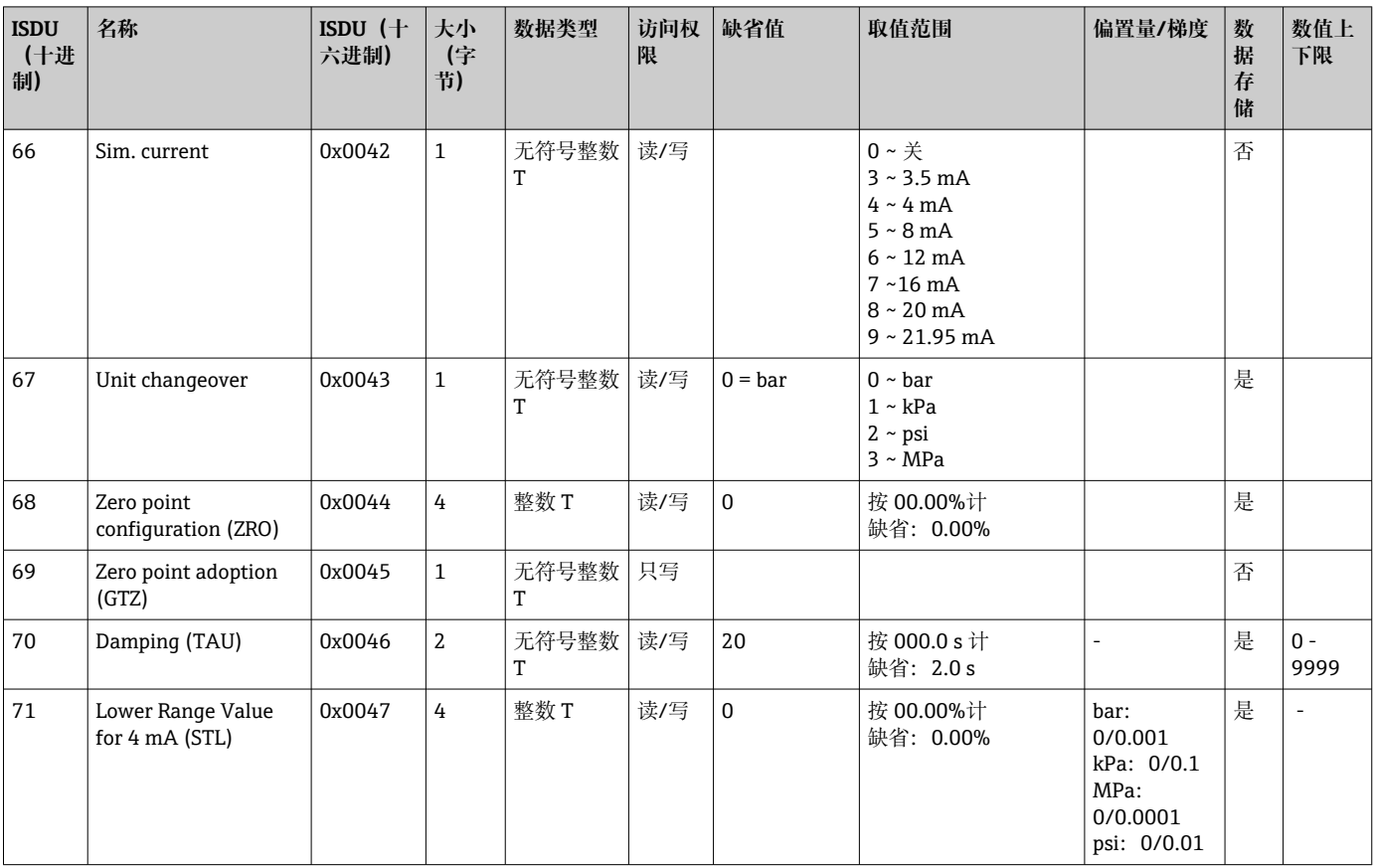

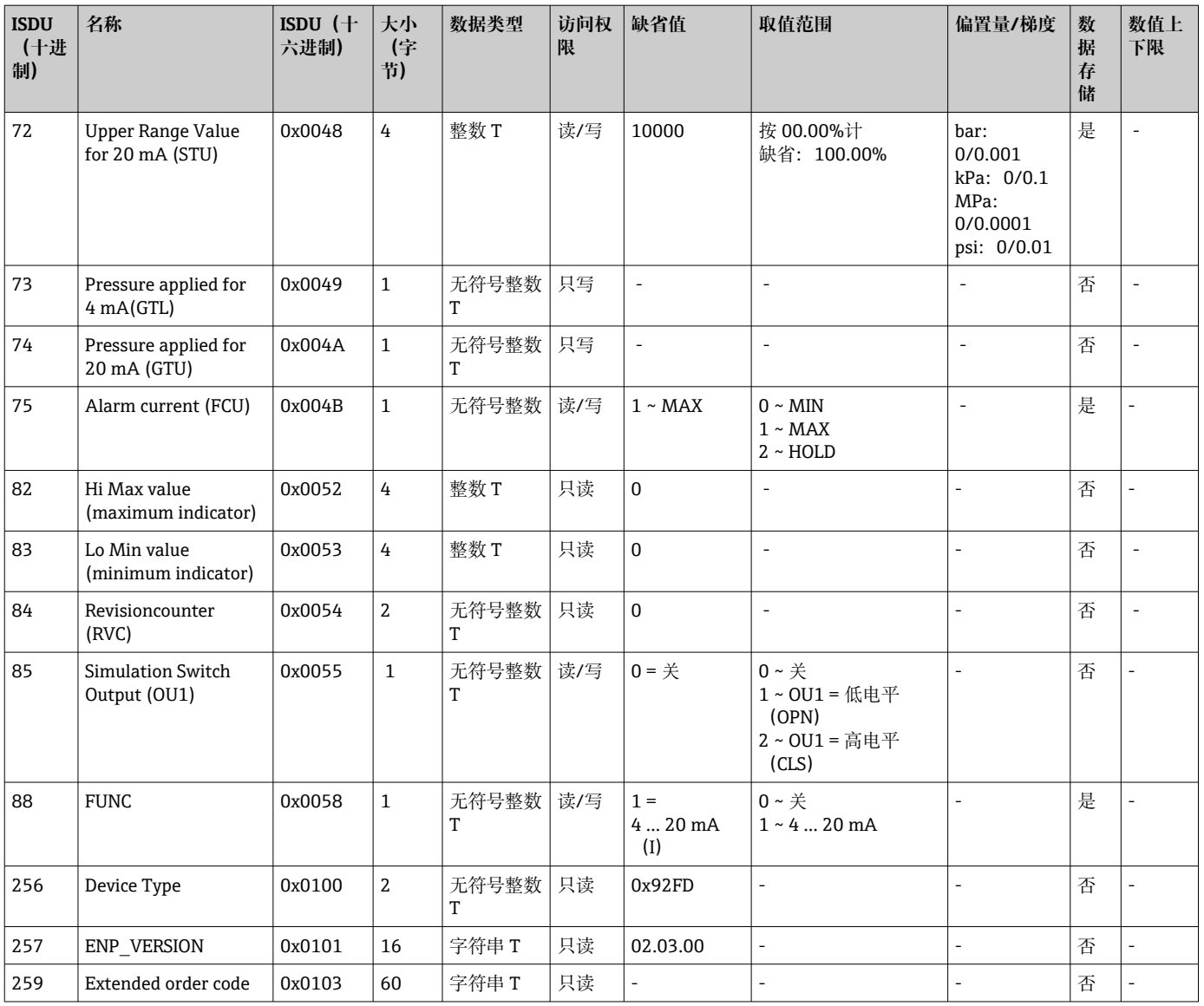

# **不带智能传感器 Profile**

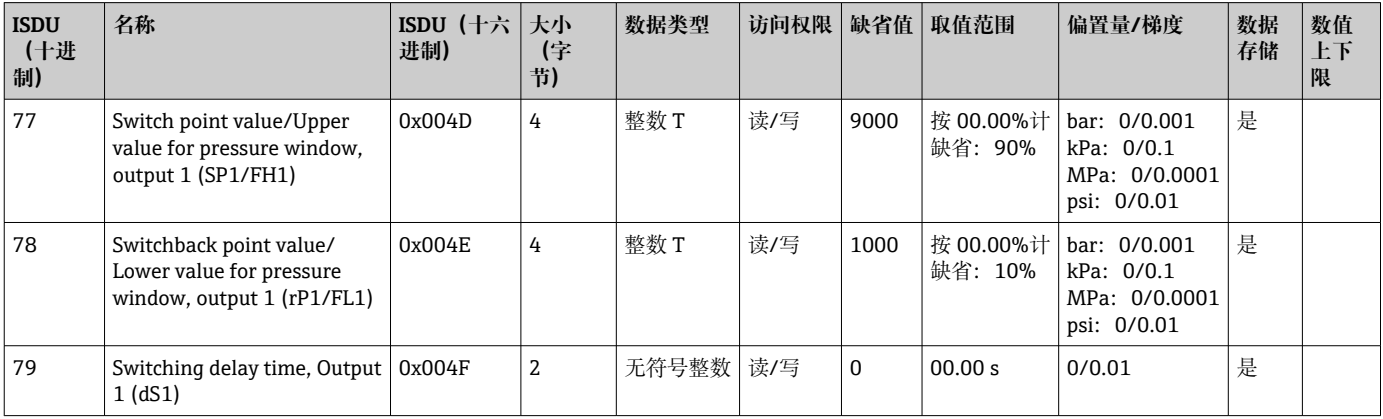

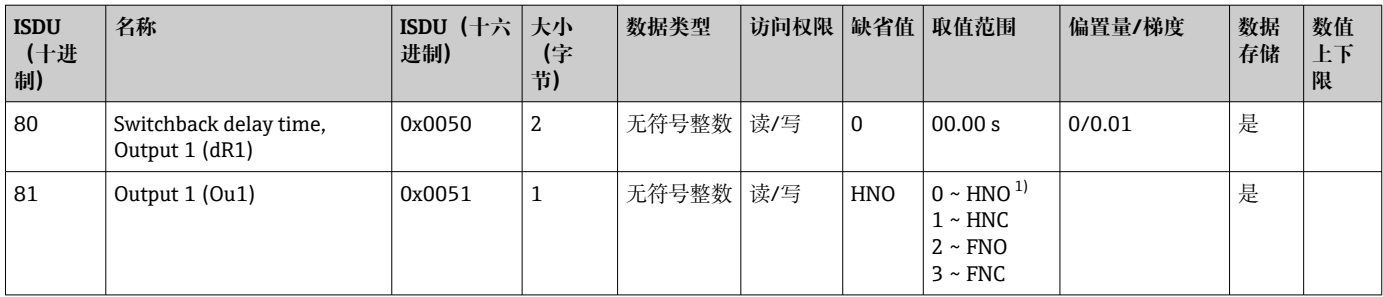

1) 有关缩写的解释,请参见参数描述

# **8.2.2 IO-Link 专用设备参数**

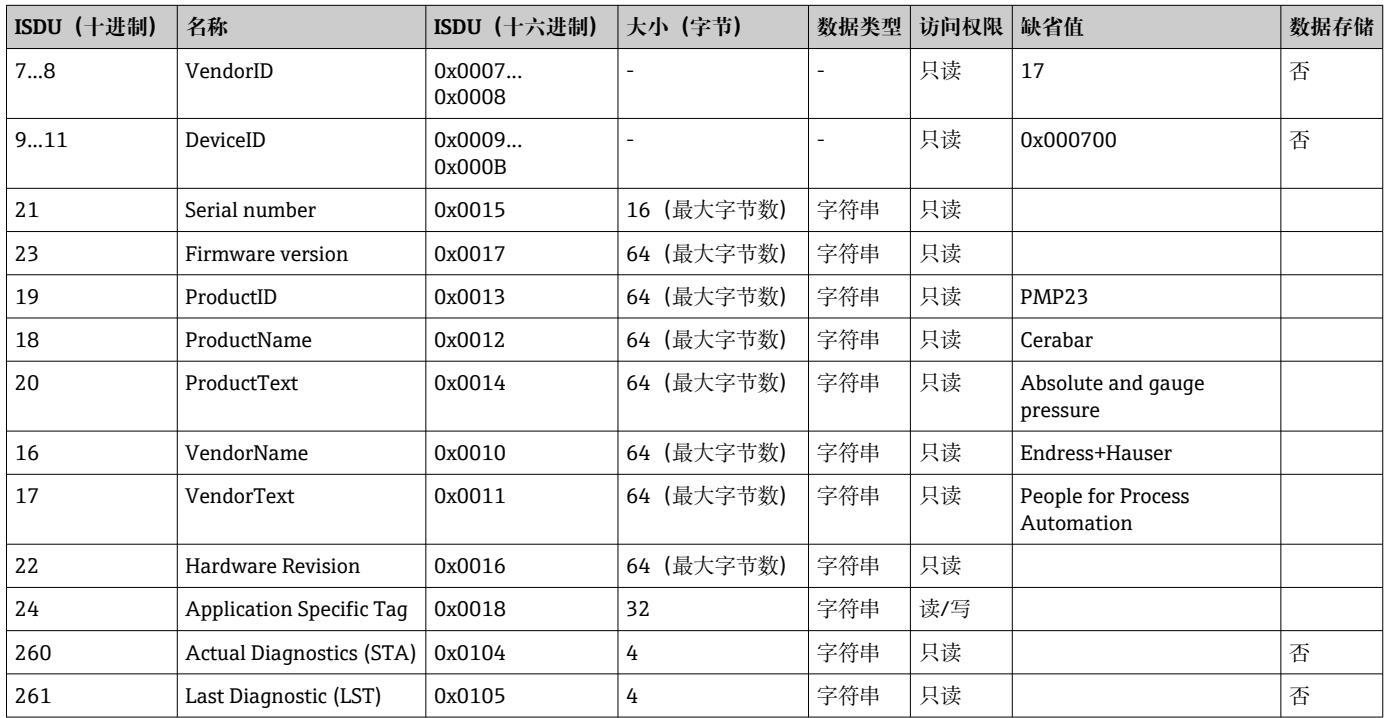

### **带智能传感器 Profile**

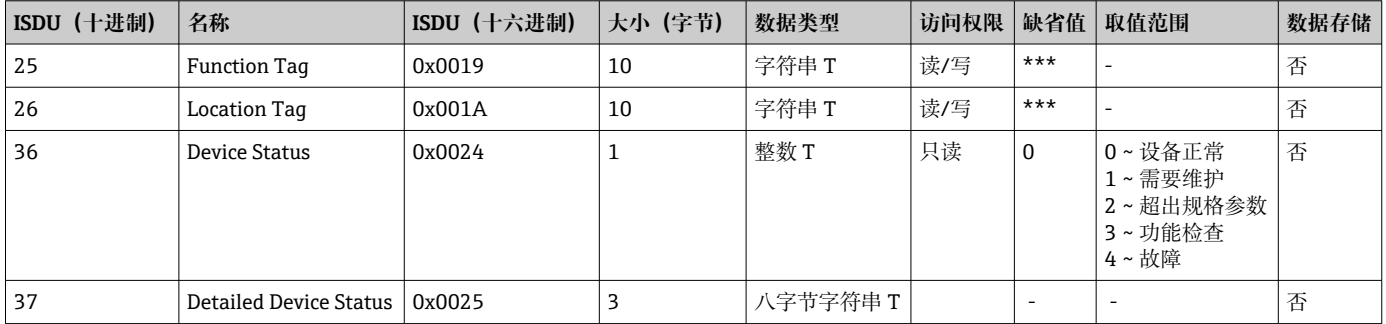

### **示教 - 单值**

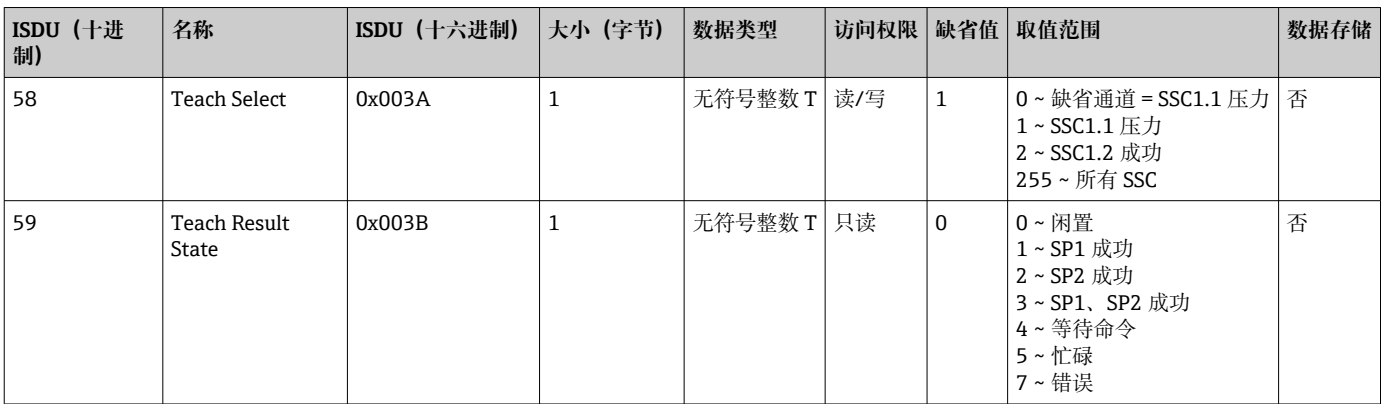

### **开关信号通道 1.1 压力**

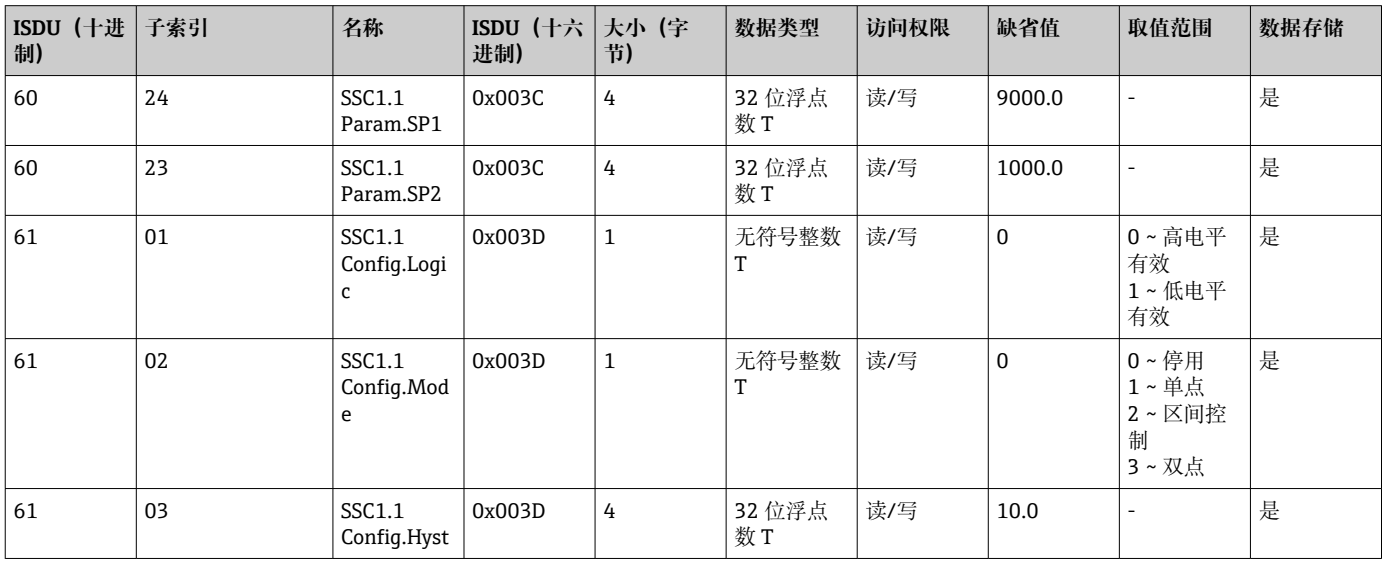

## **开关信号通道 1.2 压力**

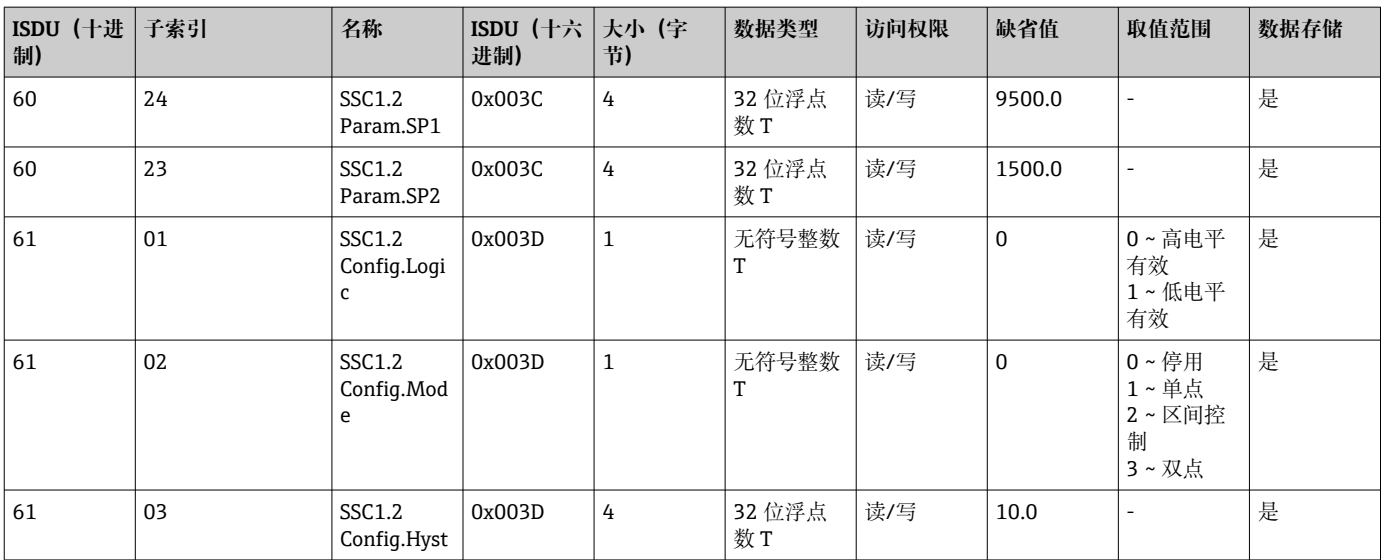

#### **测量数据信息**

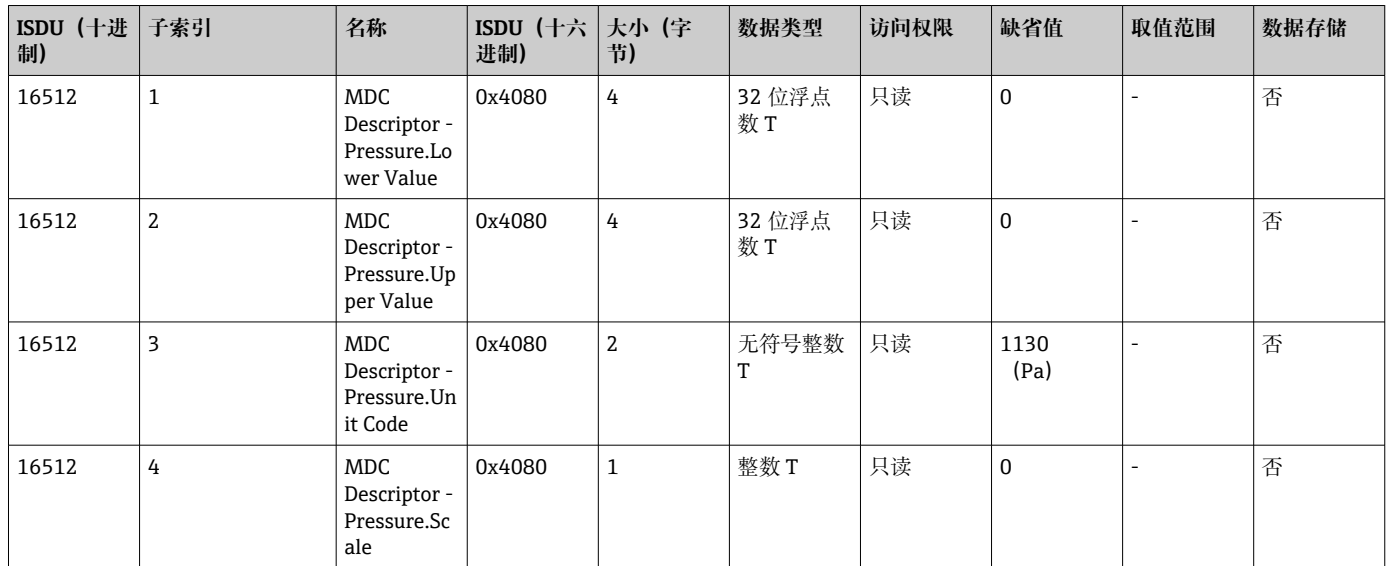

### **8.2.3 系统命令**

#### **不带智能传感器 Profile**

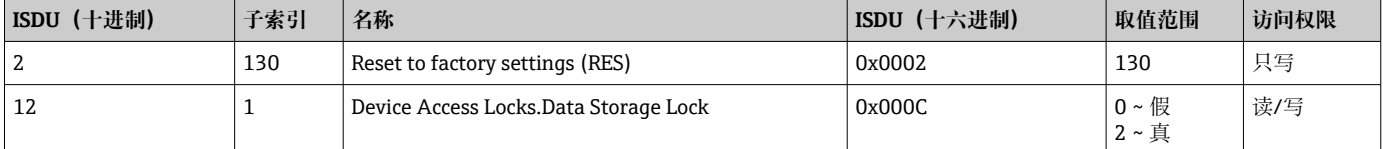

#### **带智能传感器 Profile**

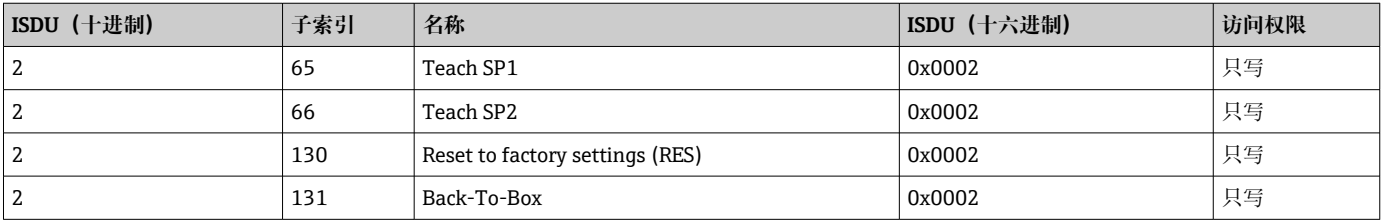

### **8.2.4 开关信号(带智能传感器 Profile)**

开关信号为测量值是否超限提供了一种简单的监测方法。

每个开关信号被明确分配给一个过程值,并提供一个状态。该状态通过过程数据(过程 数据传输线路)传输。其开关响应必须使用设置参数"Switching Signal Channel"(SSC) 进行设置。除手动设置开关点 SP1 和 SP2 外,"Teach"菜单中还提供一种示教机制。其 通过系统命令向选定的 SSC 写入当前过程值。以下章节说明了可选模式的不同响应。在 这些情况下, "Logic"参数始终为"高电平有效"。如果需要逻辑反转, "Logic"参数可设为 "低电平有效"()。

#### **Single Point 模式**

此模式下不使用 SP2。

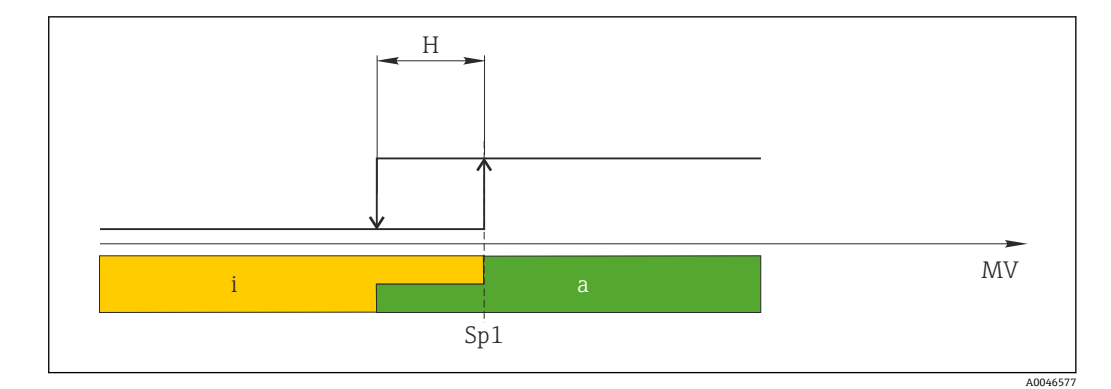

- 1 SSC, Single Point
- H 单点回差控制区间
- Sp1 开关点 1
- MV 测量值<br>i 失效 ( 失效 (橙色)
- a 有效(绿色)

### **Window 模式**

SP<sub>hi</sub> 始终对应 SP1 或 SP2 中的较高值, SP<sub>lo</sub> 始终对应 SP1 或 SP2 中的较低值。

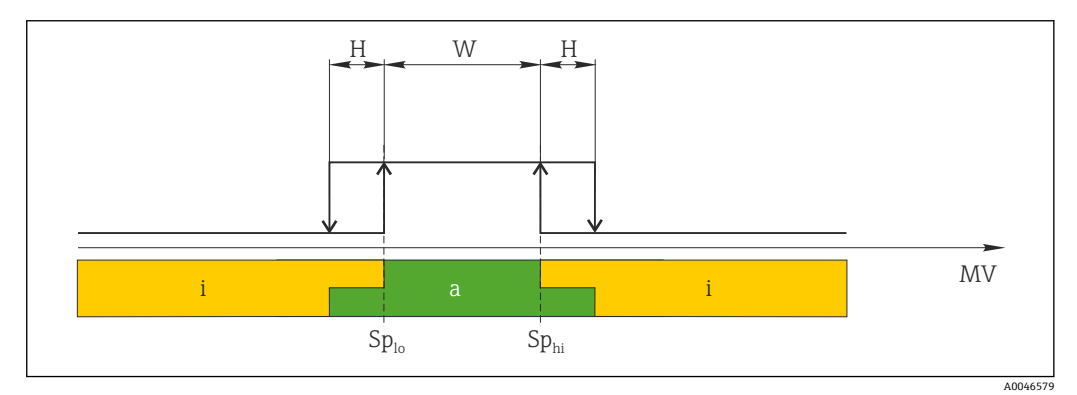

#### 2 SSC, Window

- H 单点回差控制区间
- W 双区间控制区间
- Splo 测量值较低的开关点
- Sphi 测量值较高的开关点
- MV 测量值<br>i 失效 (
- 失效(橙色)
- a 有效(绿色)

### **两点模式**

SP<sub>hi</sub> 始终对应 SP1 和 SP2 中的较大者, SP<sub>lo</sub> 始终对应 SP1 和 SP2 中的较小者。 不使用单点回差控制。

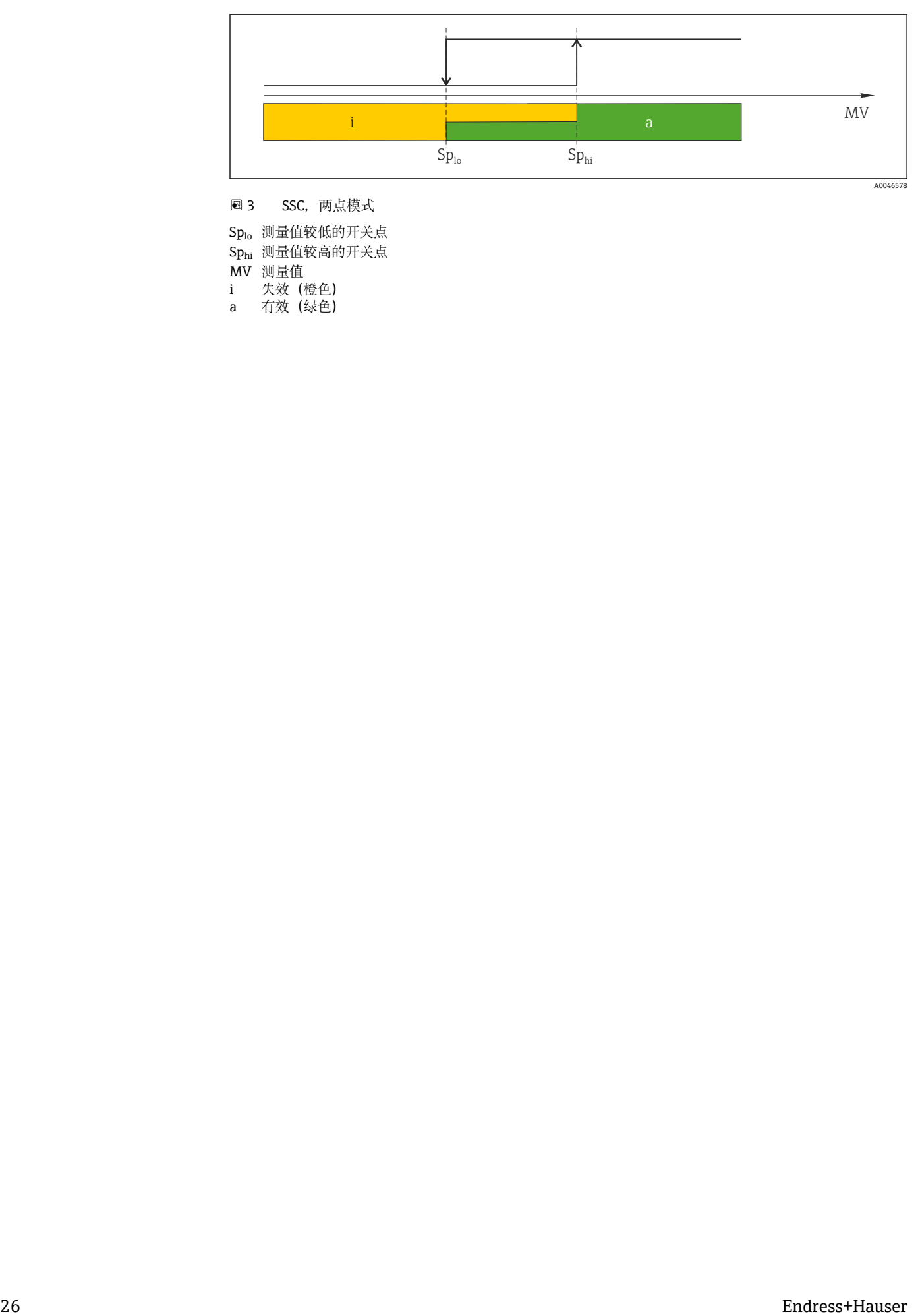

**23 SSC**, 两点模式

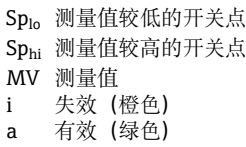

# <span id="page-26-0"></span>**9 调试**

如果更改当前仪表设置,测量仍继续进行!新设置或新修改经确认后方可生效。 如果使用块参数设置,只有在参数下载后才会应用参数更改。

## L **警告**

**存在意外设备启动导致人员受伤的风险!**

‣ 确保后续操作不会意外启动。

### L **警告**

**压力小于设备最小允许压力或大于设备最大允许压力时,显示下列信息:**

- $\blacktriangleright$  S140
- ‣ F270

### **注意**

**所有压力测量范围均使用带相应缺省值的 IODD。此 IODD 适用于所有测量范围!IODD 的缺省值可能不适用于设备。当设备利用这些缺省值更新时,可能显示 IO-Link 信息 (例如"Parameter value above limit")。在这种情况下,不接受现有值。缺省值仅适**

**用于 10 bar (150 psi)传感器。**

‣ 将缺省值从 IODD 写入设备之前,必须先从设备中读取数据。

# **9.1 功能检查**

调试测量点之前,确保已完成安装后检查和连接后检查:

- "安装后检查"的检查表→ 215
- "连接后检查"的检查表→ 17

# **9.2 通过操作菜单调试**

调试步骤如下:

- 压力测量设置[→ 28](#page-27-0)
- 零位调整 (如需要) → △ 30
- 过程监测设置(如需要)→ 图 32

# <span id="page-27-0"></span>**9.3 压力测量设置**

### **9.3.1 无参考压力调节(干标:无液标定)**

### **实例:**

在此实例中,将带 400 mbar (6 psi)传感器的仪表的量程设置为 0 … 300 mbar (0 … 4.4 psi)。

分配下列数值:

- 0 mbar = 4 mA 对应值
- 300 mbar (4.4 psi) = 20 mA 对应值

### **前提条件:**

这项操作属于理论性调节,即已知压力的下限/上限值。无需施加压力。

设备安装方向可能导致测量值偏差,即在不带压条件下测量值非 0。零位调整的具 体操作参见"执行零位调整"章节[→ 30](#page-29-0)。

上述参数说明和可能出现的错误信息说明参见"设备参数描述"章节[→ 45](#page-44-0) 和  $\rightarrow$   $\oplus$  36.

### **执行调节**

- 1. 在 Unit changeover (UNI)参数中选择压力单位, 此处为"bar"。
- **2. 选择 Value for 4 mA (STL)**参数。输入数值(0 bar (0 psi)) 并确认。 将此压力值分配给最小电流值(4 mA)。
- **3. 选择 Value for 20 mA (STL)**参数。输入数值(300 mbar (4.4 psi)) 并确认。 将此压力值分配给最大电流值(20 mA)。

量程范围设置为 0 … 300 mbar (0 … 4.4 psi)。

# **9.3.2 带参考压力调节(湿标:带液标定)**

#### **实例:**

在此实例中,将带 400 mbar (6 psi)传感器的仪表的量程设置为 0 … 300 mbar (0 … 4.4 psi)。

分配下列数值:

- 0 mbar = 4 mA 对应值
- 300 mbar (4.4 psi) = 20 mA 对应值

#### **前提条件:**

0 mbar 和 300 mbar (4.4 psi)压力可以加载在设备上。例如设备已完成安装。

设备安装方向可能导致测量值偏差,即在不带压条件下测量值非 0。零位调整的具 体操作参见"执行零位调整"章节→ △ 30。

上述参数说明和可能出现的错误信息说明参见"设备参数描述"章节[→ 45](#page-44-0) 和  $\rightarrow$   $\circledcirc$  36.

### **执行调节**

- 1. 在 Unit changeover (UNI)参数中选择压力单位, 此处为"bar"。
- 2. 设备上显示 LRV(4 mA 值)对应的压力值,此处为 0 bar (0 psi)。选择 **Pressure applied for 4 mA (GTL)**参数。通过"Get Lower Limit"确认选择。 将此压力值分配给最小电流值(4 mA)。
- 3. 设备上显示满量程 (20 mA 值) 对应的压力值, 此处为 300 mbar (4.4 psi)。选择 **Pressure applied for 20 mA (GTU)**参数。通过"Get Lower Limit"确认选择。 将此压力值分配给最大电流值(20 mA)。

量程范围设置为 0 … 300 mbar (0 … 4.4 psi)。

# **9.4 执行零位调整**

### <span id="page-29-0"></span>**Zero point configuration (ZRO)**

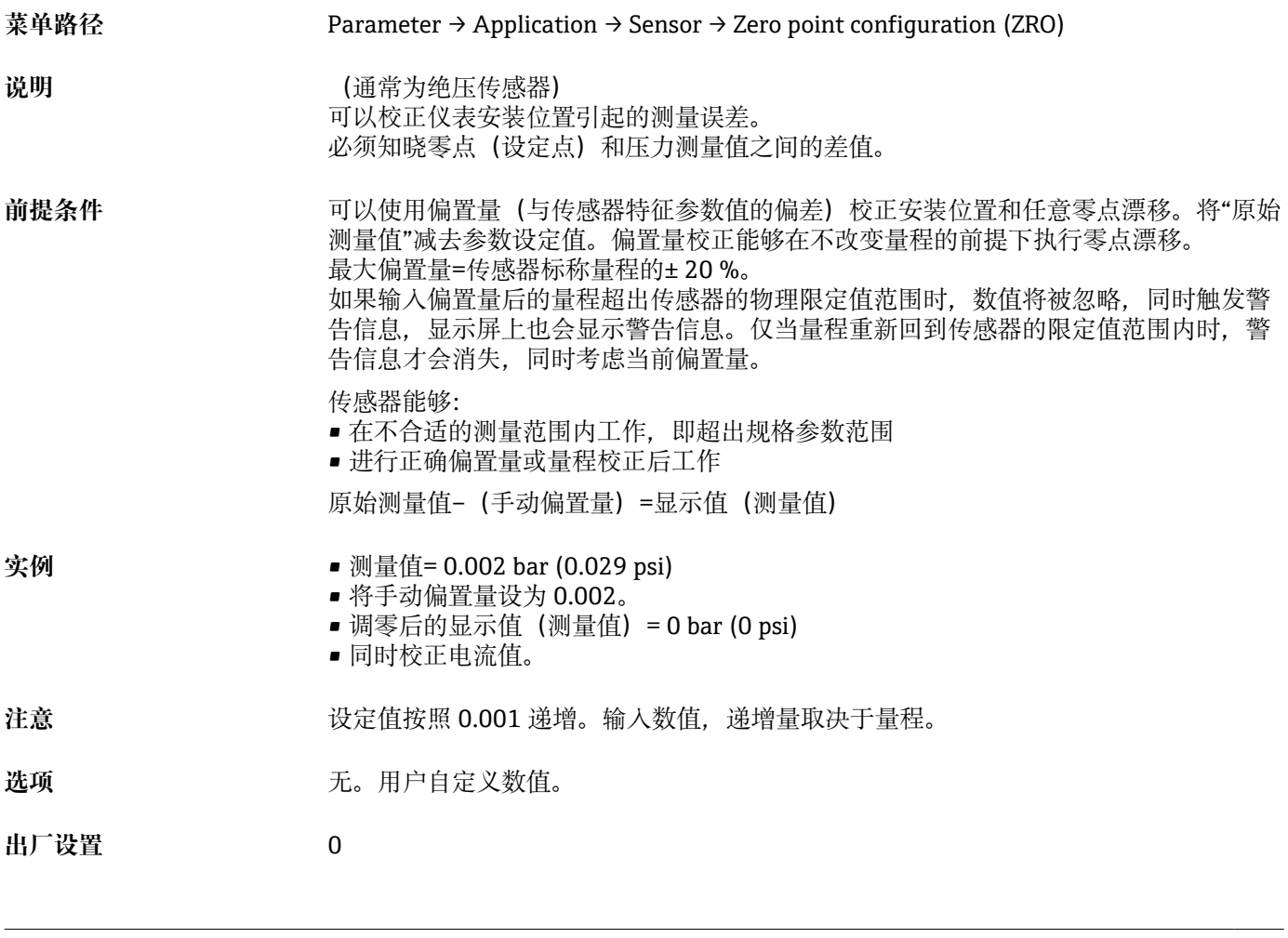

### **Zero point adoption (GTZ)**

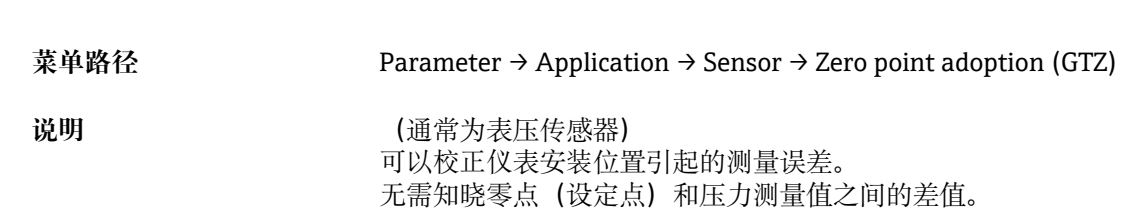

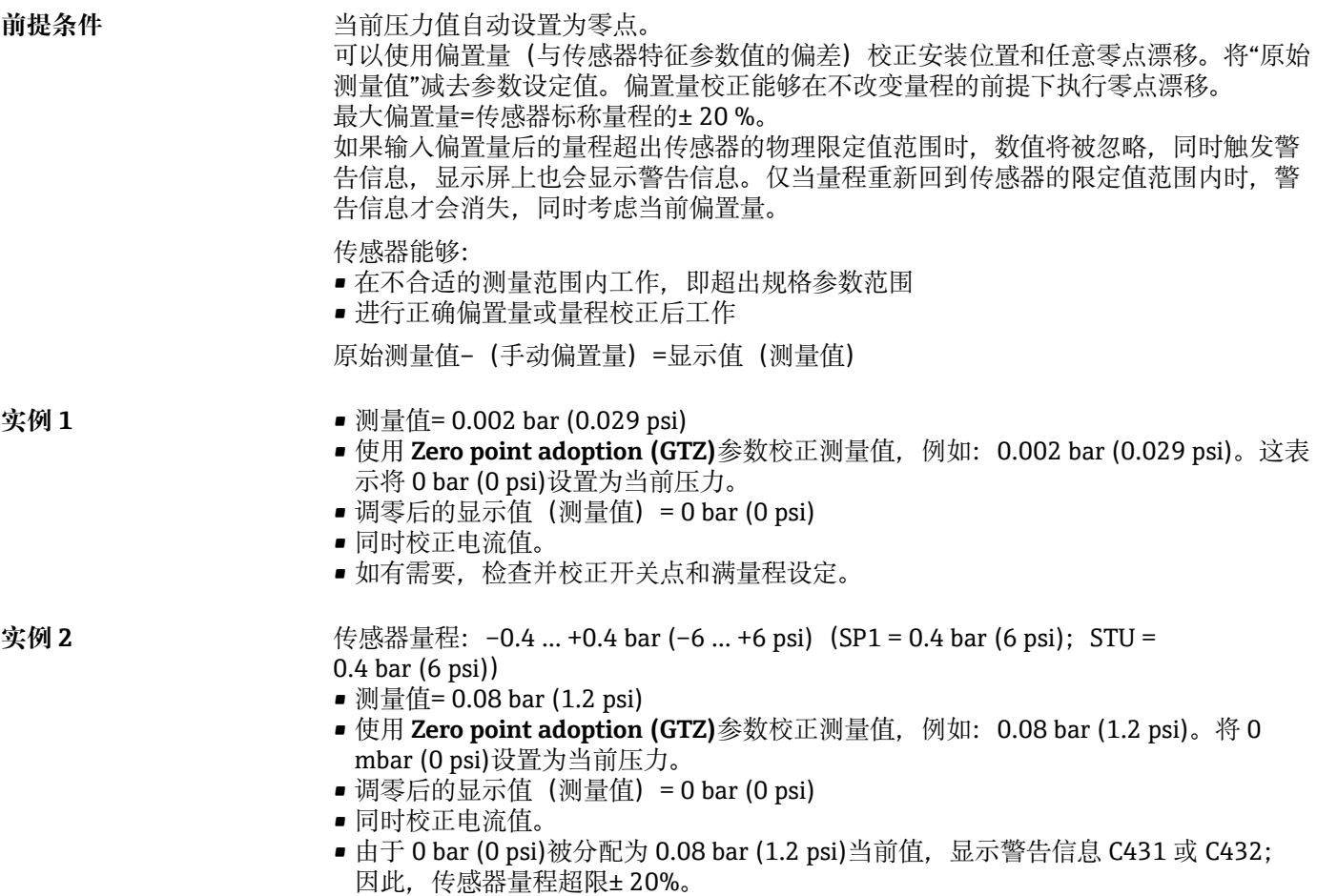

SP1 和 STU 的数值必须减小 0.08 bar (1.2 psi)。

# <span id="page-31-0"></span>**9.5 设置过程监测**

可以使用限位开关监测设置压力范围,实现过程监测。以下分别介绍两种监测方式。使 用监测功能使得用户的生产过程始终处于最佳范围(高产量),限位开关监控量程。

## **9.5.1 数字式过程监测(开关量输出),不带智能传感器 Profile**

可以选择设定开关点和返回点作为常开或常闭触点,具体取决于设置的是双区间控制功 能还是单点回差控制功能。

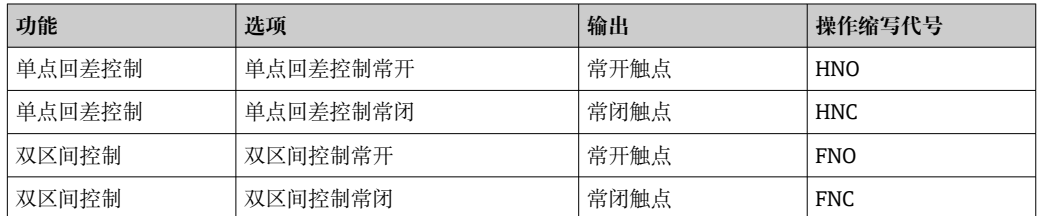

在单点回差范围内重启设备,开关量输出打开(输出 0 V)。

## **9.5.2 数字式过程监测(开关量输出),带智能传感器 Profile**

可以选择设定开关点和返回点作为常开或常闭触点,具体取决于设置的是双区间控制功 能还是单点回差控制功能。

来自 IODD 的"Mode"和"Logic"参数划分到产品选型表的"Application Type"参数下。下表 中对各种设置进行了对比。

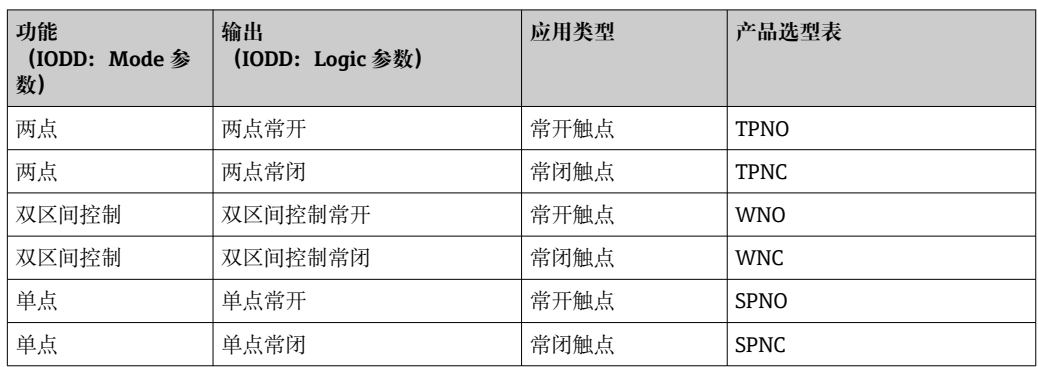

在单点回差范围内重启设备,开关量输出打开(输出 0 V)。

## **9.5.3 模拟量过程监测(4...20 mA 输出)**

- 按照 NAMUR NE 43 标准控制 3.8...20.5 mA 信号范围。
- 报警电流和仿真电流除外:
	- ■超出设定的限定值时, 设备继续线性测量。输出电流线性上升至 20.5 mA, 并保持 到测量值再次下降至低于 20.5 mA 或仪表检测到错误为止[→ 36。](#page-35-0)
	- ■超出设定的限定值时,设备继续线性测量。输出电流线性下降至 3.8 mA,并保持到 测量值再次上升至高于 3.8 mA 或仪表检测到错误为[止→ 36。](#page-35-0)

# **9.6 Current output 参数**

**Operating Mode (FUNC)**

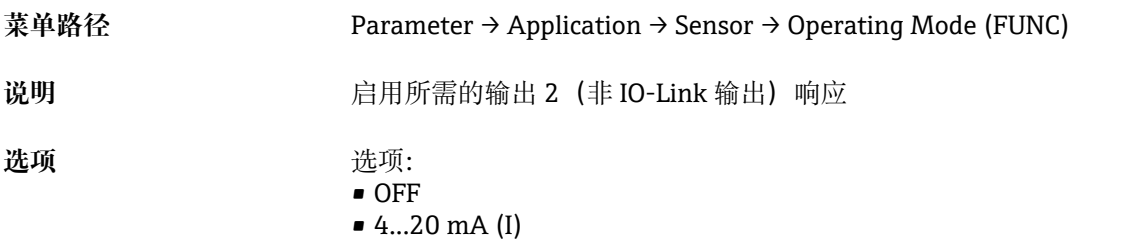

### **Value for 4 mA (STL)**

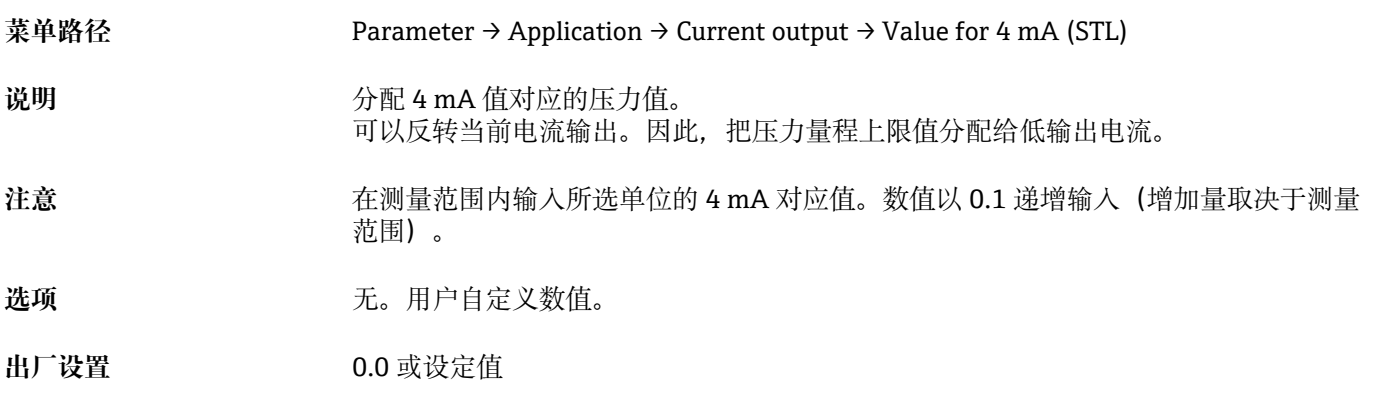

#### **Value for 20 mA (STU)**

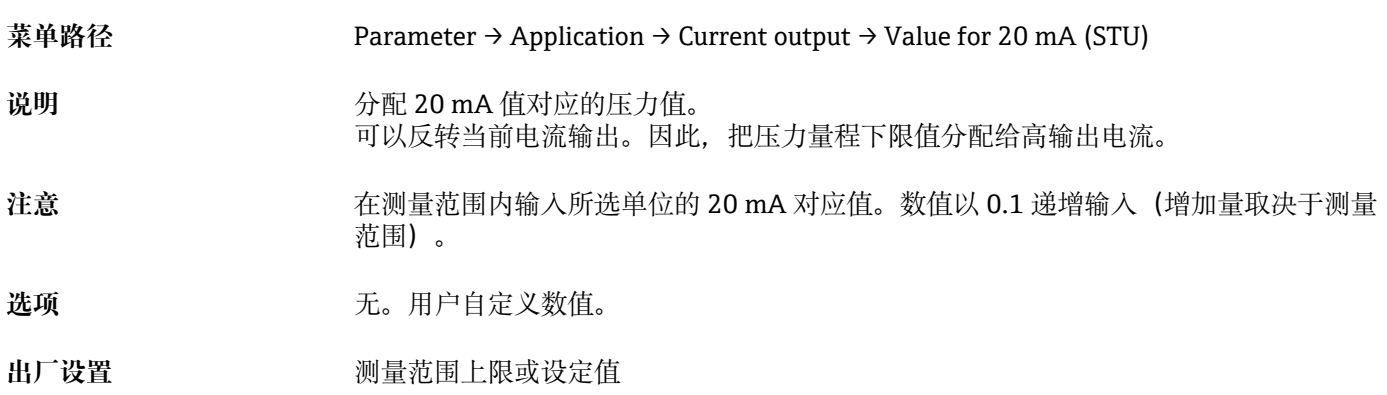

#### **Pressure applied for 4mA (GTL)**

**菜单路径** Parameter → Application → Current output → Pressure applied for 4mA (GTL)

说明 **说明 计数量** 当前压力值自动匹配 4 mA 电流信号。 电流范围参数可以分配给任意标称范围。分配压力下限值给测量电流下限,压力上限值 给测量电流上限。 可以分别设置压力下限值和上限值, 因此压力测量范围并非恒定。 在整个传感器范围内编辑 LRV 和 URV 压力测量范围。 诊断信息 S510 表明 TD 值无效。诊断信息 C431 表明位置偏置量无效。 编辑操作不会导致仪表超出最小和最大传感器限定值工作。 输入错误时显示下列信息,使用最近有效值: ■ 参数值大于限定值 (0x8031)

■ 参数值小于限定值 (0x8032)

当前测量值用作量程内的 4 mA 值。 传感器特征曲线发生偏移,当前压力值为零点值。

#### **Pressure applied for 20mA (GTU)**

**菜单路径** Parameter → Application → Current output → Pressure applied for 20mA (GTU) 说明 **说明 计算** 当前压力值自动匹配 20 mA 电流信号。 电流范围参数可以分配给任意标称范围。分配压力下限值给测量电流下限,压力上限值 给测量电流上限。 可以分别设置压力下限值和上限值, 因此压力测量范围并非恒定。 在整个传感器范围内编辑 LRV 和 URV 压力测量范围。 诊断信息 S510 表明 TD 值无效。诊断信息 C431 表明位置偏置量无效。 编辑操作不会导致仪表超出最小和最大传感器限定值工作。 输入错误时显示下列信息,使用最近有效值。 当前测量值用作量程内的 20 mA 值。 与传感器特征值水平漂移,使得当前压力为最大值。

# <span id="page-34-0"></span>**9.7 应用实例**

### **9.7.1 使用两点模式进行压缩机控制**

实例:当压力下降至低于设定值时,压缩机启动。当压力大于设定值时,压缩机关闭。 1. 将开关点设置为 2 bar (29 psi)

2. 将返回点设置为 1 bar (14.5 psi)

3. 将开关输出设置为"常闭触点" (Mode 参数 = 两点, Loqic 参数 = 高电平)。 按设定值控制压缩机。

### **9.7.2 使用两点模式进行泵控制**

实例: 压力超过 2 bar (29 psi)时, 应该启动泵 (增大压力); 压力低于 1 bar (14.5 psi) 时,应该关闭泵(减小压力)。

1. 将开关点设置为 2 bar (29 psi)

2. 将返回点设置为 1 bar (14.5 psi)

3. 将开关输出设置为"常开触点"(Mode 参数 = 两点,Logic 参数 = 高电平) 按设定值控制泵。

# <span id="page-35-0"></span>**10 诊断和故障排除**

# **10.1 故障排除**

存在非法仪表设置时,仪表切换至故障安全模式。

实例:

- 通过 IO-Link 显示诊断信息"C485"。
- 仪表处于仿真模式。
- 修正仪表设置后,例如通过复位仪表,仪表退出故障状态并切换至测量模式。

### **常见故障**

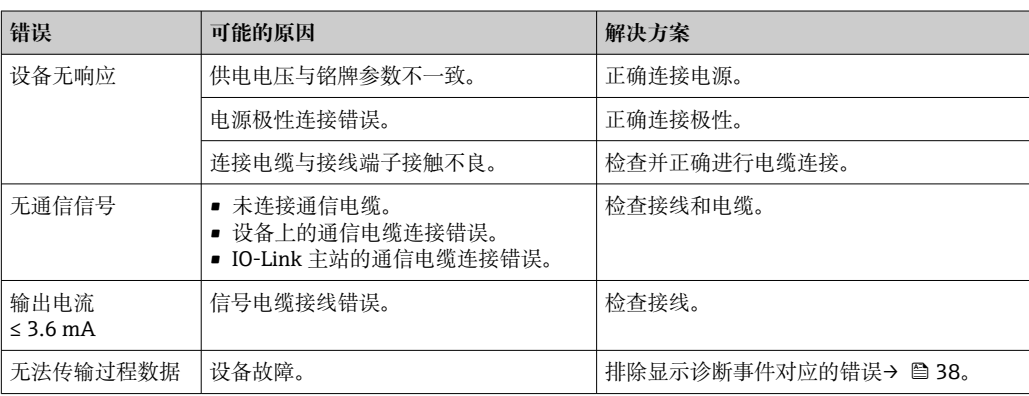
## <span id="page-36-0"></span>**10.2 诊断事件**

### **10.2.1 诊断信息**

在 IO-Link 模式下,一旦设备自监测系统检测到故障,立即显示诊断信息。

### **状态信号**

下[表→ 38](#page-37-0) 中列出了可能出现的诊断信息。Actual Diagnostic (STA)参数中显示最高 优先级的信息。设备采用四类状态信息图标,符合 NE107 标准:

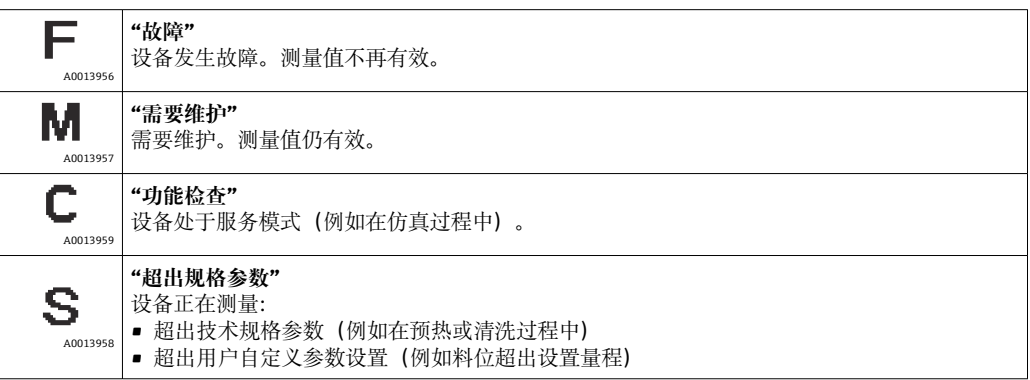

### **诊断事件和事件信息**

通过诊断事件识别故障。

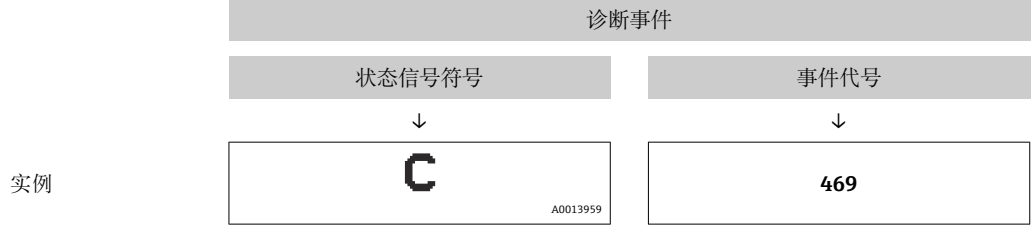

同时存在两个或多个诊断事件时,仅显示优先级最高的信息。

显示最近一条诊断信息,参见 **Diagnosis** 子菜[单→ 45](#page-44-0) 中的 Last Diagnostic (LST)。

<span id="page-37-0"></span>

| 状态信号/<br>诊断事件                           | 诊断<br>响应 | 事件代号           | 事件信息                                                 | 原因                                                                    | 补救措施                                                                                                    |  |
|-----------------------------------------|----------|----------------|------------------------------------------------------|-----------------------------------------------------------------------|----------------------------------------------------------------------------------------------------|--|
| S140                                    | 警告       | 0x180F         | Sensor signal outside<br>of permitted ranges         | 超压力上限值或超压力下限值                                                         | 在设定量程内操作设备                                                                                                    |  |
| S140                                    | 警告       | 0x180F         | Sensor signal outside<br>of permitted ranges         | 传感器故障                                                                 | 更换设备                                                                                                    |  |
| $F270^{1/2}$                            | 故障       | 0x1800         | Overpressure/low<br>pressure                         | 超压力上限值或超压力下限值                                                         | ■ 检查过程压力<br>■ 检查传感器量程<br>■ 重启设备                                                                                                    |  |
| $F270^{1/2}$                            | 故障       | 0x1800         | Defect in electronics/<br>sensor                     | 电子部件/传感器故障                                                            | 更换设备                                                                                                    |  |
| $C431^{3}$                              | 警告       | 0x1805         | Invalid position<br>adjustment (Current<br>output)   | 零位调整导致传感器超出标称量<br>程范围                                                 | 进行零位调整, 确保电流输出在传感器的标称范围<br>内<br>■ 检查零位调整(参见 Zero point configuration<br>(ZRO)参数)<br>■ 检查量程 (参见 Value for 20 mA (STU)和<br>Value for 4 mA (STL)参数) |  |
| C <sub>4</sub> 32                       | 警告       | 0x1806         | Invalid position<br>adjustment<br>(Switching output) | 零位调整导致开关点超出传感器<br>的标称范围                                               | 进行零位调整, 确保单点回差控制功能和双区间控<br>制功能在传感器的标称范围内<br>■ 检查零位调整 (参见 Zero point configuration<br>(ZRO)参数)<br>■ 检查单点回差控制功能和双区间控制功能的开关<br>点和返回点                |  |
| F437                                    | 故障       | 0x1810         | Incompatible<br>configuration                        | 无效设备设置                                                                | ■ 重启设备<br>■ 复位设备<br>■ 更换设备                                                                                                    |  |
| C <sub>469</sub><br>不带智能传<br>感器 Profile | 故障       | 0x1803         | Switch points output<br>violated                     | 开关点≤返回点                                                               | 检查输出的开关点                                                                                                    |  |
| C <sub>4</sub> 85                       | 警告       | $0x8C01^{4}$   | Simulation active                                    | 在开关量输出或电流输出仿真过<br>程时, 设备发出警告信息                                        | 关闭仿真                                                                                                    |  |
| S510                                    | 故障       | 0x1802         | Turn down violated                                   | 量程调节导致量程比偏差(不能<br>超过 5:1)<br>调整后的数值 (LRV 和 URV) 过<br>于接近              | ■ 在设定量程内操作设备<br>■ 检查量程                                                                                                    |  |
| S803                                    | 故障       | 0x1804         | Current loop                                         | 模拟量输出的负载阻抗过高                                                          | ■ 检查电流输出端的接线和负载<br>■ 如果无需电流输出,通过设置关闭电流输出。                                                                                                    |  |
| S803                                    | 故障       | 0x1804         | Current output not<br>connected                      | 未连接电流输出                                                               | ■ 连接带负载的电流输出。<br>■ 如果无需电流输出, 通过设置关闭电流输出。                                                                                                    |  |
| F804                                    | 故障       | $\frac{1}{2}$  | Overload at switch<br>output                         | 负载电流过高                                                                | 增加开关量输出的负载阻抗                                                                                                    |  |
| F804                                    | 故障       | $\overline{a}$ | Overload at switch<br>output                         | 开关量输出故障                                                               | ■ 检查输出回路<br>■ 更换设备                                                                                                    |  |
| S971                                    | 警告       | 0x1811         | Measured value is<br>outside sensor range            | 超出允许电流范围 3.820.5<br>mA <sub>o</sub><br>压力值超出设定量程范围 (但可<br>能仍在传感器范围内)。 | 在设定量程内操作设备                                                                                                    |  |
| F419<br>带智能传感<br>器 Profile              | 故障       |                | Back-2-Box command<br>has been executed.             | IO-Link 通信功能不可用。                                                      | 必须手动重启                                                                                                    |  |

**10.2.2 诊断事件概览**

1) 开关量输出打开,电流输出输出设定的报警电流值。由于开关量输出正常,因此不会显示影响开关量输出的错误。

2) 发生内部通信错误时,设备指示故障电流为 0 mA。在其他情况下,设备输出设定的故障电流值。

3) 完成仪表设置后(满量程、开关点和偏置量),对于表压表,如果读数值大于(URL + 10 %)或小于(LRL + 5 %);对于绝压表,如果读数 值大于 (URL + 10%) 或小于 LRL, 不采取补救措施, 设备重启后显示警告信息。

4) 事件代号符合 IO-Link 标准 1.1

## <span id="page-38-0"></span>**10.3 设备故障响应**

设备通过 IO-Link 通信显示警告信息和故障信息。所有设备警告和故障信息仅具有提示 功能, 无安全功能。通过 IO-Link 显示设备的故障诊断信息, 符合 NE107 标准。基于诊 断信息设备触发警告或故障响应。设备错误分为以下几种类型: • 警告:

- 出现此类错误时,设备继续测量。不影响输出信号(仿真过程除外)。
- 开关量输出始终输出预设定的开关点状态。

• 故障:

- 出现此类错误时,设备**不能**继续测量。输出信号切换至故障状态(发生错误时的数 值 - 参见后续章节)。
- 通过 IO-Link 显示故障状态。
- 开关量输出切换至"打开"状态。
- 选择模拟量输出选项时,错误信息为设定的报警电流响应。

## **10.4 出现故障时的电流输出响应**

出现故障时的电流输出响应符合 NAMUR NE43 标准。

在以下参数中设置出现故障时的电流输出响应:

- Alarm current FCU "MIN": 下限报警电流 (≤3.6 mA) (可选, 参见下表)
- **Alarm current FCU** "MAX" (出厂设置): 上限报警电流 (≥ 21 mA)
- 所选报警电流适用于所有错误。
	- 通过 IO-Link 显示错误和警告信息。
	- 错误和报警无法被确认。问题解决后,相关错误报警信息消失。
	- 在仪表运行过程中可以直接更改故障安全模式(参见下表)。

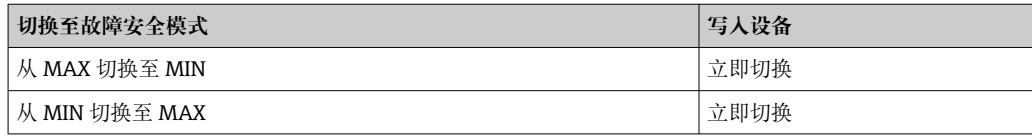

### **10.4.1 报警电流**

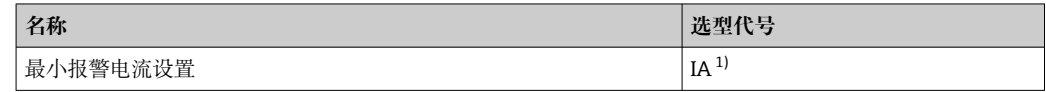

1) Configurator 产品选型软件中的订购选项"服务"

# **10.5 恢复出厂设置(复位)**

参见 Reset to factory settings (RES) 参数说明→ △ 62。

# **11 维护**

无需专业维护。 确保压力补偿口(1)未被污染。

<span id="page-39-0"></span>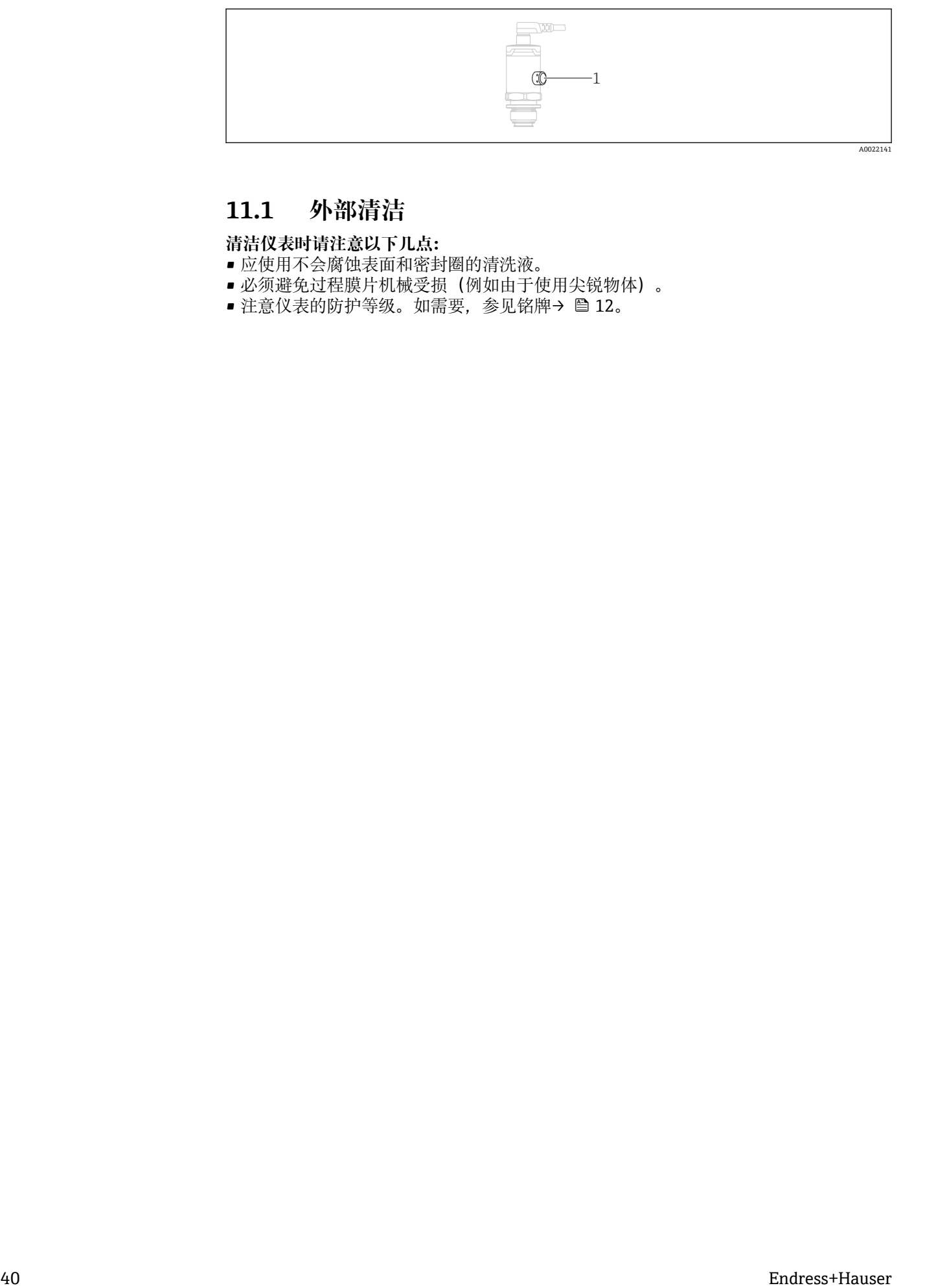

# **11.1 外部清洁**

**清洁仪表时请注意以下几点:**

- 应使用不会腐蚀表面和密封圈的清洗液。
- 必须避免过程膜片机械受损(例如由于使用尖锐物体)。
- 注意仪表的防护等级。如需要, 参见铭牌→ 12。

# <span id="page-40-0"></span>**12 维修**

## **12.1 概述**

### **12.1.1 维修理念**

无法维修。

## **12.2 返厂**

订货错误或发货错误时,必须返回测量仪表。

作为 ISO 认证企业, Endress+Hauser 依据相关规定中特定程序进行接液产品处置。为了 快速、安全、专业地进行设备返回,请登录 Endress+Hauser 公司网址查阅返回程序和 条件, 网址: www.services.endress.com/return-material。

## **12.3 处置**

## $\boxtimes$

为满足 2012/19/EU 指令关于废弃电气和电子设备 (WEEE) 的要求, Endress+Hauser 产品均带上述图标,尽量避免将废弃电气和电子设备作为未分类城市垃圾废弃处置。 带此标志的产品不能列入未分类的城市垃圾处理。在满足适用条件的前提下,返厂报 废。

# <span id="page-41-0"></span>**13 操作菜单概览**

取决于设置参数,不一定会显示所有子菜单和参数。相关信息参见参数描述中的"前 提条件"。

# **13.1 不带智能传感器 Profile**

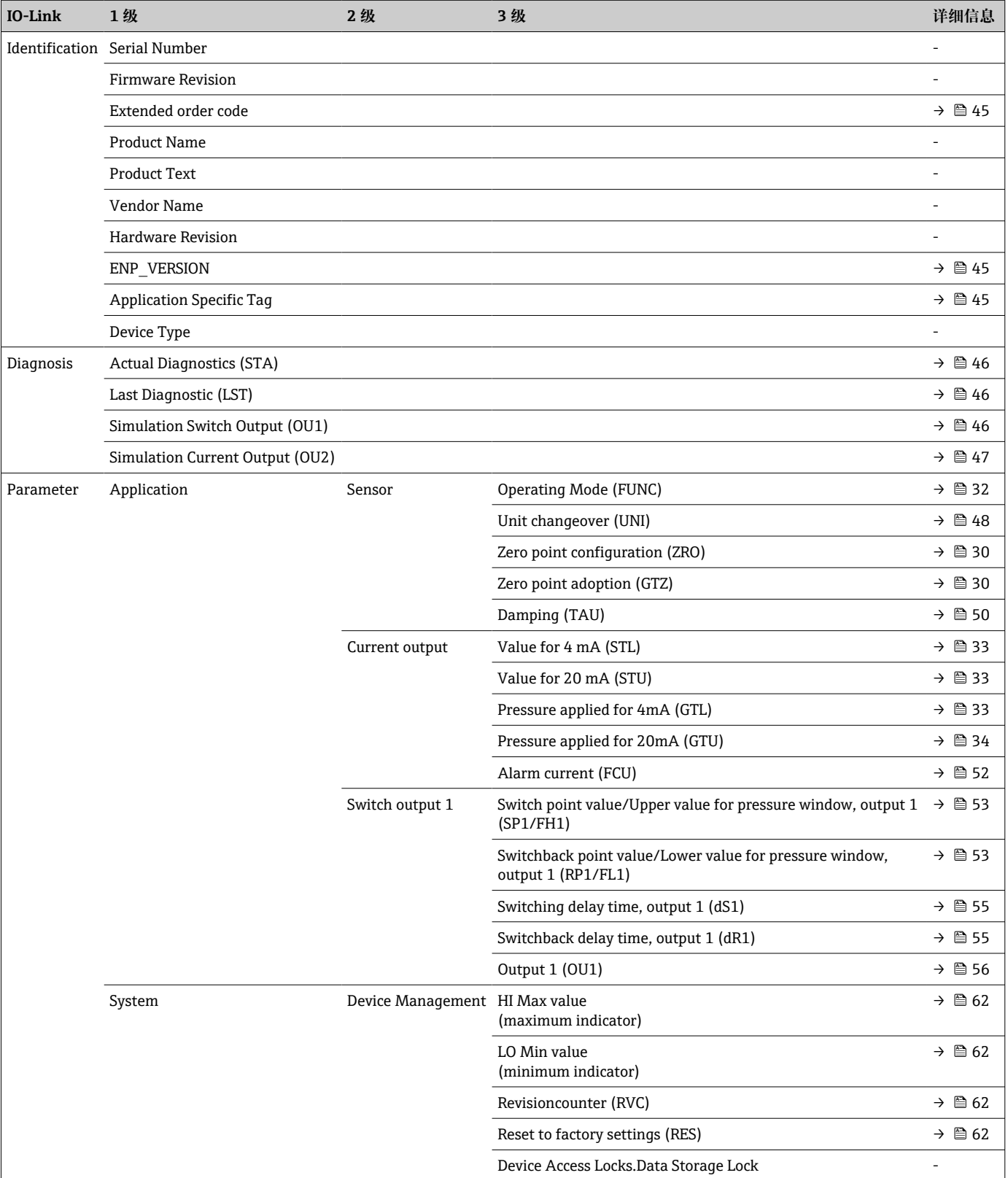

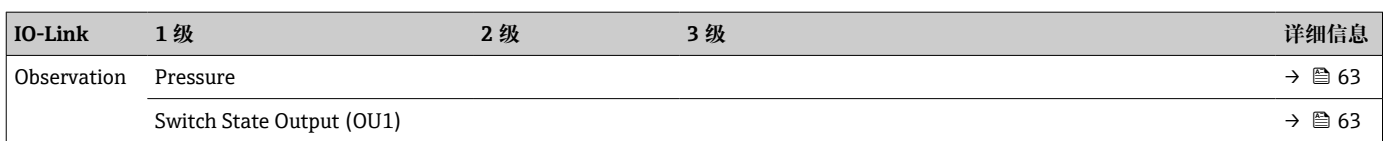

# **13.2 带智能传感器 Profile**

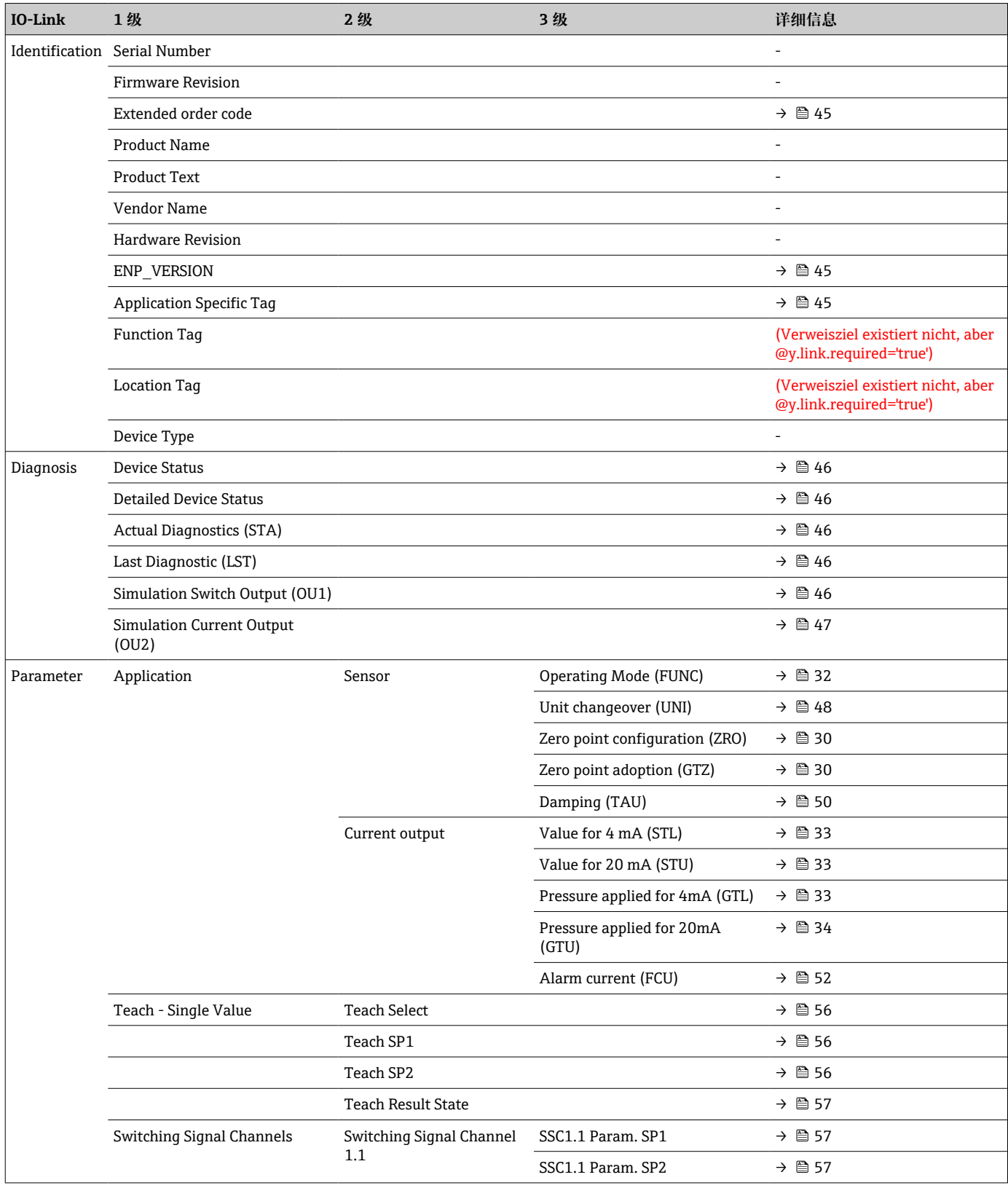

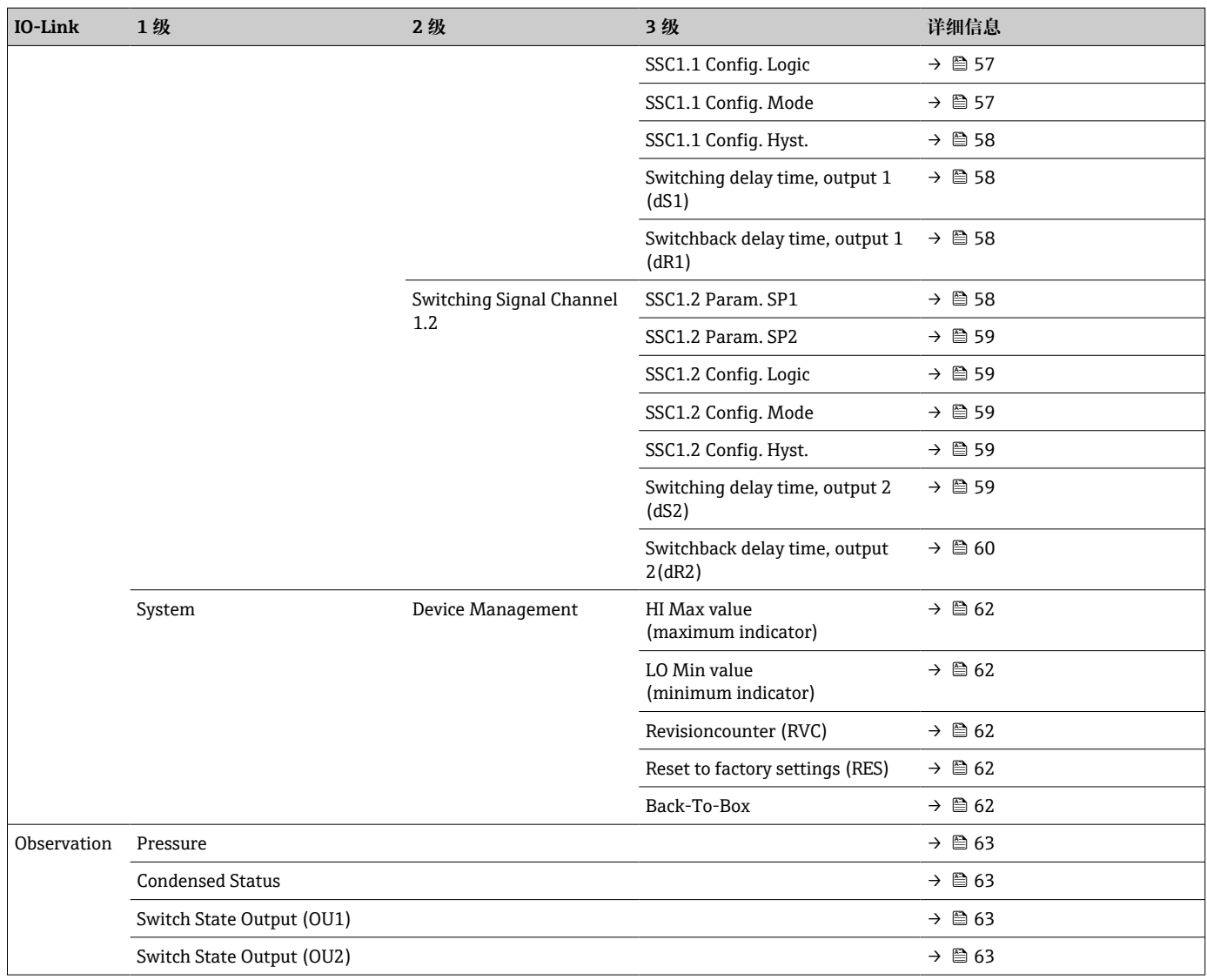

# **14 设备参数描述**

# **14.1 Identification 菜单**

<span id="page-44-0"></span>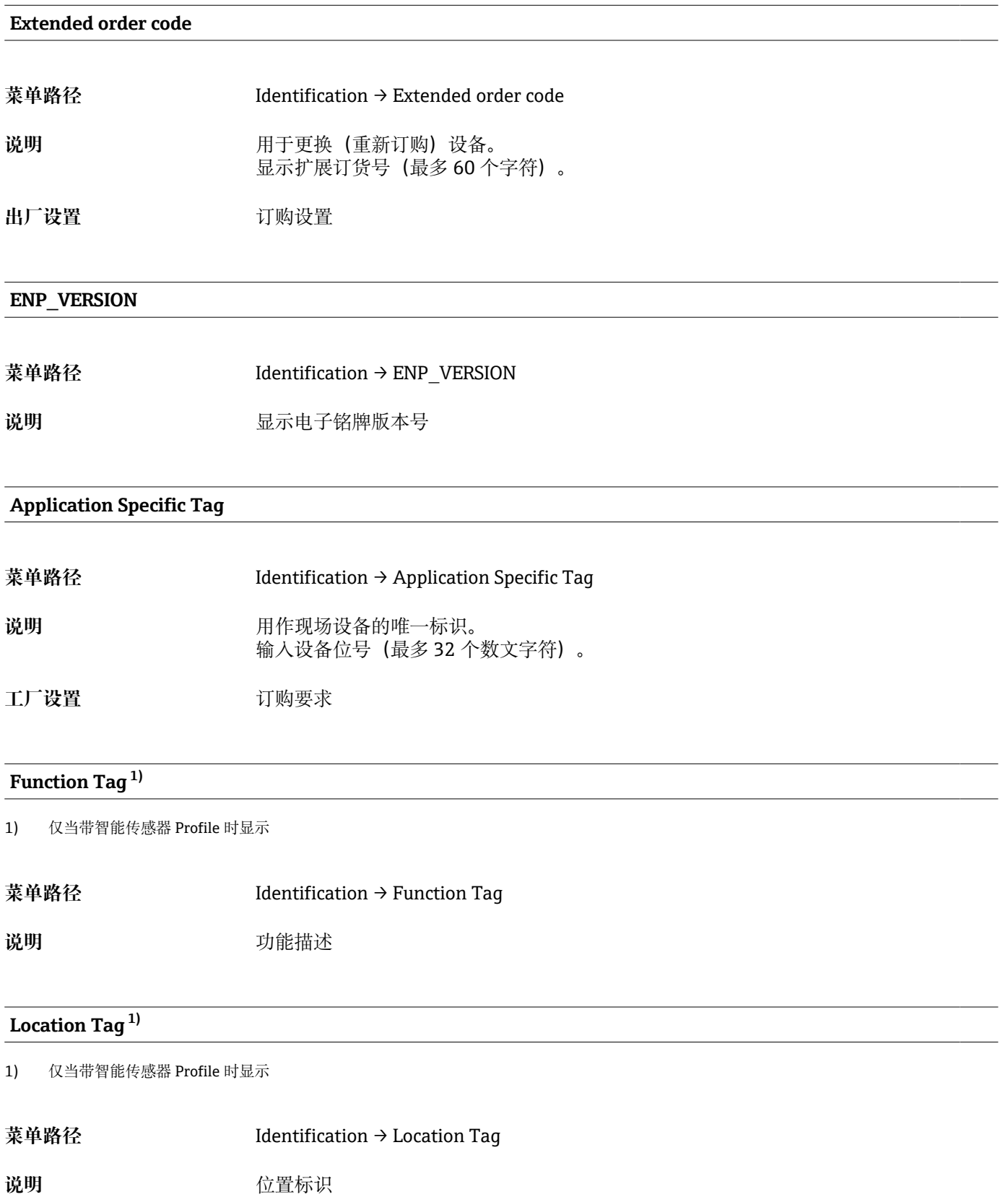

# **14.2 Diagnosis 菜单**

# <span id="page-45-0"></span>**Device Status 1)**

1) 仅当带智能传感器 Profile 时显示

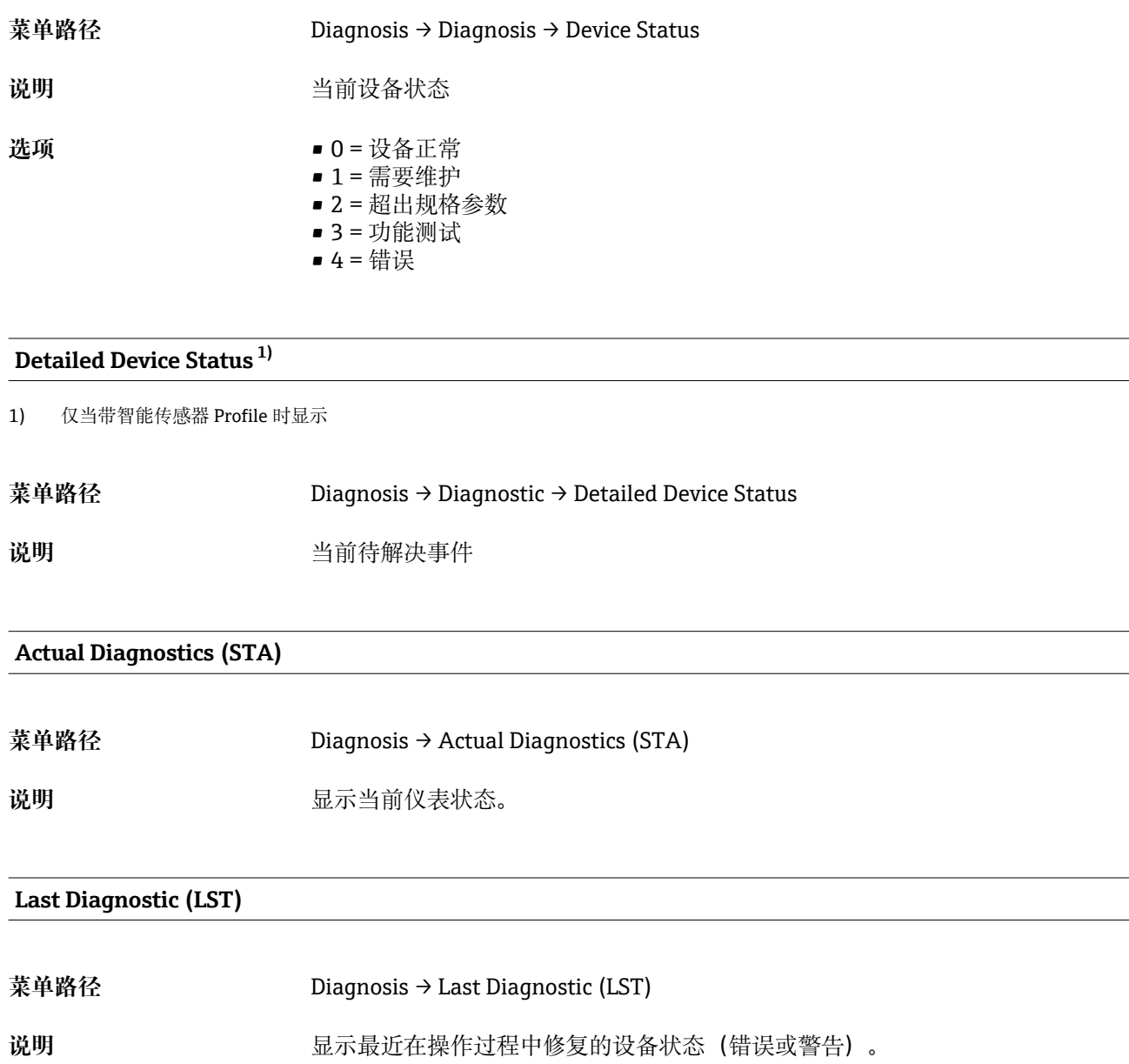

### **Simulation Switch Output (OU1)**

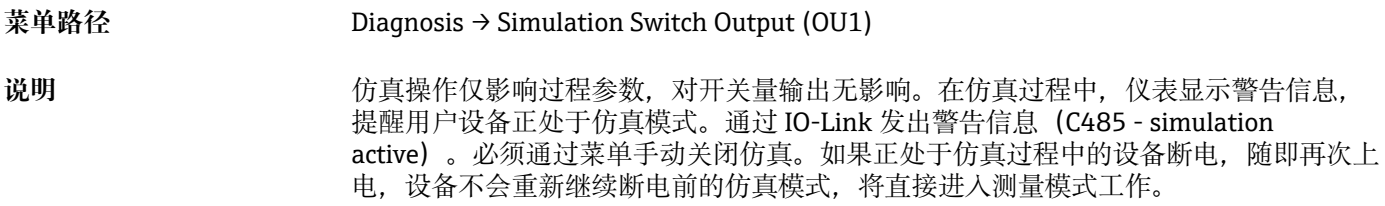

 $\overline{\phantom{a}}$ 

<span id="page-46-0"></span>**选项** • OFF  $\bullet$  OU1 =  $\langle \text{K} \rangle$  (OPN)

 $\bullet$  OU1 =  $\frac{1}{15}$  (CLS)

### **Simulation Current Output (OU2)**

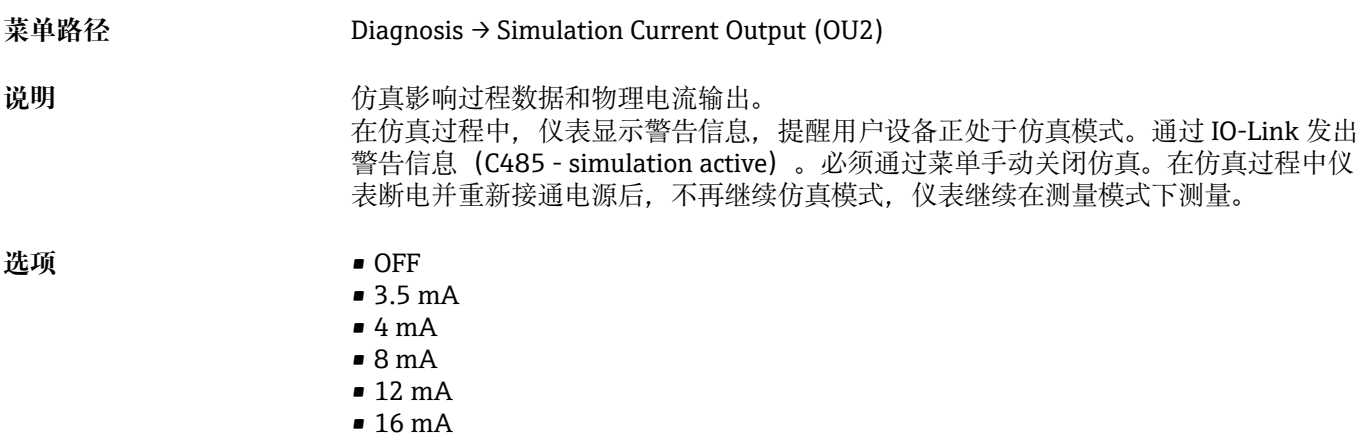

• 20 mA

• 21.95 mA

# <span id="page-47-0"></span>**14.3 Parameter 菜单**

# **14.3.1 Application 子菜单**

### **Sensor 参数**

### **Operating Mode (FUNC)**

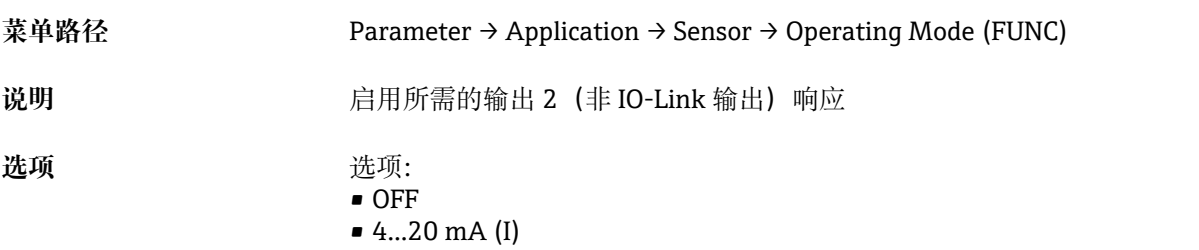

### **Unit changeover (UNI)**

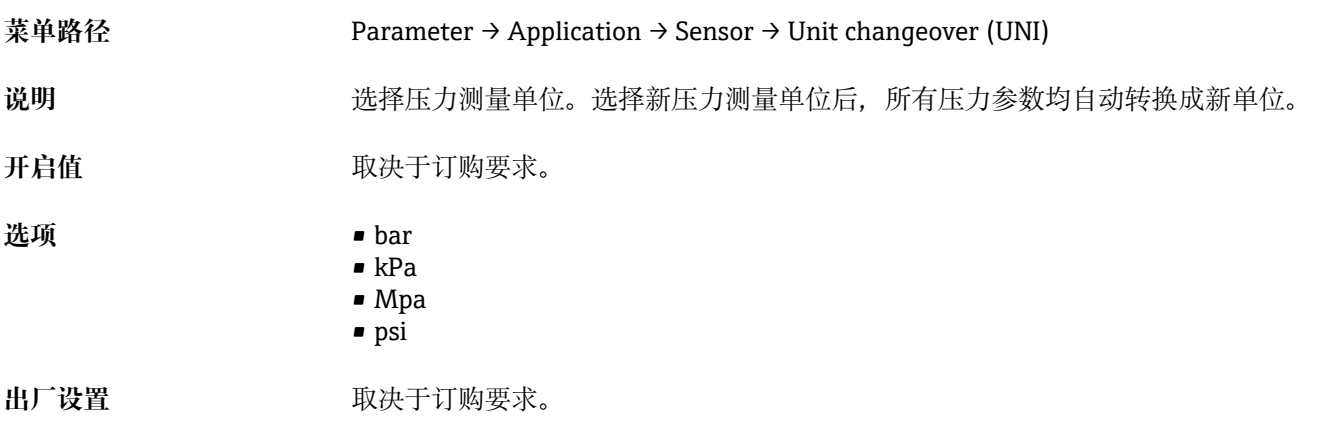

### **Zero point configuration (ZRO)**

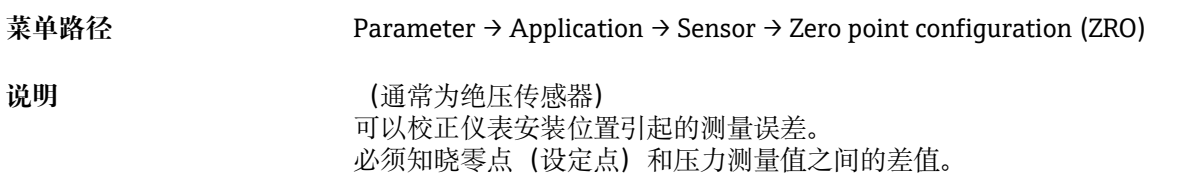

<span id="page-48-0"></span>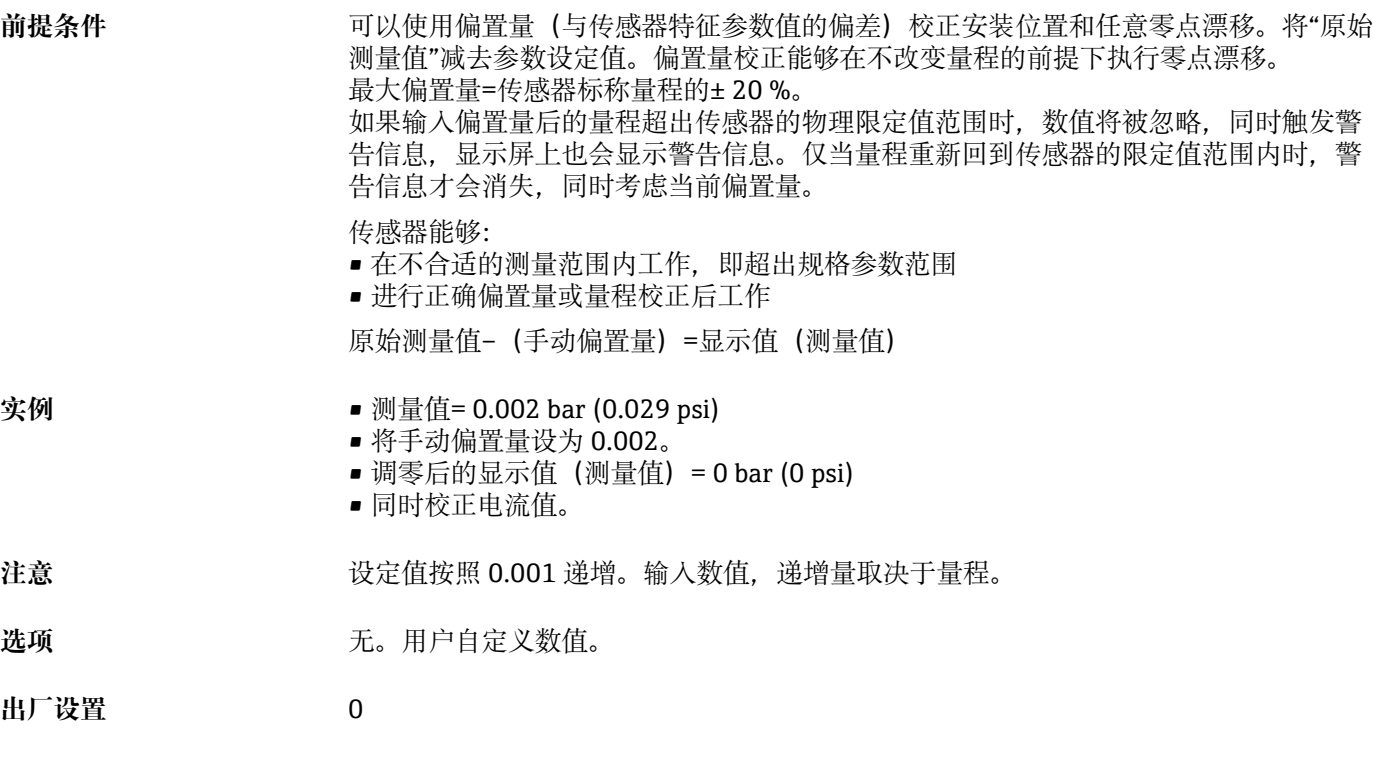

## **Zero point adoption (GTZ)**

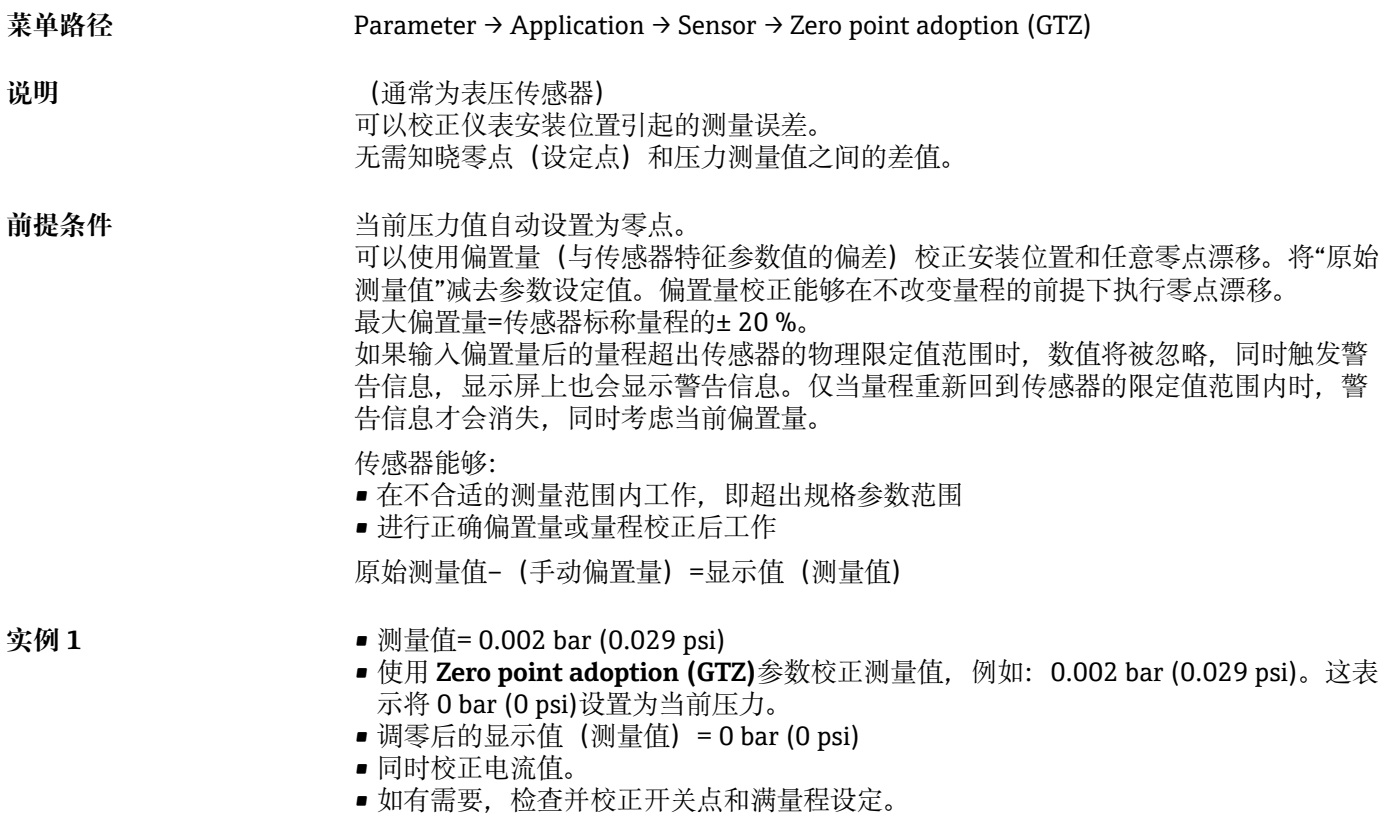

<span id="page-49-0"></span>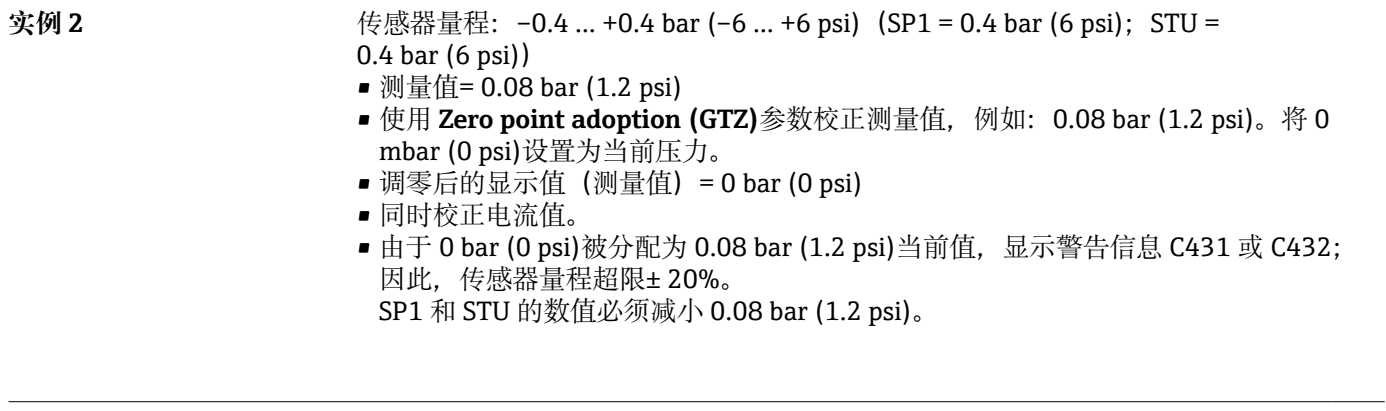

## **Damping (TAU)**

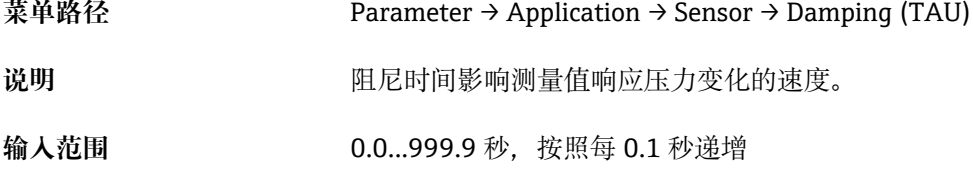

**出厂设置** 2 秒

### **Current output 参数**

### <span id="page-50-0"></span>**Value for 4 mA (STL)**

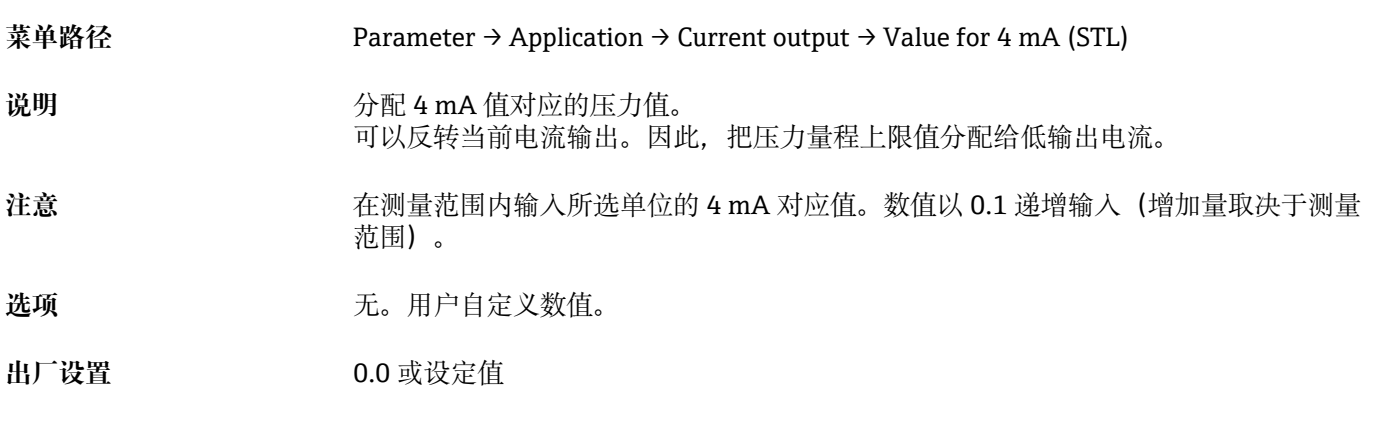

### **Value for 20 mA (STU)**

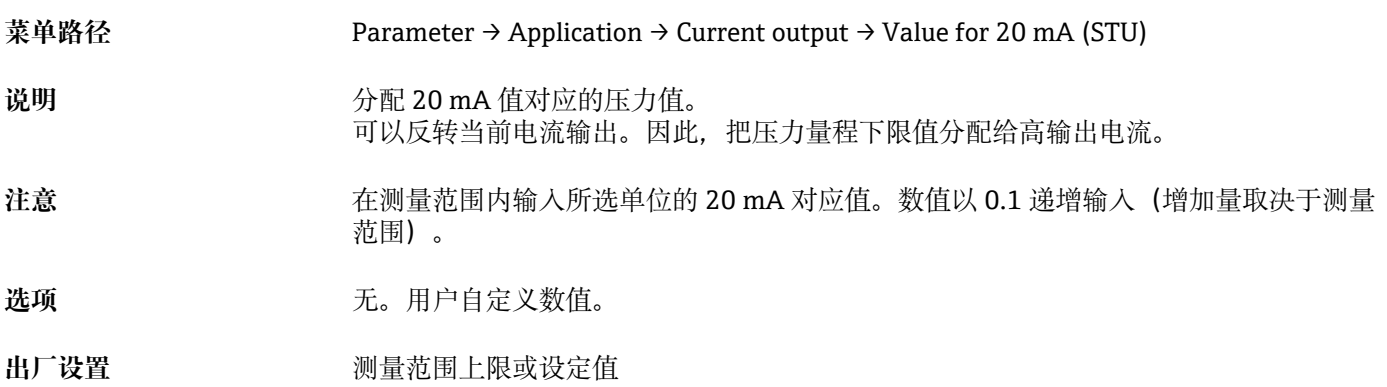

### **Pressure applied for 4mA (GTL)**

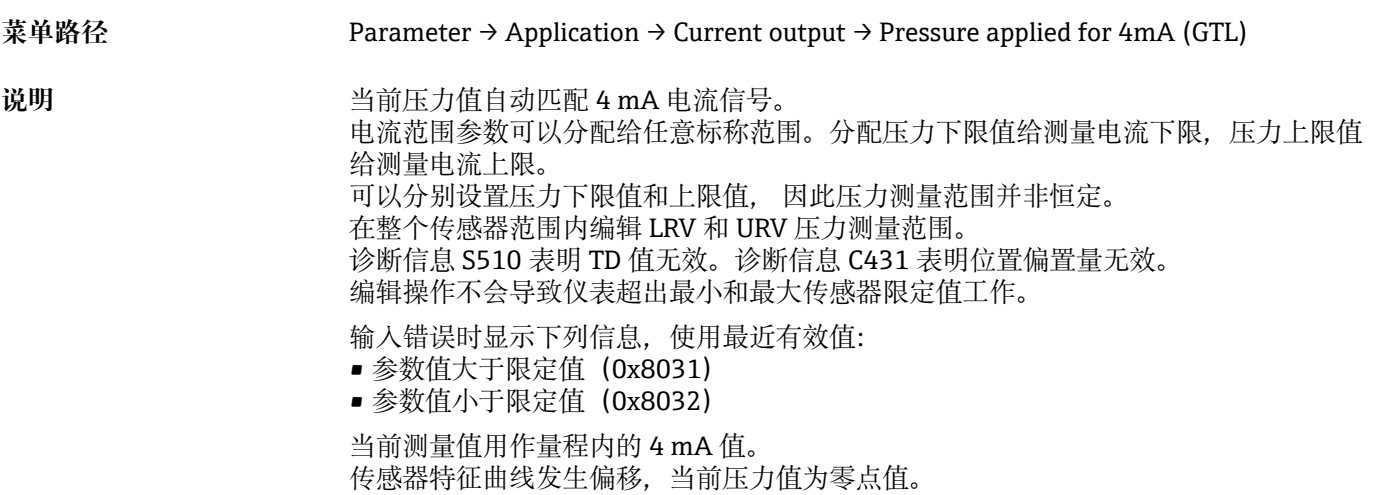

## <span id="page-51-0"></span>**Pressure applied for 20mA (GTU)**

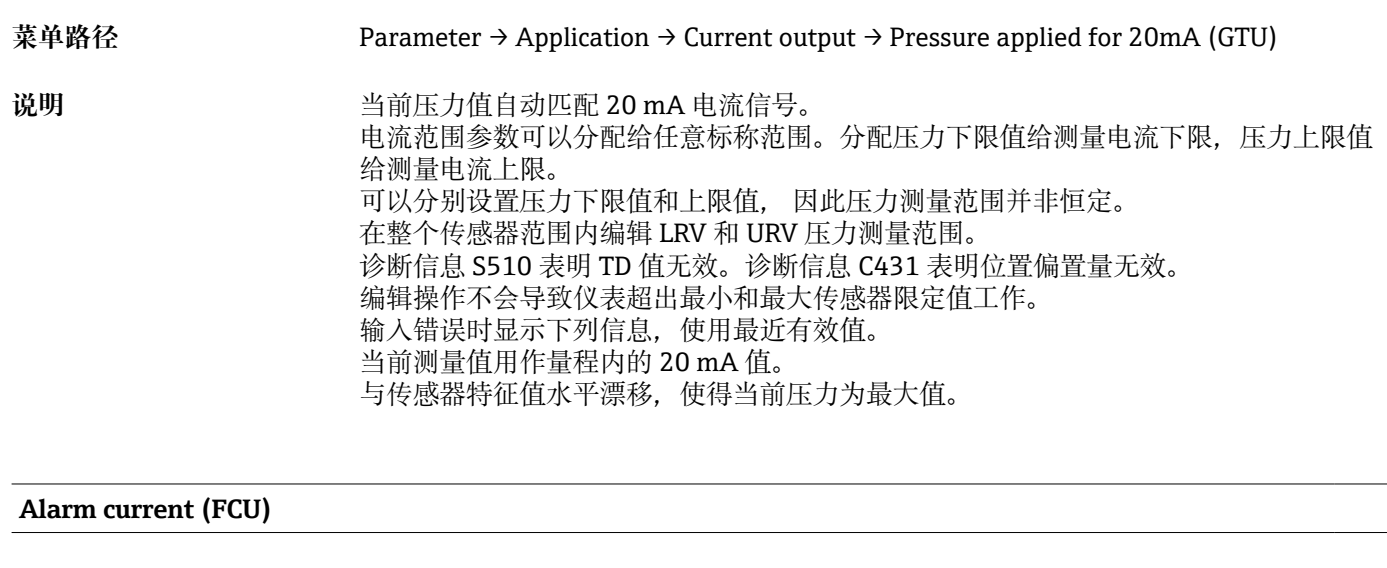

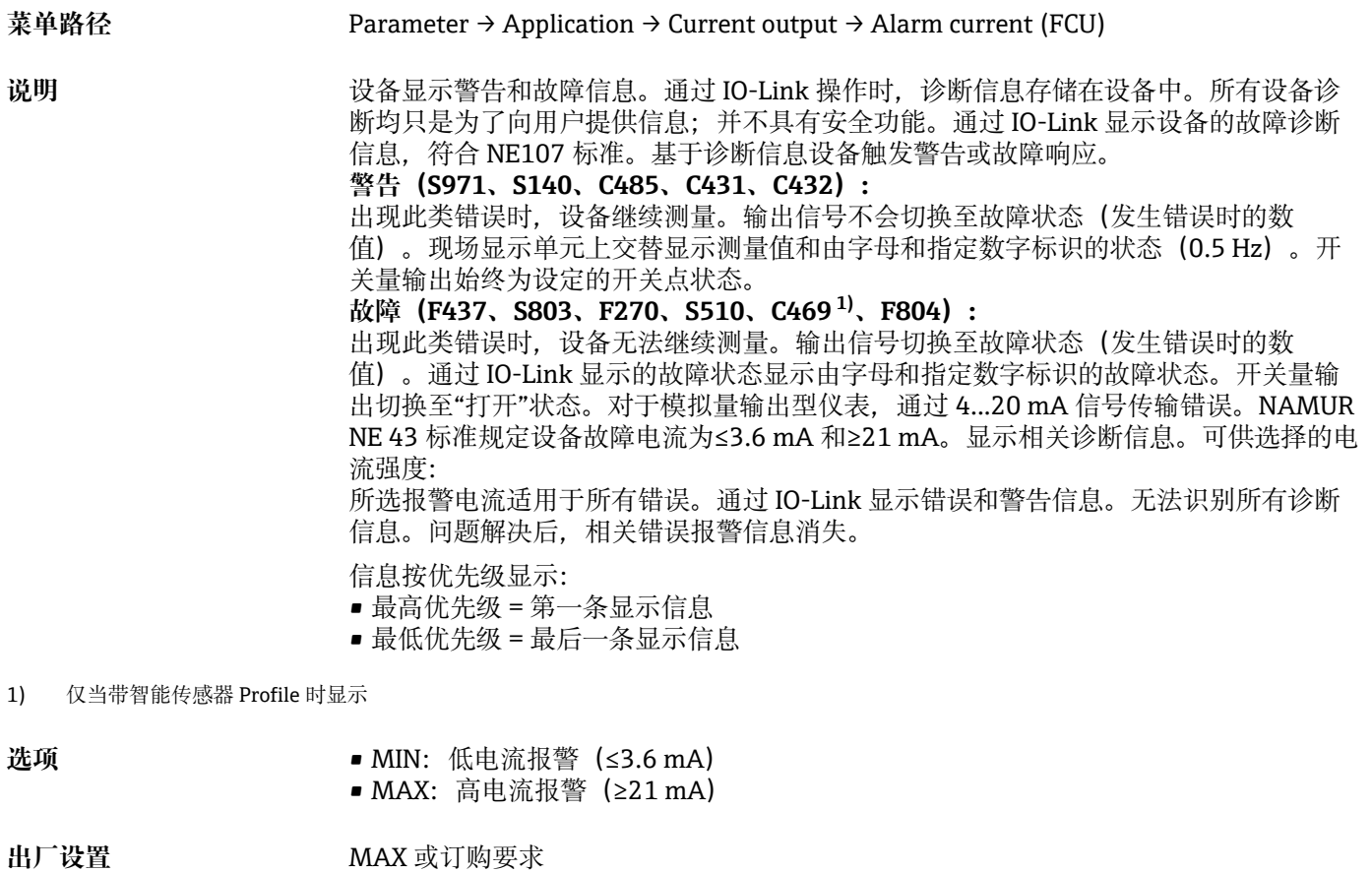

### **Switch output 1 参数 开关量输出响应**

### <span id="page-52-0"></span>**Switch point value/Upper value for pressure window, output 1 (SP1/FH1) 1) Switchback point value/Lower value for pressure window, output 1 (RP1/FL1) 1)**

1) 不带智能传感器 Profile

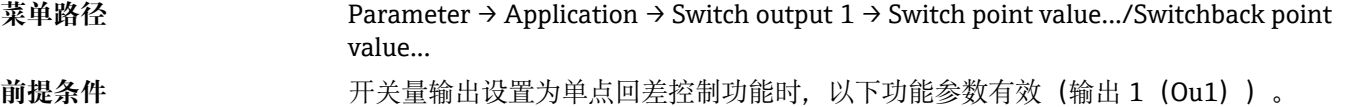

**SP1 / RP1 响应说明** 使用"**SP1**"和"**RP1**"参数实现单点回差控制功能。由于参数设置相互关联,以下一起介 绍。

可以在此功能参数中定义开关点"SP1"和返回点"RP1"(例如泵控制)。达到开关点 "SP1"时(压力增大),开关量输出上的电信号变化。达到设定返回点"RP1"时(压力减 小),开关量输出上的电信号变化。开关点"SP1"和返回点"RP1"的数值差为回差。开关 点"SP1"的设置值必须大于返回点""RP1"!输入的返回点"RP1"数值大于开关点"SP1"时, 显示错误信息。可以输入数值,但这个值不会在仪表里产生作用。必须更正输入!

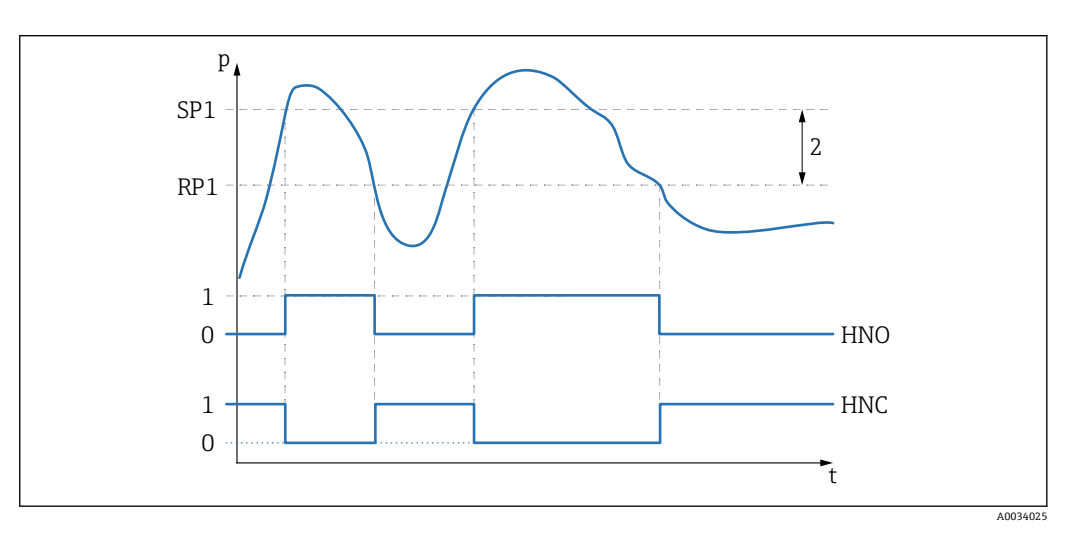

0 低电平信号。在静止状态下输出打开。 1 高电平信号。在静止状态下输出关闭。 2 单点回差控制范围 SP1 开关点 RP1 返回点 HNO 常开触点 HNC 常闭触点

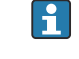

数值接近开关点"SP1"和返回点"RP1"时,为了防止出现相同的开启点和关闭点,可 以为相关点设置延迟时间。参见 **Switching delay time, output 1 (dS1)**和 **Switchback delay time, output 1 (dR1)**参数说明。

前提条件 **The TETT** 开关量输出设置为双区间控制功能时, 以下功能参数有效(输出 1 (Ou1))。 **FH1/FL1 响应说明** 使用 **FH1** 和 **FL1** 参数实现双区间控制功能。由于参数设置相互关联,以下一起介绍。 可以在此功能参数中定义压力区间上限值"FH1"和压力区间下限值"FL1"(例如监测特定 压力范围)。达到压力区间下限值"FL1"(压力增大减小),开关量输出上的电信号变 化。达到压力区间上限值"FH1"(压力增大减小),开关量输出上的电信号变化。压力 区间上限值"FH1"和压力区间下限值"FL1"的数值差即为压力双点区间。压力区间上限值 "FH1"必须大于压力区间下限值"FL1"!压力区间上限值"FH1"小于压力区间下限值"FL1" 时,显示错误信息。可以输入数值,但这个值不会在仪表里产生作用。必须更正输入!

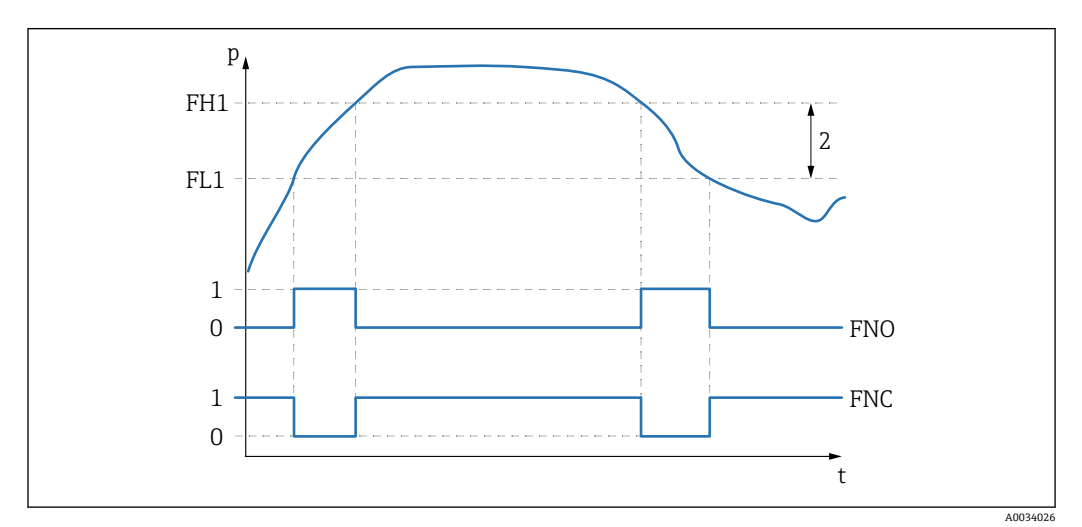

0 低电平信号。在静止状态下输出打开。 1 高电平信号。在静止状态下输出关闭。 2 压力区间(区间上限值"FH1"和区间下限值"FL1"之间的数值差) FNO 常开触点 FNC 常闭触点 FH1 压力区间上限值 FL1 压力区间下限值

选项 **2000** 无。用户自定义数值。

出厂设置(非用户自定义设置时): 开关点 SP1/FH1: 90 %; 返回点 RP1/FL1: 10 %

### **开关切换延迟时间**

# <span id="page-54-0"></span>**Switching delay time, output 1 (dS1) Switchback delay time, output 1 (dR1) 注意** 在 **dS1** 和 **dR1** 参数实现开关切换延迟时间/返回切换延迟时间功能。由于参数设置相互 关联,以下一起介绍。 • dS1 =输出 1 的开关点延迟时间 • dR1 =输出 1 的返回点延迟时间 **菜单路径** Parameter → Application → Switch output 1 → Switching delay.../Switchback delay... **说明** 数值接近开关点"SP1"和返回点"RP1"时,为了防止出现相同的开启点和关闭点,可以为 相关点设置延迟时间,设置范围在 0...50 秒之间,精确到小数点后两位。 如果测量值在延迟时间内偏离量程范围,重新开始计算延迟时间。 **实例** • SP1 = 2 bar (29 psi) •  $RP1 = 1$  bar (14.5 psi) ■  $dS1 = 5$  秒 ■  $dR1 = 2$  秒 dS1: 必须设置≥2 bar (29 psi), 且至少保持 5 秒, SP1 方有效。 dR1: 必须设置≥1 bar (14.5 psi), 且至少保持 2 秒, RP1 方有效。 2 1 0 SP1 RP1  $dS1$  dS1 dR1  $\overline{0}$  HNO p t  $1 +$  HNC A0034027 0 低电平信号。在静止状态下输出打开。 1 高电平信号。在静止状态下输出关闭。 2 单点回差(开关点"SP1"和返回点"RP1"的数值差) HNO 常开触点 HNC 常闭触点 SP1 开关点 1 RP1 返回点 1 dS1 稳定达到开关点的设定时间,在出现电信号变化前无中断。 dR1 稳定达到返回点的设定时间,在出现电信号变化前无中断。 **输入范围** 0.00...50.00 秒 **出厂设置** 0

# <span id="page-55-0"></span>**Output 1 (OU1) 1)**

1) 不带智能传感器 Profile

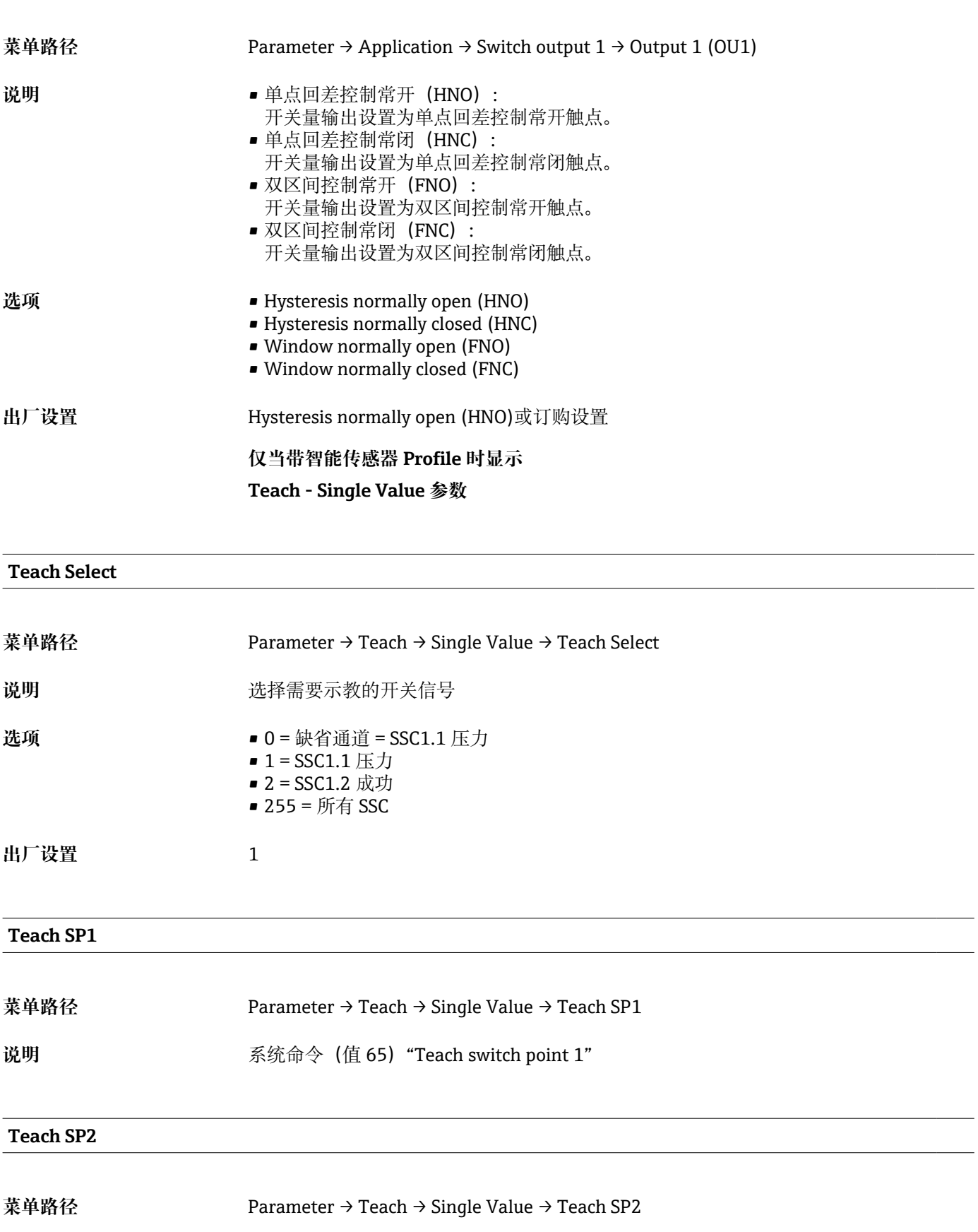

<span id="page-56-0"></span>说明 **说明 2000年 安全**(值 66) "Teach switch point 2"

### **Teach Result State**

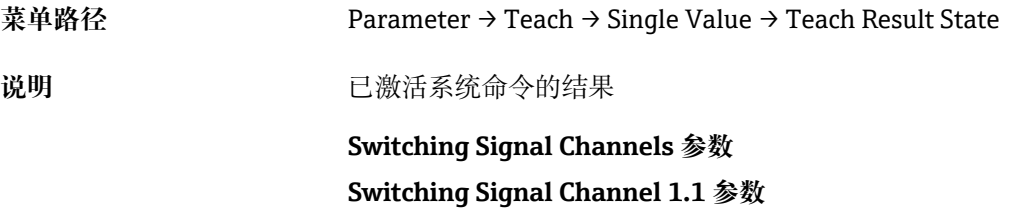

### **SSC1.1 Param. SP1**

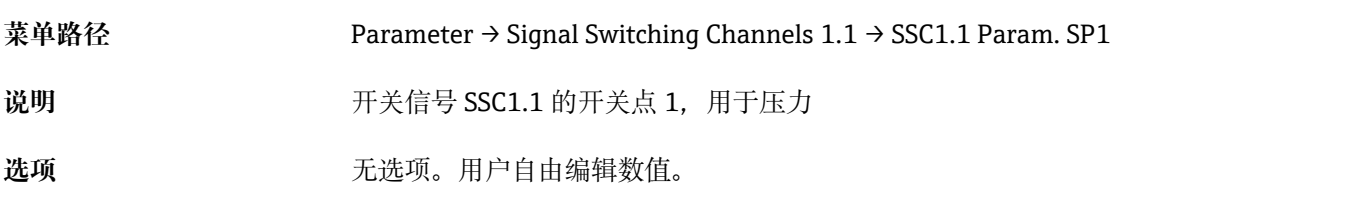

### **SSC1.1 Param. SP2**

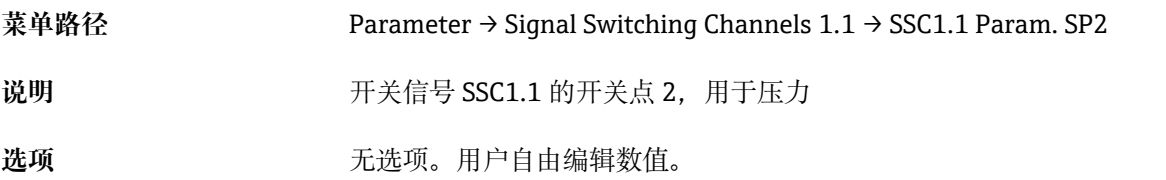

### **SSC1.1 Config. Logic**

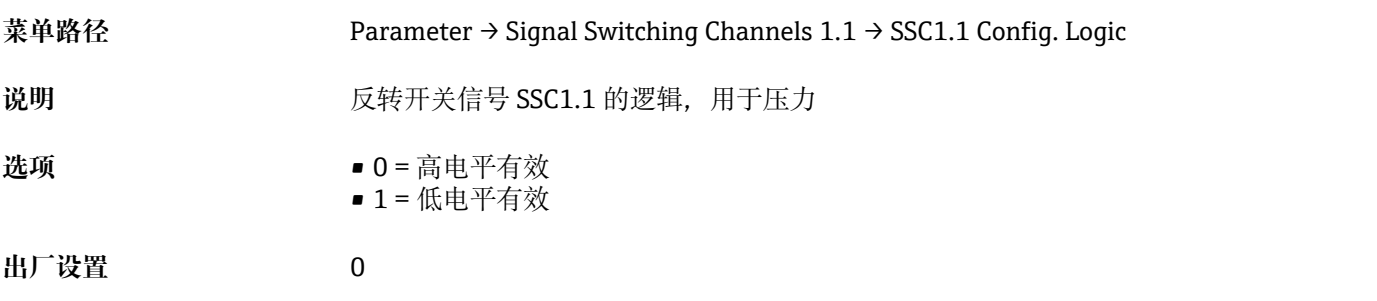

## **SSC1.1 Config. Mode**

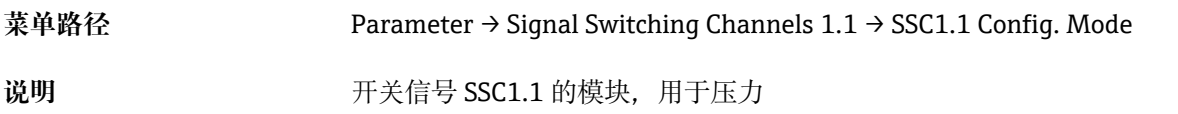

<span id="page-57-0"></span>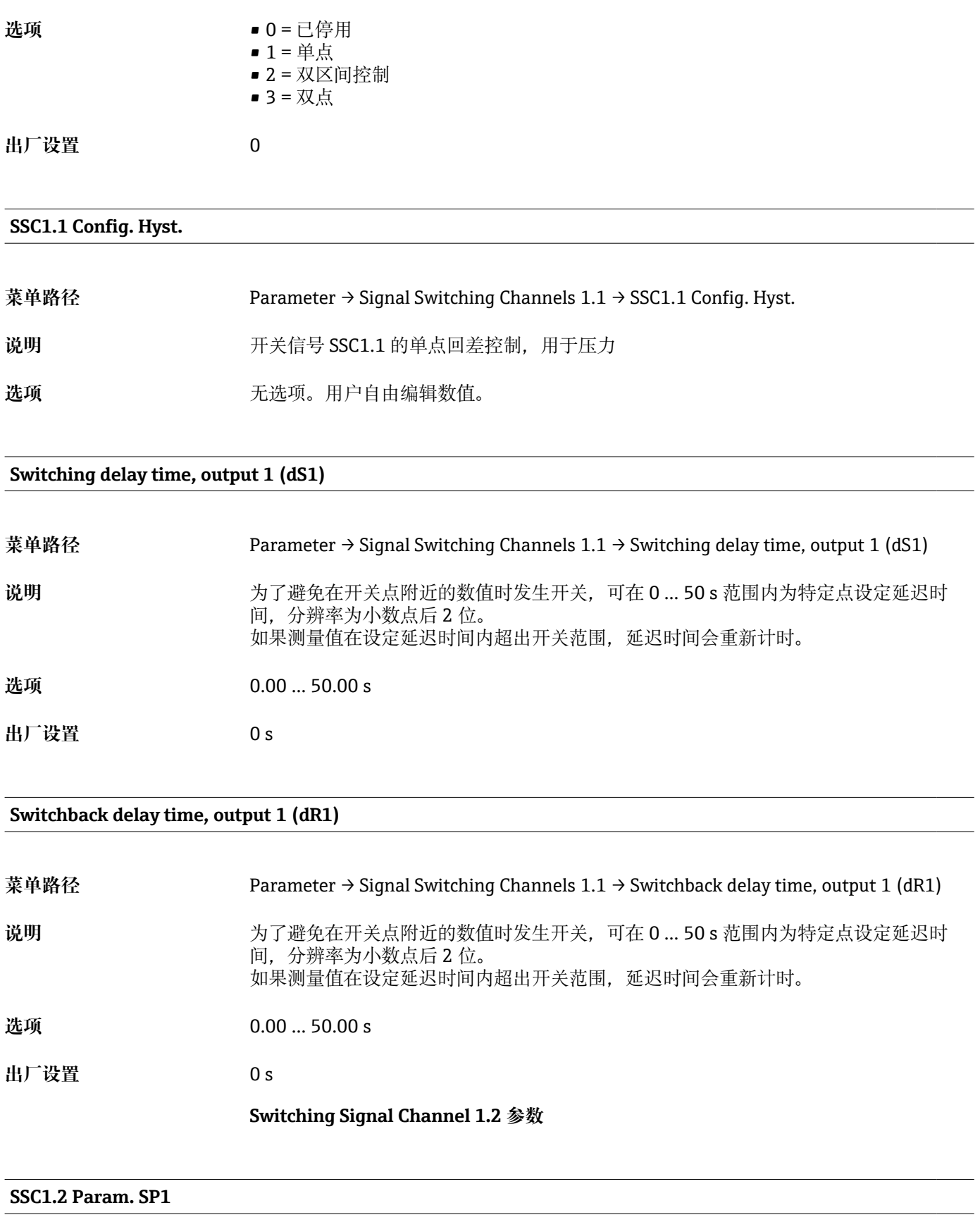

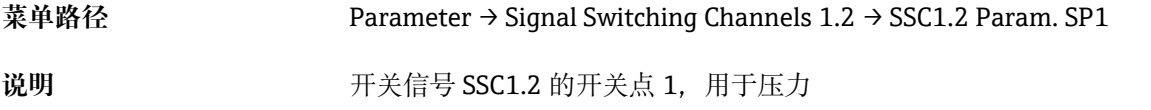

### <span id="page-58-0"></span>选项<br>**选项** 无选项。用户自由编辑数值。

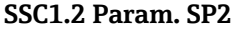

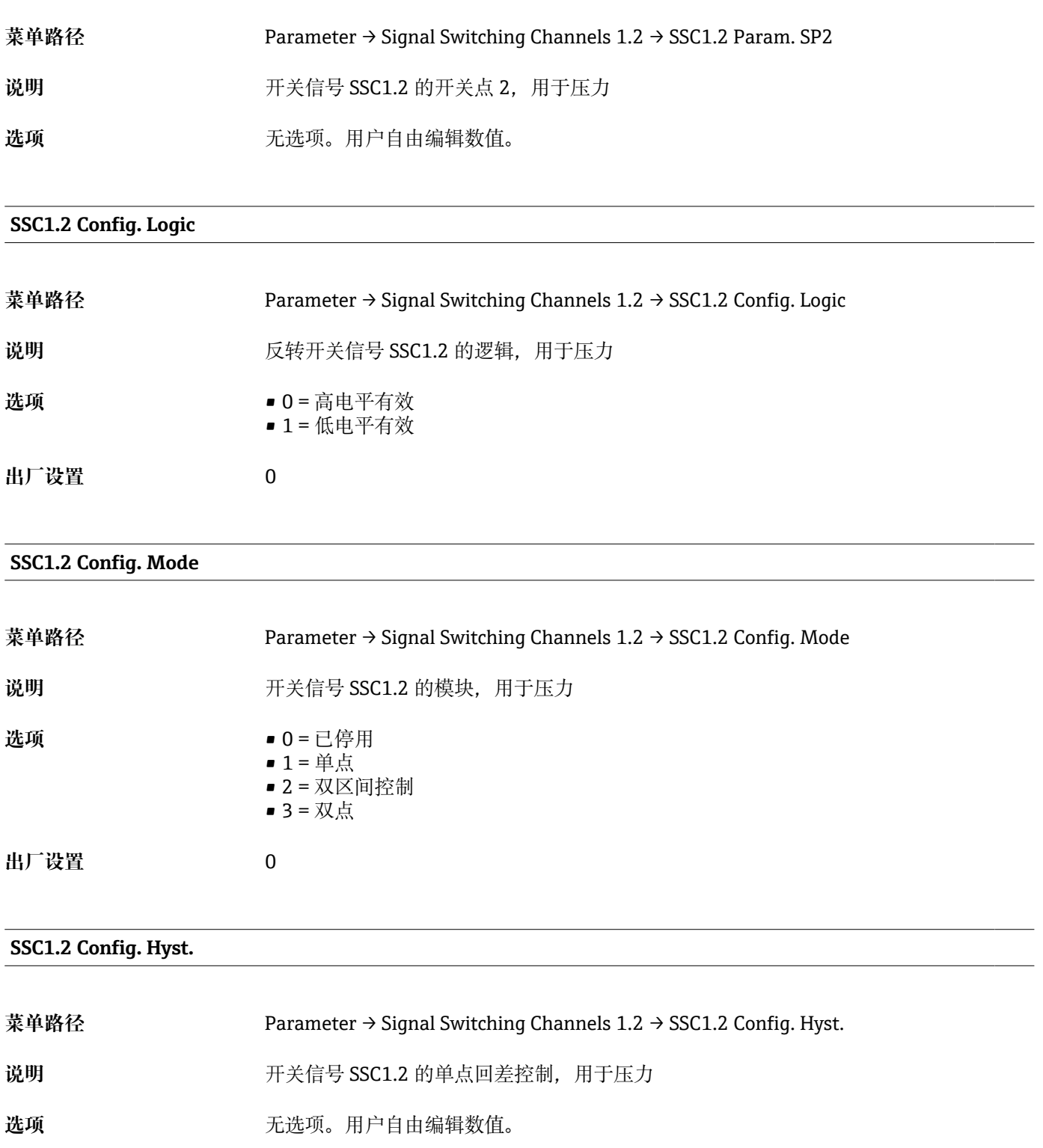

**Switching delay time, output 2 (dS2)**

<span id="page-59-0"></span>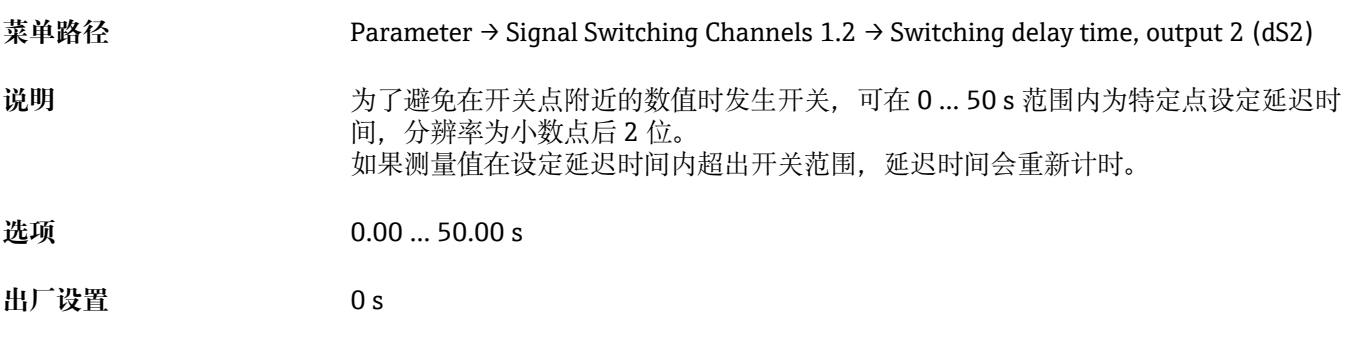

## **Switchback delay time, output 2 (dR2)**

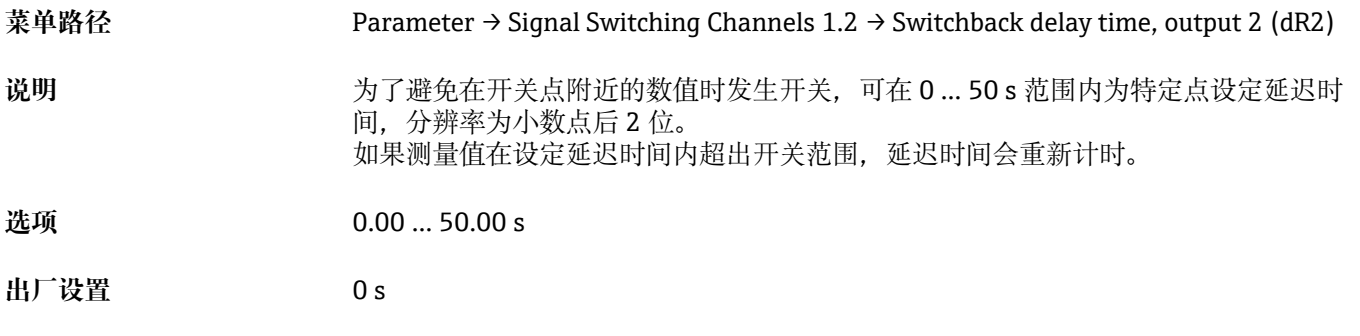

### **Teach - Single Value 参数**

<span id="page-60-0"></span>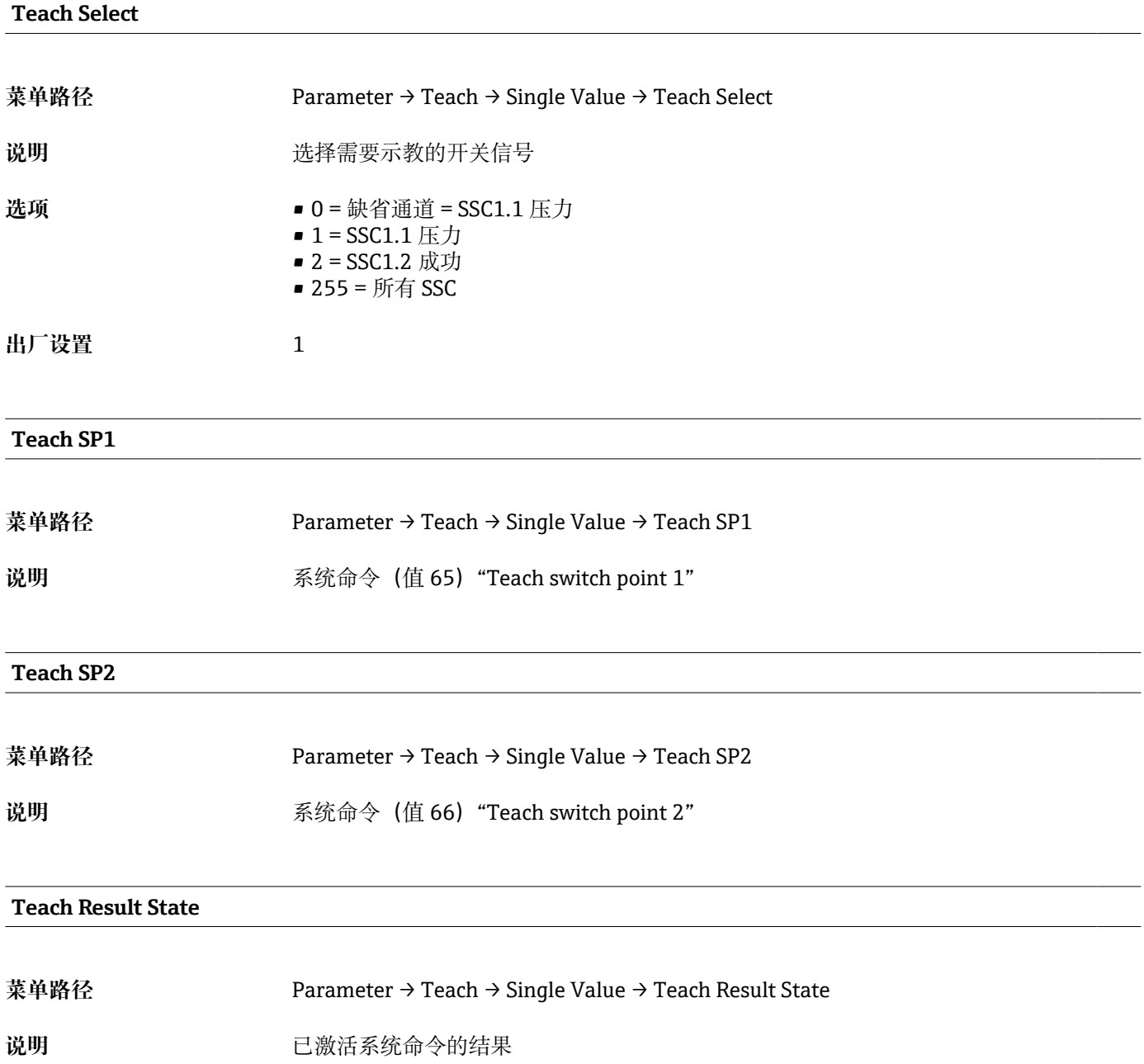

## **14.3.2 System 菜单**

### <span id="page-61-0"></span>**HI Max value (maximum indicator)**

**菜单路径** Parameter → System → Device Management → HI Max value (maximum indicator) 说明 **说** 2000 起参数(又称最大标识)可以重新查看先前出现过的最大压力测量值。 压力值的保持时间超过 2.5 ms,即被记录为最大标识。 无法复位最大标识。

### **LO Min value (minimum indicator)**

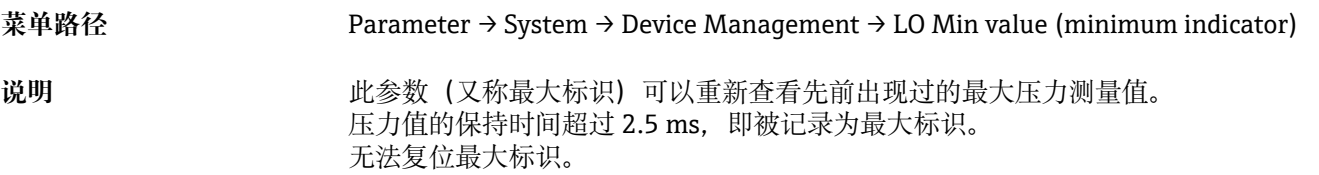

### **Reset to factory settings (RES)**

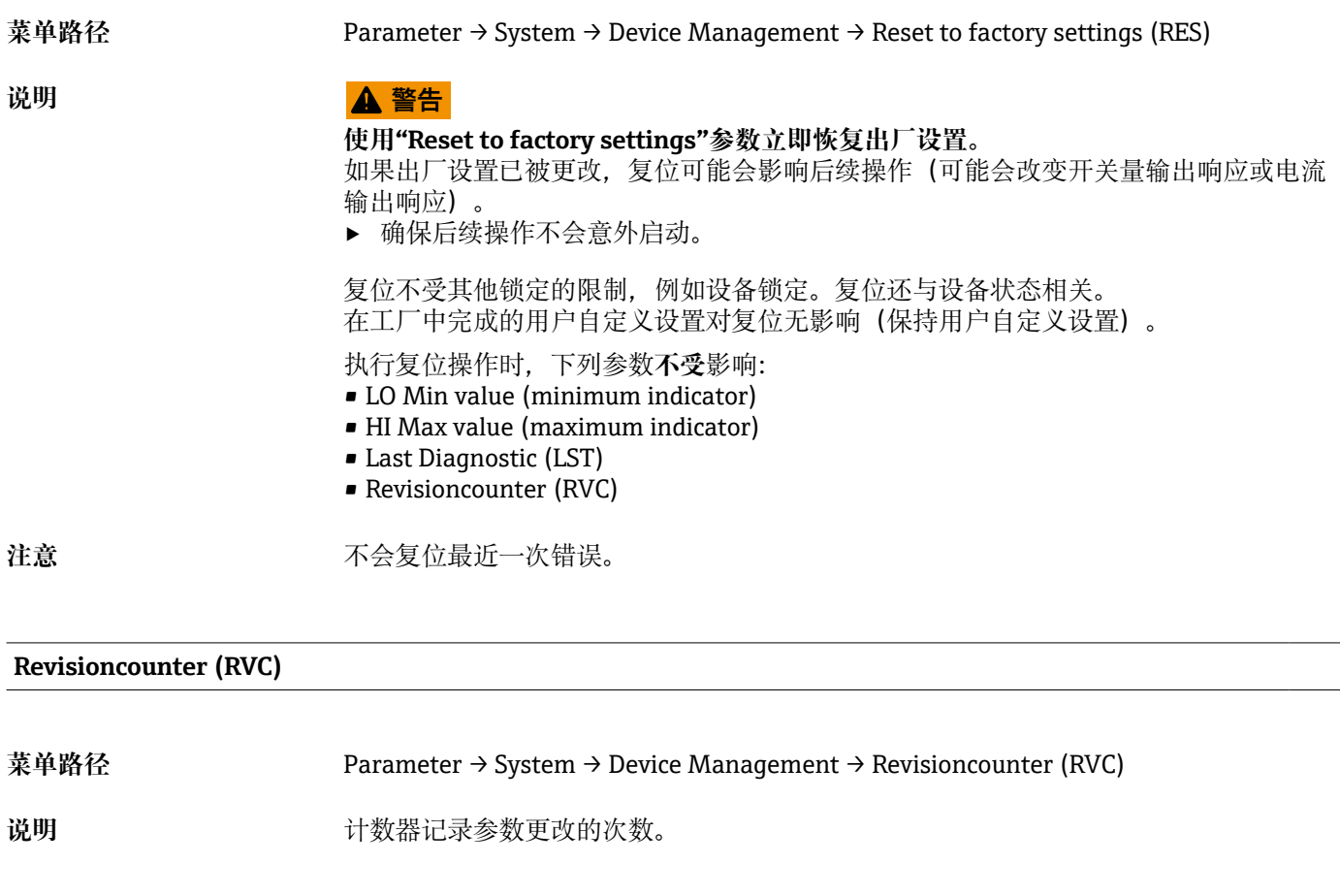

**Back-to-box**

<span id="page-62-0"></span>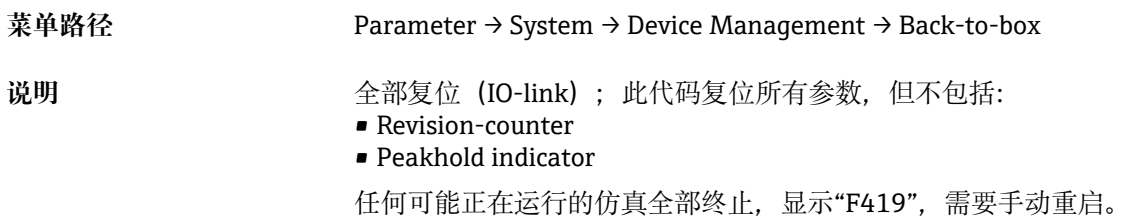

# **14.4 Observation 菜单**

非循环过程数据传输。

# **15 附件**

## **15.1 焊座**

提供多种焊座,用于在罐体或管道中安装设备。

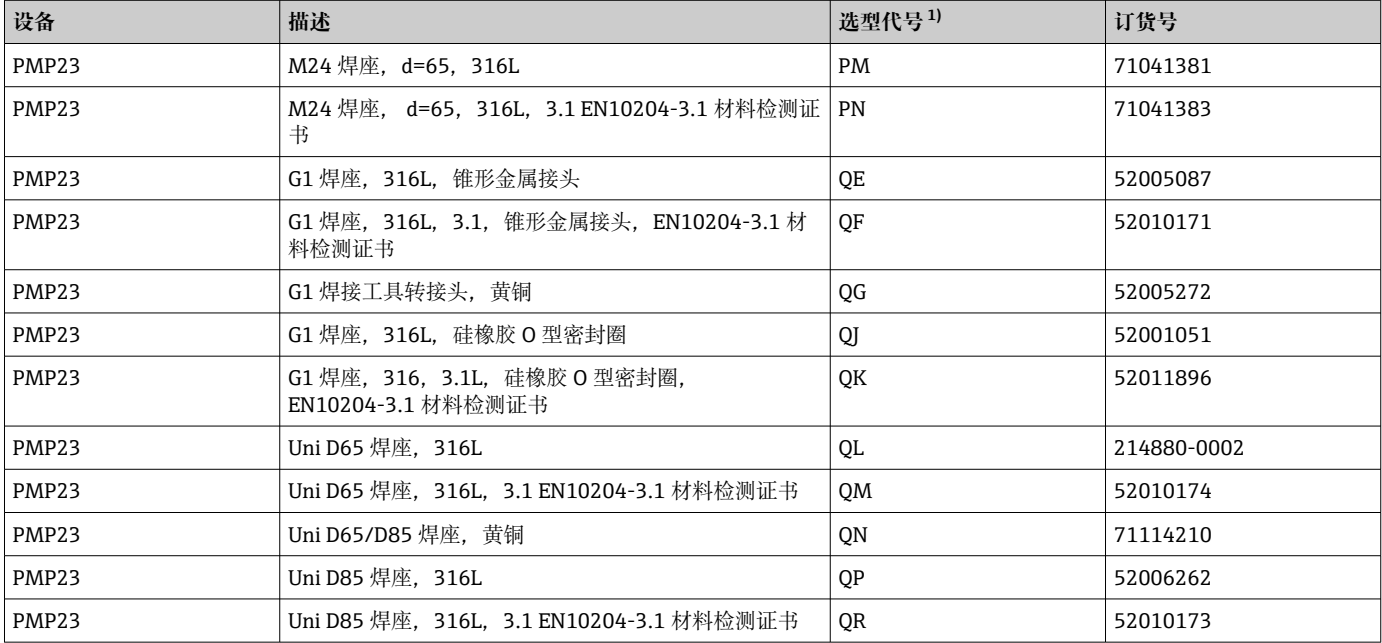

1) Configurator 产品选型软件中的订购选项"安装附件"

水平安装且使用带泄漏检测孔的焊座时,应确保泄漏检测孔朝下,确保及时发现泄漏。

## **15.2 M24 过程转接头**

通过选择选型代号 X2J 和 X3J 可以订购下列过程转接头:

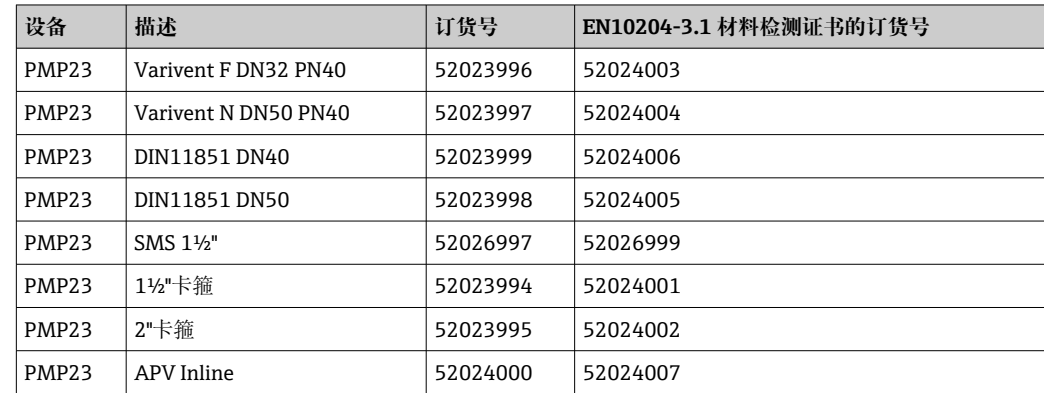

# **15.3 M24 齐平安装管道接头**

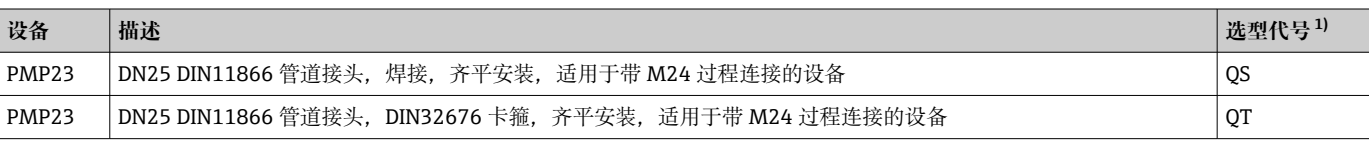

<span id="page-64-0"></span>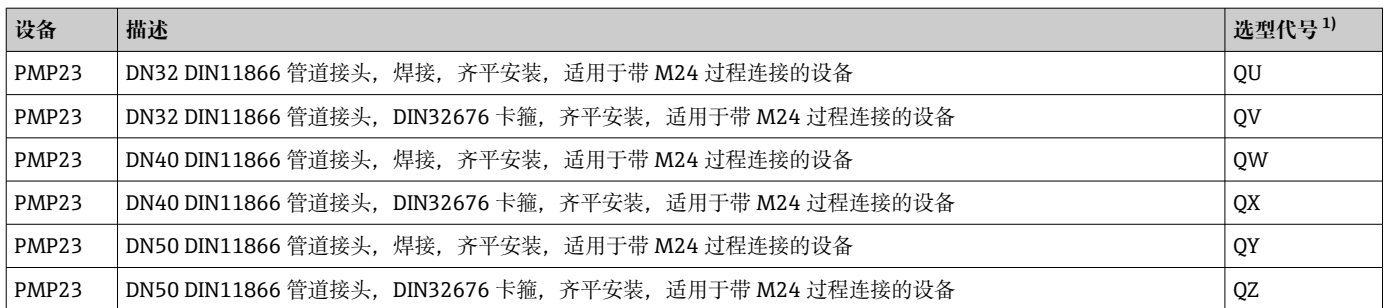

1) Configurator 产品选型软件中的订购选项"安装附件"

| 插头                                                        | 防护等级 | 材质                                                                                                    | 选型代号 <sup>1)</sup> | 订货号      |
|-----------------------------------------------------------|------|----------------------------------------------------------------------------------------------------|--------------------|----------|
| M12<br>(自端接至<br>M12 插头)                                   | IP67 | ■ 锁紧螺母: Cu Sn/Ni<br>■本体:PBT<br>密封圈: NBR<br>$\blacksquare$                                                         | R1                 | 52006263 |
| $\frac{\cancel{020}}{(0.8)}$<br>53 (2.09)<br>A0024475     |      |                                                                                                    |                    |          |
| M12 直角型<br>带 5 m (16 ft)电缆                                | IP67 | ■ 锁紧螺母: GD Zn/Ni<br>■ 本体: PUR<br>■ 电缆: PVC                                                                        | <b>RZ</b>          | 52010285 |
| ᠊ᠾ᠊<br>06<br>27<br>$\overline{\phantom{0}}$<br>≥40 (1.57) |      | 电缆颜色<br>■ $1 = BN = kE$ 鱼<br>■ 2 = WT =白色<br>■ $3 = BU = \underline{m} \hat{m}$<br>■ $4 = BK = \mathbb{R} \oplus$ |                    |          |
| A0024476                                                  |      |                                                                                                    |                    |          |

**15.4 M12 插头**

<span id="page-65-0"></span>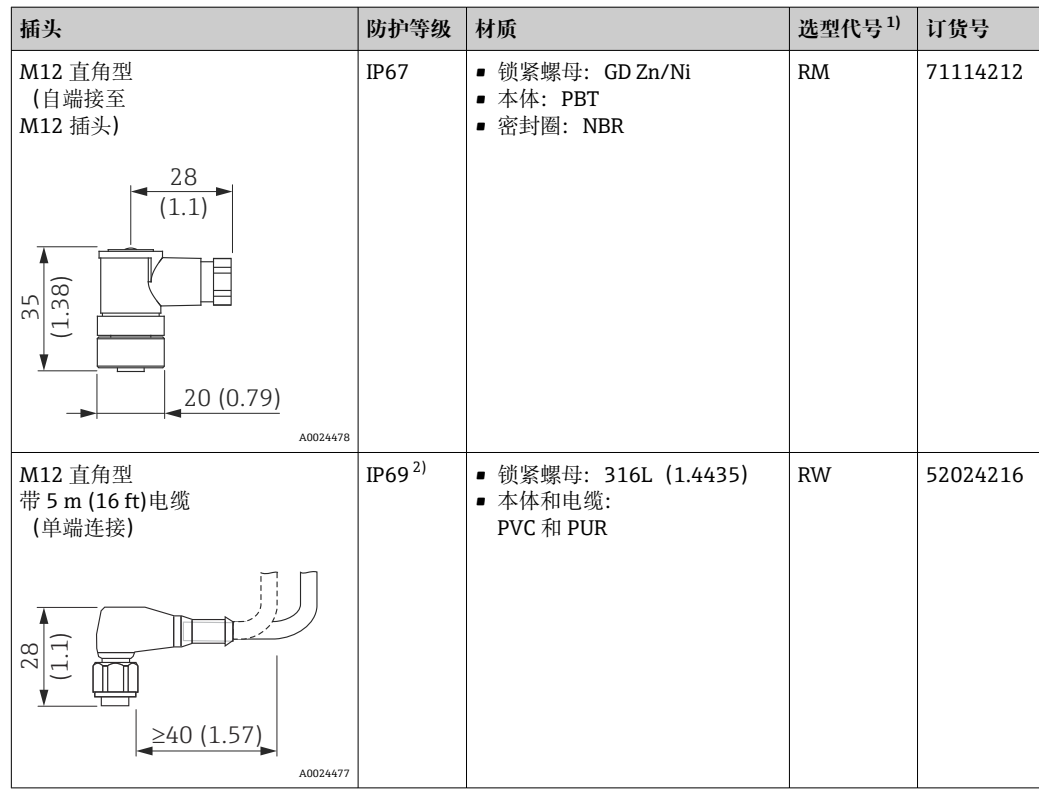

1) Configurator 产品选型软件中的订购选项"安装附件"

2) IP 防护等级符合 DIN EN 60529 标准。"IP69K"符合 DIN 40050 标准第 9 部分,不再有效(至 2012 年 11 月 1 日起此标准停用)。两种标准的测试要求相同。

# **索引**

## **A**

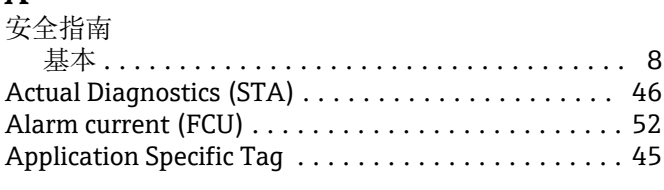

## **B**

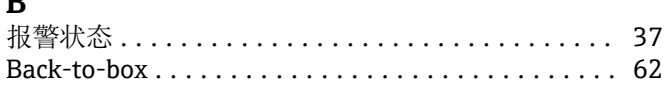

# **C**

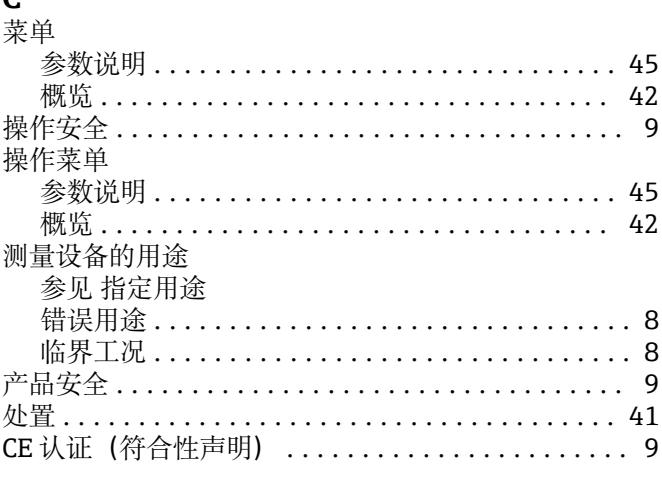

## **D**

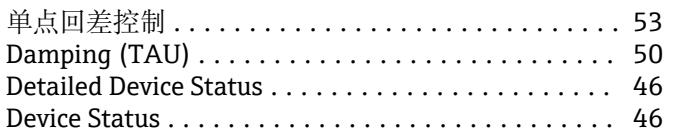

# **E**

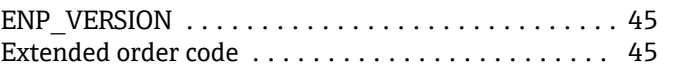

## **F**

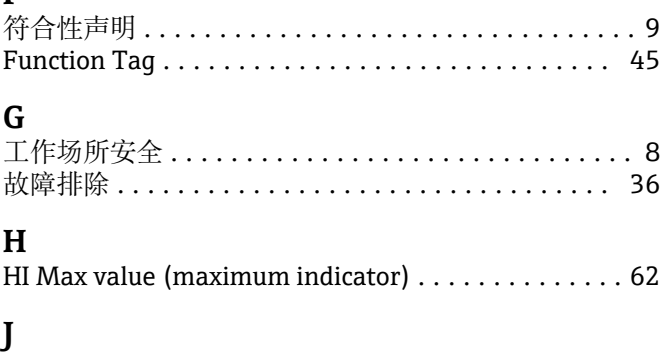

## 介质 ...................................... [8](#page-7-0) **L** Last Diagnostic (LST) ........................ [46](#page-45-0) LO Min value (minimum indicator) .............. [62](#page-61-0) Location Tag .............................. [45](#page-44-0)

### **M** 铭牌 ..................................... [12](#page-11-0) **O** Operating Mode (FUNC) ....................... [32](#page-31-0), [48](#page-47-0) Output 1 (OU1) ............................ [56](#page-55-0) **P** Pressure applied for 4mA (GTL) ................ [33](#page-32-0), [51](#page-50-0) Pressure applied for 20mA (GTU) . . . . . . . . . . . [34](#page-33-0), [52](#page-51-0) **Q** 清洁 ..................................... [40](#page-39-0) **R** 人员 要求 ................................... [8](#page-7-0) Reset to factory settings (RES) . . . . . . . . . . . . . . . . [62](#page-61-0) Revisioncounter (RVC) ....................... [62](#page-61-0) **S** 事件信息 ................................. [37](#page-36-0) 双区间控制 ................................ [53](#page-52-0) Simulation Current Output (OU2) ................. [47](#page-46-0) Simulation Switch Output 1 (OU1) ................ [46](#page-45-0) SSC1.1 Config. Hyst. ......................... [58](#page-57-0) SSC1.1 Config. Logic ......................... [57](#page-56-0) SSC1.1 Config. Mode ......................... [57](#page-56-0) SSC1.1 Param. SP1 .......................... [57](#page-56-0) SSC1.1 Param. SP2 .......................... [57](#page-56-0) SSC1.2 Config. Hyst. ......................... [59](#page-58-0) SSC1.2 Config. Logic ......................... [59](#page-58-0) SSC1.2 Config. Mode ......................... [59](#page-58-0) SSC1.2 Param. SP1 .......................... [58](#page-57-0) SSC1.2 Param. SP2 .......................... [59](#page-58-0) Switch point value/Upper value for pressure window, output 1 (SP1/FH1) . . . . . . . . . . . . . . . . . [53](#page-52-0) Switchback delay time, output 1 (dR1) ........ [55](#page-54-0), [58](#page-57-0) Switchback delay time, output 2 (dR2) . . . . . . . . . . [60](#page-59-0) Switchback point value/Lower value for pressure window, output 1 (RP1/FL1) . . . . . . . . . . . . . . . . . [53](#page-52-0) Switching delay time, output 1 (dS1) . . . . . . . . . . [55](#page-54-0), [58](#page-57-0) Switching delay time, output 2 (dS2) ............ [59](#page-58-0) **T** Teach Result State ....................... [57](#page-56-0), [61](#page-60-0) Teach Select ............................ [56](#page-55-0), [61](#page-60-0) Teach SP1 .............................. [56](#page-55-0), [61](#page-60-0) Teach SP2 .............................. [56](#page-55-0), [61](#page-60-0) **U** Unit changeover (UNI) - µC-temperature . . . . . . . . [48](#page-47-0)

## $\mathbf{V}$

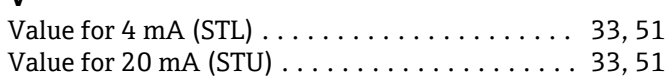

## W

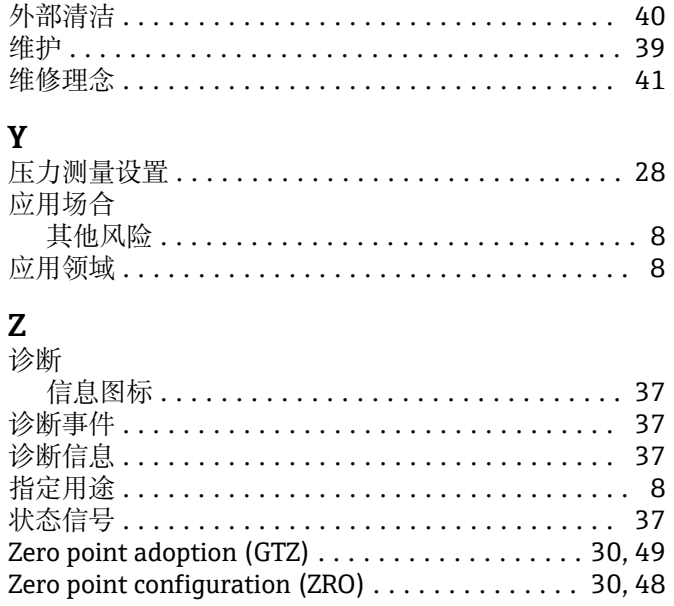

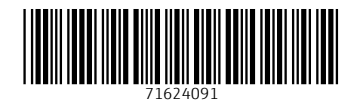

www.addresses.endress.com

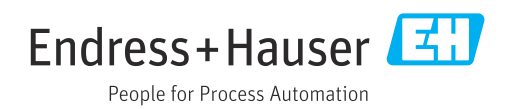